### 地方整備局(港湾空港関係)の事業における

# 電子納品等運用ガイドライン

# 【工事編】

### 令和6年3月

## 国 土 交 通 省 港 湾 局

#### 目 次

### 【共通編】

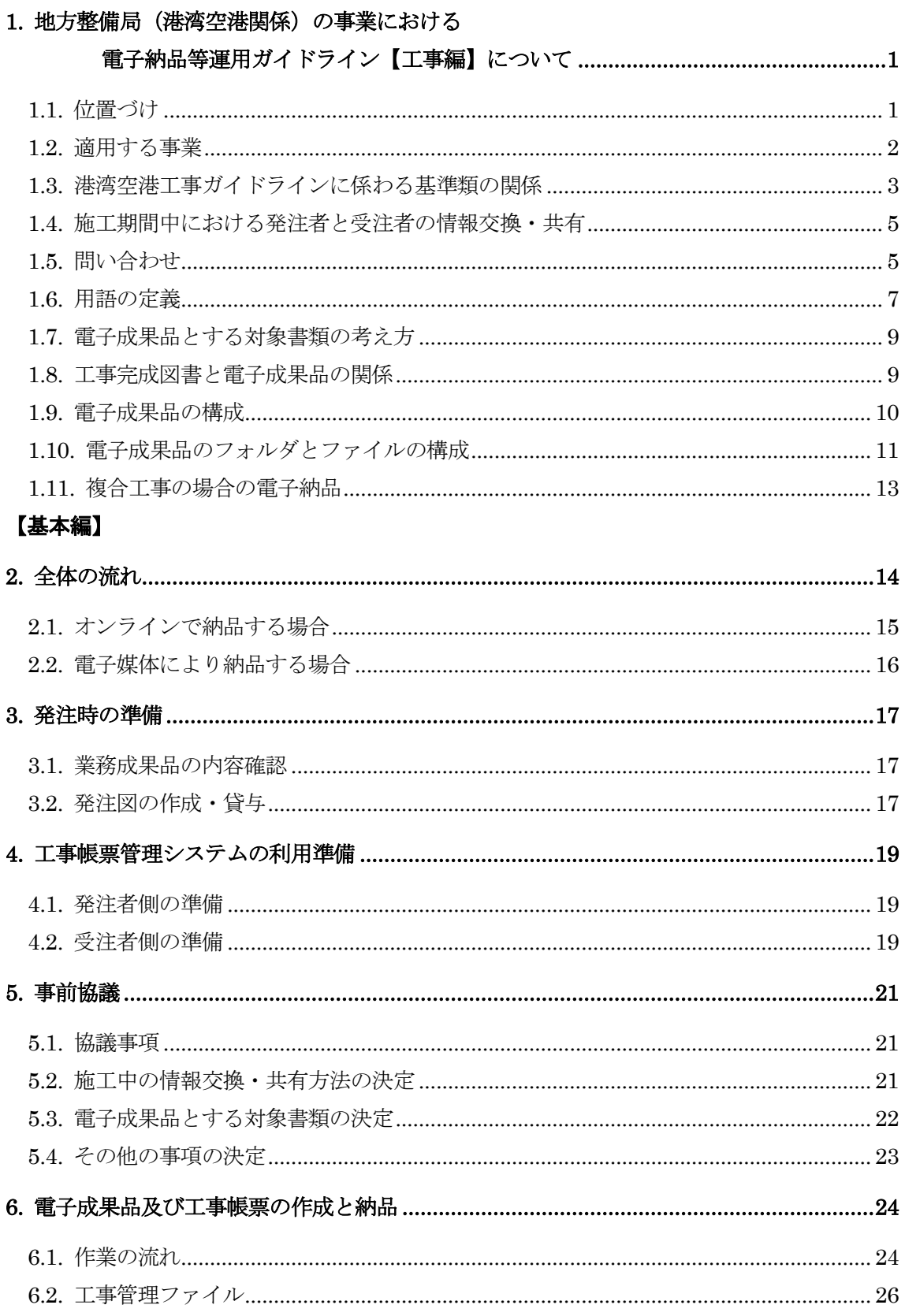

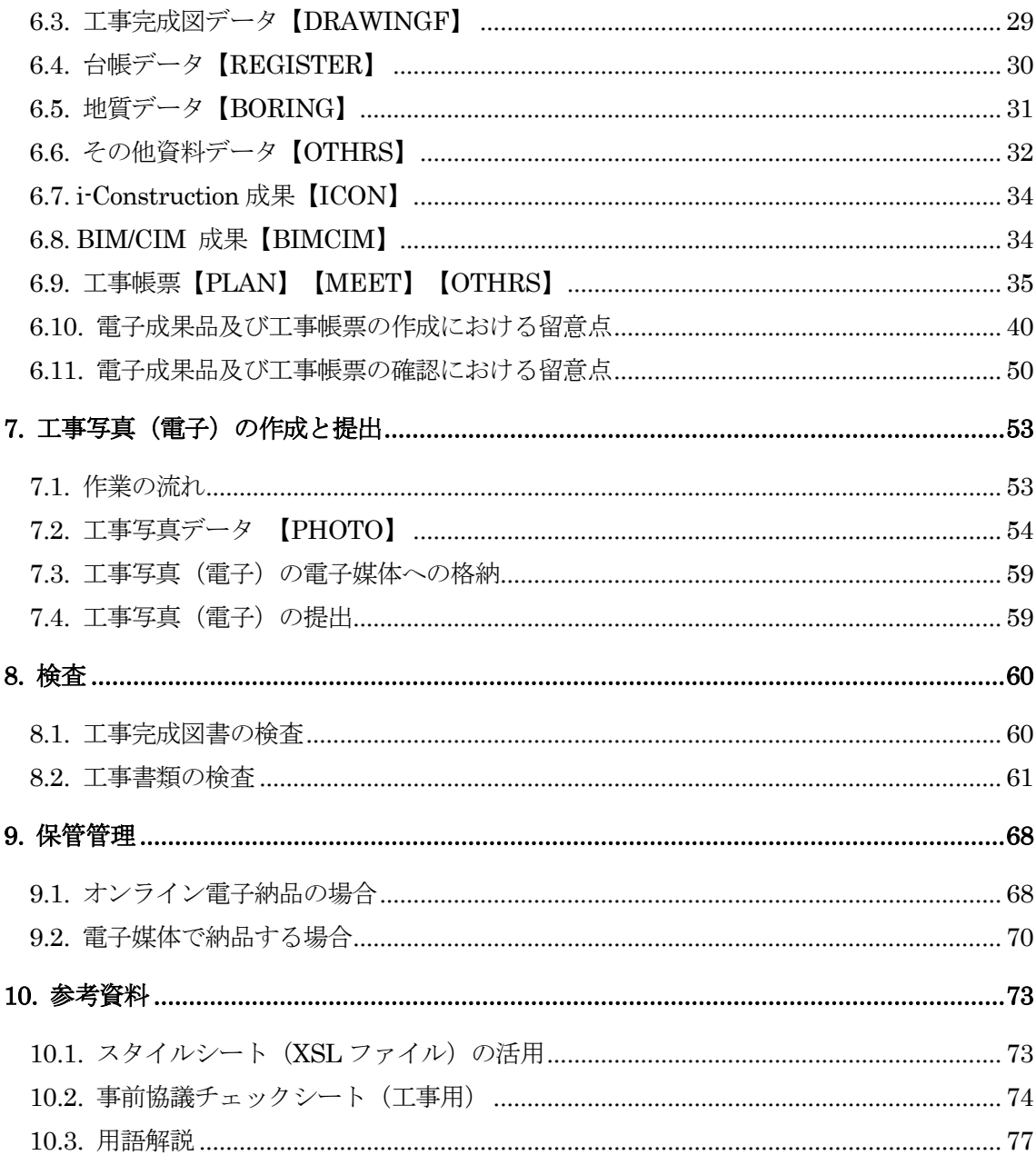

#### 【共通編】

#### <span id="page-3-0"></span>1.地方整備局(港湾空港関係)の事業における

#### 電子納品等運用ガイドライン【工事編】について

#### <span id="page-3-1"></span>1.1. 位置づけ

-

「地方整備局(港湾空港関係)の事業における電子納品等運用ガイドライン【工事編】」 (以下、「港湾空港工事ガイドライン」といいます。)は、地方整備局(港湾空港関係)(以 下、「港湾空港関係」といいます。)の事業における工事の電子納品に対応するため、港湾 空港関係の工事に関わる発注者と受注者の方々に向けて作成したものです。

これにより、発注者と受注者が、事前協議、電子的手段により引き渡される成果品の作成 並びに検査等の業務を円滑に実施することを目的としています。また、大臣官房技術調査課 (以下、「官房」といいます。)では、電子納品を実施するに際して、対象範囲、適用基準 類、受注者及び発注者が留意すべき事項等を「電子納品等運用ガイドライン」としてまとめ ています。※<sup>1</sup>

従って、「港湾空港工事ガイドライン」は、基本的に「電子納品等運用ガイドライン」(官 房版)に沿った内容とまとめ方を行いつつ、港湾空港関係の工事の進め方を考慮して、港湾 空港関係の工事における電子納品を実施するための特記仕様書作成や発注者と受注者間で 行われる事前協議の内容、さらに完成検査方法など電子納品を実施するために必要な措置を 記載しています。

また、港湾空港関係の工事における業務の電子納品にあたっては、別途、「地方整備局(港 湾空港関係)の事業における電子納品運用ガイドライン【業務編】」(以下、「港湾空港業 務ガイドライン」といいます。)、「地方整備局(港湾空港関係)の事業における電子納品 等運用ガイドライン【資料編】」(以下、「港湾空港資料ガイドライン」といいます。)、 「地方整備局(港湾空港関係)の事業におけるオンライン電子納品実施要領」、「CAD 製 図基準に関する運用ガイドライン」(以下、「CAD ガイドライン」といいます。)、「電 子納品運用ガイドライン【測量編】」(以下、「測量ガイドライン」といいます。)、「電 子納品運用ガイドライン【地質・土質調査編】」(以下、「地質ガイドライン」といいます。) が策定されていますので、それらを参照してください。

なお、港湾空港工事ガイドラインでは、施工期間中における発注者と受注者の情報交換・ 共有については、「工事帳票管理システム」の利用を前提として記述しています。「工事帳 票管理システム」に蓄積された工事帳票(電子データ)は、「工事完成図書の電子納品等要 領」に準拠したフォルダ構成で出力し、図面等のデータを加えて、オンラインによる納品を 原則とします。

また、工事写真は、デジタルカメラで撮影を行い、デジタル写真基準に基づき電子データ を作成し、電子媒体に格納して提出することを原則とします。

<sup>※</sup><sup>1</sup> 大臣官房技術調査課では電子納品運用ガイドラインは、業務と土木工事を対象としてそれぞれ「電子納品運 用ガイドライン【業務編】」と「電子納品等運用ガイドライン【土木工事編】」を作成し、公開しています。

#### <span id="page-4-0"></span>1.2. 適用する事業

港湾空港工事ガイドラインは、次に示す国土交通省地方整備局(港湾空港関係)直轄事業 の土木工事に適用します。

- ア)港湾整備事業
- イ)海岸整備事業
- ウ)空港整備事業

河川・道路・公園事業、官庁営繕事業、電気通信設備、機械設備工事に関しては、次のガ イドラインを参照してください。

- ・河川・道路・公園事業 … 電子納品等運用ガイドライン【土木工事編】
- ・官庁営繕事業 …………… 官庁営繕事業に係る電子納品運用ガイドライン【営繕工事編】
- ・電気通信設備 …………… 電子納品等運用ガイドライン【電気通信設備工事編】
- ・機械設備工事 …………… 電子納品等運用ガイドライン 機械設備工事編【工事】

#### <span id="page-5-0"></span>1.3. 港湾空港工事ガイドラインに係わる基準類の関係

「港湾空港工事ガイドライン」に係わる基準類の関係を次に示します。

なお、要領・基準及びガイドラインは、「[1.5](#page-7-1) [問い合わせ」](#page-7-1)に示すホームページ等で最新 版、適用開始時期、正誤表等を確認してください。

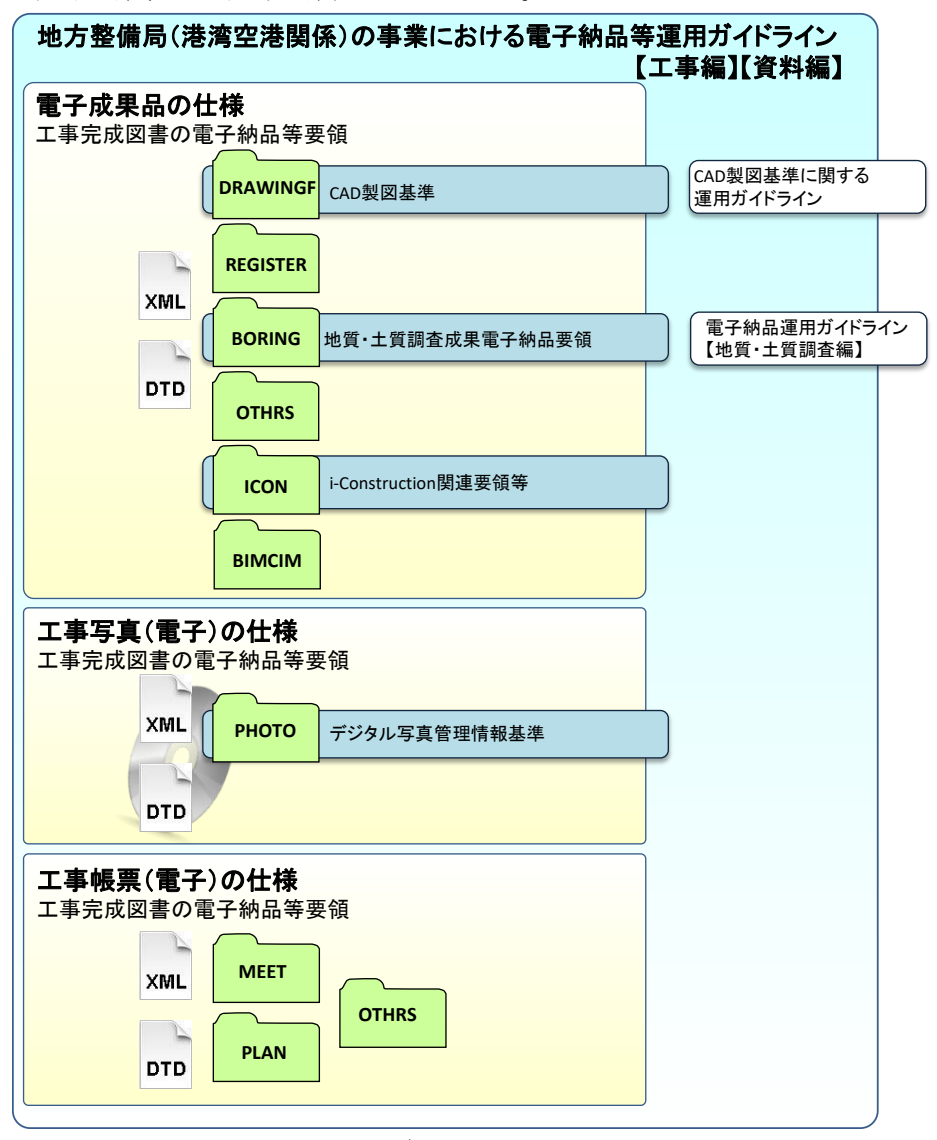

図 1-1 港湾空港工事ガイドラインに係わる基準類の関係

#### (1)港湾空港工事ガイドライン、港湾空港資料ガイドライン

-

「港湾空港工事ガイドライン」では、港湾空港関係の工事の発注準備段階から保管管理 全般にわたり、電子納品の運用に係わる事項について記載しています。「港湾空港工事ガ イドライン」に基づき、「発注者と受注者間の協議」「電子成果品作成」「検査」等を実 施し、電子納品を行います。なお、港湾空港関係の業務※<sup>2</sup>については、「港湾空港業務 ガイドライン」を参照してください。

<sup>※</sup><sup>2</sup> 港湾空港業務ガイドラインでいう「業務」とは、港湾空港関係の設計業務、測量業務、地質・土質調査業務 を指します。

(2)工事完成図書の電子納品等要領※<sup>3</sup>

工事の電子成果品を作成する際のフォルダ構成やファイル形式等、電子成果品の仕様等 について定めたものです。(以下、「電子納品要領(工事)」といいます。)

(3)CAD 製図基準※<sup>3</sup>

CAD データ作成に当たり必要となる属性情報(ファイル名、レイヤ名等)、フォルダ 構成、ファイル形式等の標準仕様を定めたものです。(以下、「CAD 基準」といいます。) 港湾構造物の CAD データ作成に当たり必要となる属性情報、フォルダ構成、ファイル形 式等の標準仕様については、「港湾空港資料ガイドライン」を参照して下さい。

(4)デジタル写真管理情報基準

写真(工事・測量・調査・地質・広報・設計・その他)の原本を電子媒体で提出する場 合のファイル名や属性情報等の標準仕様を定めたものです。(以下「デジタル写真基準」 といいます。)

(5)地質・土質調査成果電子納品要領※<sup>3</sup>

地質・土質調査の電子成果品を作成する際のフォルダ構成やファイル形式等、電子成果 品の仕様等を定めたものです。(以下、「電子納品要領(地質)」といいます。)

(6)CAD ガイドライン

「CAD 製図基準」による、CAD データの取り扱いについて、発注者と受注者が留意 すべき事項及び参考となる事項を示し、統一的な運用を定めたものです。

(7)地質ガイドライン

地質・土質調査の電子成果品作成について、発注者と受注者が留意すべき事項及び参考 となる事項を示し、統一的な運用を定めたものです。

(8) i-Construction 関連要領等

i-Construction に係わるデータの作成、格納方法を示すため作成したものです。 ICON フォルダには、i-Construction に係る電子データファイルを関連する要領等に従 い格納します。

-

<sup>※3</sup> 各要領・基準には、同解説資料を含む。

#### <span id="page-7-0"></span>1.4. 施工期間中における発注者と受注者の情報交換・共有

港湾空港関係の工事においては、施工中の電子的な情報の交換・共有を行うシステムとし て、「工事帳票管理システム」を利用しています※4。

このため、「港湾空港工事ガイドライン」では、工事帳票管理システムを利用した、施工 期間中における発注者と受注者間の情報交換・共有化とシステムへの情報の蓄積を前提とし ています。また、システムに蓄積された電子データは、工事完成時に「工事完成図書の電子 納品等要領」(平成 28 年 3 月公開)に規定されたフォルダ構成で出力されますので、電子 成果品の作成作業についてもこれを前提として記述しています。

なお、施工中における発注者と受注者のやり取りを、従来どおり押印した紙により行う場 合、完成時には従来どおり紙による完成図書の提出を行い、電子納品は、利活用により効果 が期待できる最低限の納品を行うことになります。この場合、電子納品する電子成果品には 原則として押印は不要です。(ただし、サインや印影をイメージデータで残したほうが良い と判断されるものはこの限りではありません。)

#### <span id="page-7-1"></span>1.5. 問い合わせ

電子納品に関する最新の情報及び問い合わせについては、国土交通省「電子納品に関する 要領・基準」Web サイト(以下、「電子納品 Web サイト」といいます。)を確認してくだ さい。

また、電子納品 Web サイトの「Q&A」のページには、これまでに寄せられた電子納品に 関する質問への回答が掲載されています。なお、地方整備局等が定める電子納品に関する手 引き等については、各担当部署に問い合わせてください。

#### (1)電子納品 Web サイト

<https://www.cals-ed.go.jp/>

(2)電子納品に関する「Q&A」

[https://www.cals-ed.go.jp/inq\\_qanda/](https://www.cals-ed.go.jp/inq_qanda/)

Q&A のページを見ても質問の回答が得られない場合の問合わせ先は、次のとおりです。

(3)電子納品ヘルプデスク

-

[https://www.cals-ed.go.jp/inq\\_helpdesk/](https://www.cals-ed.go.jp/inq_helpdesk/)

特に、港湾空港関係の事業における電子納品に関する疑問、質問に対しては、国土交通省 国土技術政策総合研究所(横須賀庁舎)の Web サイト(港湾 CALS のページ)の「港湾 CALS に関する Q&A」-「港湾 CALS や電子納品に関するご意見お問い合わせは こちら」-「港

<sup>※</sup><sup>4</sup> 工事帳票管理システムは、工事の発注者と受注者の間で行われる書類の授受と承認プロセスをネットワーク を介して行い、データの共有化と蓄積を図るシステムです。原則として、すべての工事を対象として工事帳票 管理システムを利用することとしていますが、電子化に向かない案件、少額のために電子化した場合業務が煩 雑になるものは、各地方整備局等の判断により電子化の対象としないことができるものとしています。

- 湾 CALS に関する問い合わせ」から問い合わせてください。
- (4)国土交通省 国土技術政策総合研究所(横須賀庁舎) [https://www.ysk.nilim.go.jp/cals/index.htm](http://www.ysk.nilim.go.jp/cals/index.htm)

<span id="page-9-0"></span>1.6. 用語の定義

本要領に使用する用語の定義は、次に定める所とする。

- ∙ 納品とは、受注者が発注者に工事完成時に成果品を納めることをいう。
- ∙ 電子成果品とは、特記仕様書において規定する工事完成図書のうち、電子的手段によっ て発注者に納品する成果品となる電子データをいう。
- ∙ 電子納品とは、受注者が発注者に、電子成果品及び工事帳票を納品すること。
- ∙ オンライン電子納品とは、工事帳票管理システムに登録された電子成果品をインターネ ット経由で納品することをいう。
- ∙ 電子検査とは、書類を紙に出力せずに電子データを利用して行う検査をいう。
- ∙ 発注図とは、入札に際して発注者が示した設計図、発注者から変更または追加された設 計図及び設計図のもととなる設計計算書等をいう。ただし、詳細設計を含む工事におい ては契約図書及び監督職員の指示に従って作成したものを発注図とすることができる。 ただし、本要領で設計計算書等は対象外とする。
- ∙ 施工計画書とは、工事着手前に受注者から提出される工事目的物を完成させるために必 要な手順や工法等について記載した文書及びそれの添付資料(文書、図面、写真)をいう。
- ∙ 打合せ簿とは、共通仕様書に示す書面に該当し、施工中に受発注者間で手書き、印刷物 等や工事帳票管理システムを利用して電子的に授受される伝達物をいう。
- ∙ 工事写真とは、工事着手前及び工事完成、また、施工管理の手段として、各工事の施工 段階及び工事完成後目視できない箇所の施工状況、出来形寸法、品質管理状況、工事中 の災害写真等を「写真管理基準(案)」により撮影したものをいう。なお、工事写真の電子 データは「デジタル写真管理情報基準」に基づき作成する。
- ∙ 着手前及び完成写真とは、着手前と完成時の写真をいう。
- ∙ 出来形管理資料とは、測定結果総括表、測定結果一覧表、出来形管理図表、出来形管理 図、出来形管理表、度数表等をいう。
- ∙ 品質管理資料とは、品質管理表、測定結果総括表、測定結果一覧表、品質管理図、度数 表等をいう。
- ∙ 工事帳票とは、施工計画書、打合せ簿、段階確認書、工事履行報告書、材料確認願、品 質管理資料、出来形管理資料等の定型様式の資料、工事打合せ簿等に添付して提出され る非定型の資料をいう。
- ∙ 工事書類とは、工事写真および工事帳票をいう。
- ∙ 工事完成図とは、出来形測量の結果及び設計図書に従って作成した図面をいう。なお、 工事完成図の電子データは「CAD 製図基準」の規定に基づき作成する。
- ∙ 台帳とは、設計図書に従って工事目的物の完成状態を台帳として記録した工事管理台帳 をいう。工事管理台帳は、工事目的物の諸元をとりまとめた施設管理台帳と工事目的物 の品質記録をとりまとめた品質記録台帳をいう。
- ∙ 工事完成図書とは、工事完成時に納品する成果品をいう。なお、電子成果品は、ガイド

ラインに基づき作成する。

∙ オリジナルファイルとは、CAD、ワープロ、表計算ソフト、3 次元モデル、点群データ、 スキャニング(紙原本しかないもの)によって作成した電子データ等」のことをいう。

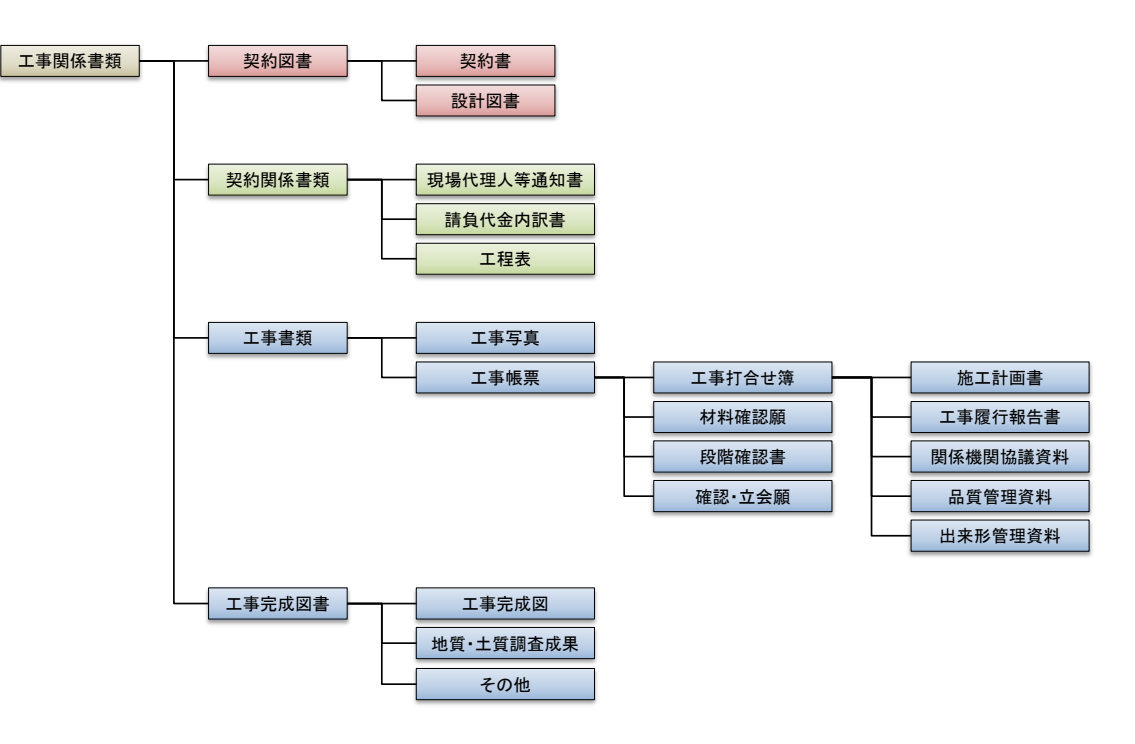

図 1-2 港湾空港関係の工事における工事関係書類の体系図

#### 平成29年3月版 **インストリック 一番 一番 令和5年3月版から**

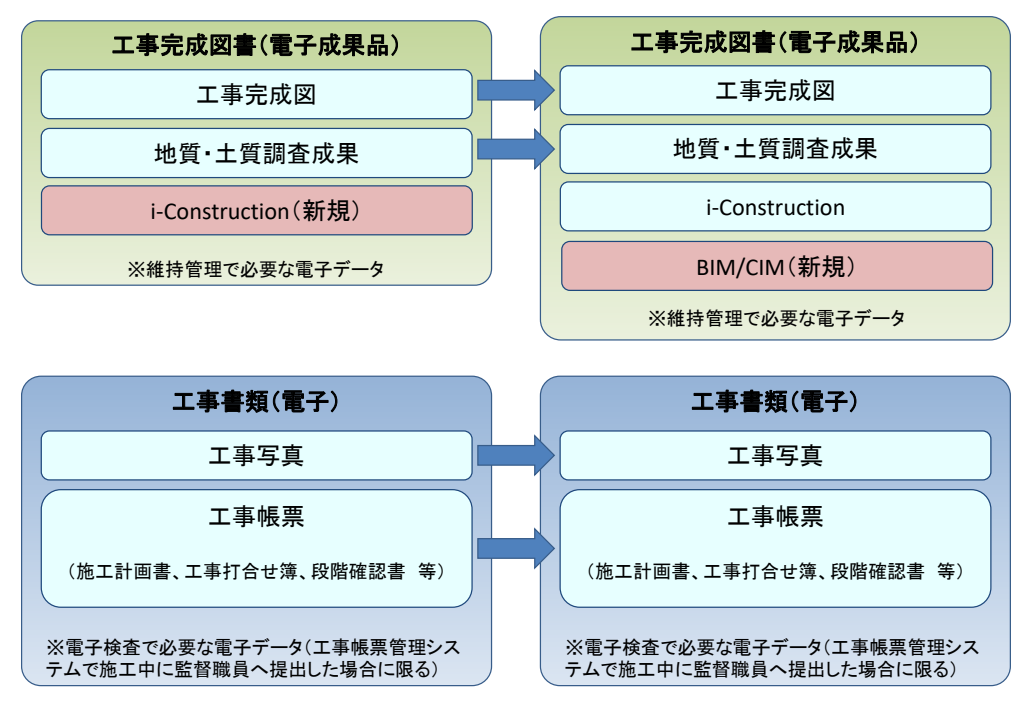

図 1-3 電子データで用意する工事完成図書及び工事書類

#### <span id="page-11-0"></span>1.7. 電子成果品とする対象書類の考え方

港湾空港関係の工事において電子成果品として作成を求める書類の考え方は以下のとお りです。

ア)維持管理を目的として長期保存すべき書類

#### イ)次フェーズ以降で電子データの利活用が確実な書類

上記ア)イ)に該当する電子成果品は以下のとおりです。

- CAD データ (工事完成図)
- 地質データ (地質・土質調査成果)
- i-Construction データ
- BIM/CIM データ

上記電子成果品のファイル形式等はそれぞれ「電子納品要領・基準」による他、受発注者 間の事前協議により確認します。

#### <span id="page-11-1"></span>1.8. 工事完成図書と電子成果品の関係

工事完成図書は、原則として、電子成果品とします。ただし、事前協議により紙での提出 としているものについては紙の成果品とします。

- 紙の成果品は以下のとおりです。
	- 事前協議により紙での提出としている成果品
	- 電子媒体納品書
	- 電子成果品チェック結果

#### <span id="page-12-0"></span>1.9. 電子成果品の構成

-

港湾空港関係の工事においては、「工事完成図」「台帳データ」「地質データ」を電子納 品の対象とします。「電子納品要領(工事)」に従い、提出される電子成果品の構成を次に 示します。

各フォルダには、電子成果品として監督職員に納品するものを格納します。格納するファ イルがないフォルダは、作成する必要がありません。

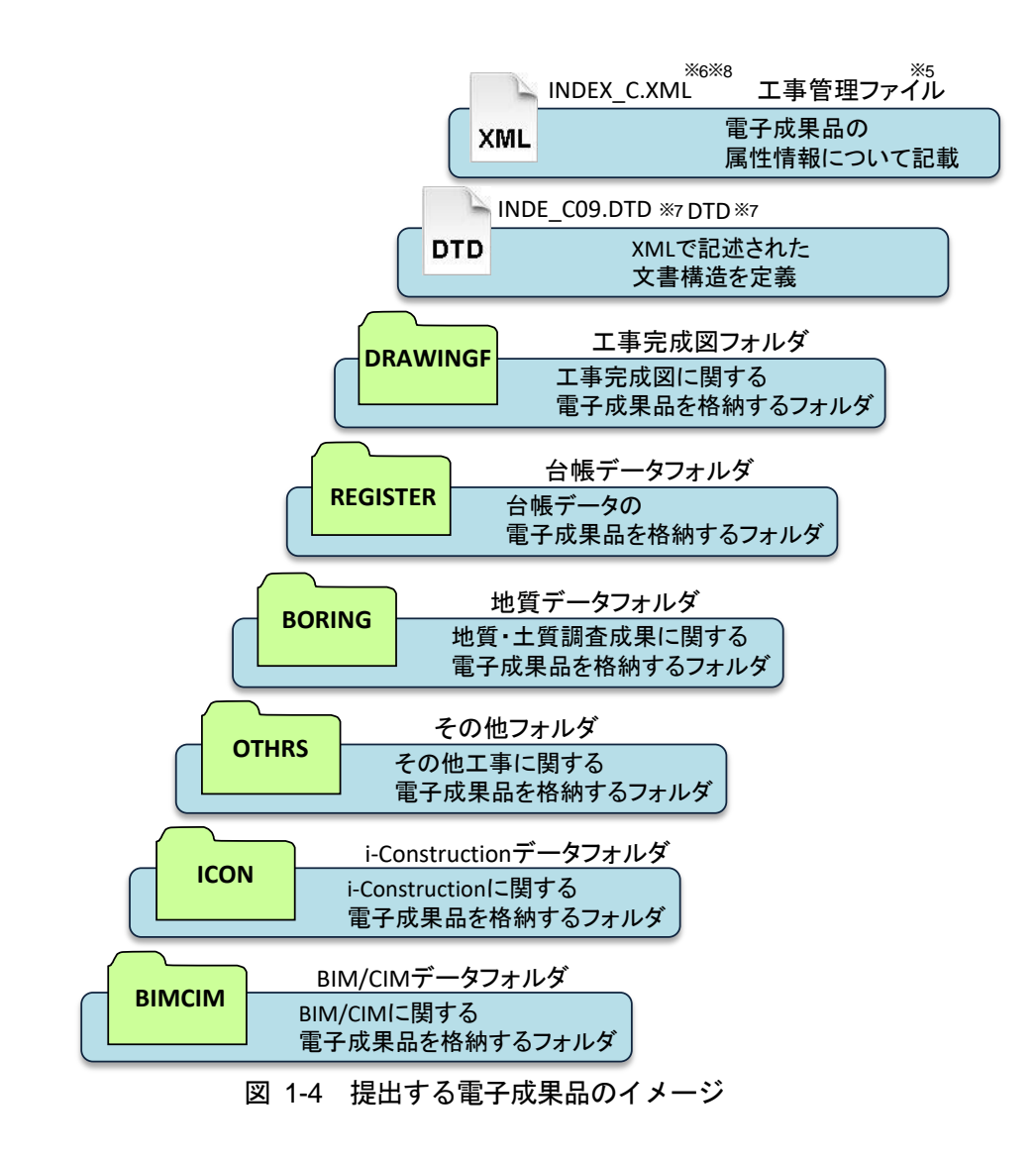

<sup>※</sup><sup>5</sup> 工事管理ファイル:工事の電子成果品を管理するためのファイル。データ記述言語として XML を採用して います。電子納品では、電子成果品の再利用時に内容を識別するために、工事に関する管理情報や報告書・図 面等の管理情報を電子成果品の一部として納品することにしています。

<sup>※</sup><sup>6</sup> XML:文書、データの意味及び構造を記述するためのデータ記述言語の一種です。

<sup>※</sup><sup>7</sup> DTD:文書型定義。XML 等で文書を記述する際、タグを利用して、データの要素・属性、構造(見出し、 段落等)を定義しています。管理ファイルと DTD は一組として格納します。

<sup>※8</sup> INDEX C.XML は、INDE C09.DTD とともに電子媒体のルートに格納します。なお、国土交通省「電子 納品に関する要領・基準」Web サイトには、DTD、XML 出力例があり、ファイルが取得できます。

#### <span id="page-13-0"></span>1.10. 電子成果品のフォルダとファイルの構成

港湾空港関係の工事における電子成果品のフォルダとファイルの構成を次に示します。な お、CAD データについては「CAD ガイドライン」を、地質・土質調査については「地質ガ イドライン」に従ってください。

| フォルダ                                                     | 格納する電子成果品                                                                                                    | ファイル形式                                                                                                    |
|----------------------------------------------------------|----------------------------------------------------------------------------------------------------|----------------------------------------------------------------------------------------------------|
| ルート<br>工事に関する基礎情報及び電子成果品<br>の構成等を記入した工事管理ファイル<br>を格納します。 | ・工事管理ファイル <sup>※9</sup><br>$\cdot$ DTD <sup><math>\divideontimes</math>10</sup>                                   | <b>XML</b><br><b>DTD</b><br>INDEX_C.XML<br>INDE_C09.DTD<br>(工事管理ファイル)                                                                                   |
| <b>DRAWINGF</b><br>工事完成図フォルダ<br>完成図に関する電子成果品を格納しま<br>す。  | ・図面管理ファイル <sup>※11</sup><br>$\cdot$ DTD <sup><math>\mathbb{X}</math>10</sup><br>・完成図ファイル<br>・ラスタファイル<br>・SAF ファイル | JPG<br>又は<br><b>SAF</b><br>P21<br><b>XML</b><br><b>DTD</b><br>TIF<br>完成図ファイル (ラスタファイル)<br>DRAWINGF.XML DRAW04.DTD<br>(SAFファイル)<br>(図面管理ファイル)<br>(SXF形式) |
| <b>REGISTER</b><br>台帳フォルダ<br>台帳に関する電子成果品を格納します。          | ・台帳管理ファイル <sup>※11</sup><br><sup>10</sup> *חדם •<br>・着手前写真ファイル<br>・完成写真ファイル                                       | XML<br><b>DTD</b><br><b>JPG</b><br><b>JPG</b><br>REGISTER XML REGIST06.DTD 着手前写真ファイル 完成写真ファイル<br>(台帳管理ファイル)                                             |

表 1-1 工事における電子成果品のフォルダとファイルの構成 (1/2)

-

<sup>※</sup><sup>9</sup> 市販の電子成果品作成支援ツールなどを利用して作成することができます。事前協議チェックシート及びコ リンズのデータをもとに、受注者が作成します。

<sup>※</sup><sup>10</sup> 「電子納品 Web サイト」よりダウンロードすることで入手できます。

<sup>※</sup><sup>11</sup> 市販の電子成果品作成支援ツールなどを利用して作成することができます。

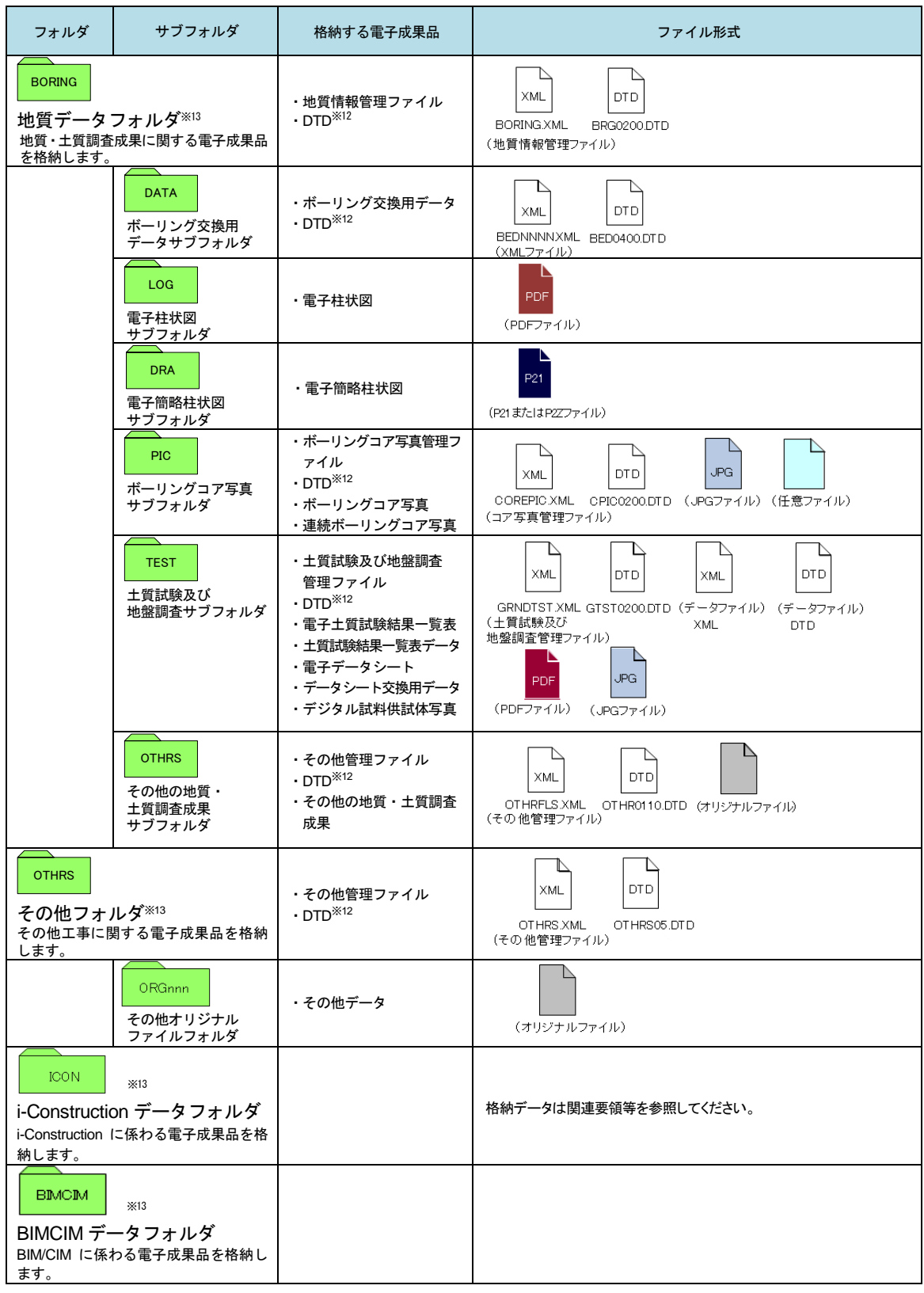

表 1-2 工事における電子成果品のフォルダとファイルの構成 (2/2)

-

<sup>※</sup><sup>12</sup> 「電子納品 WEB サイト」よりダウンロードすることで入手できます。

<sup>※</sup><sup>13</sup> 電子納品対象データがない場合はフォルダを作成する必要はありません。

#### <span id="page-15-0"></span>1.11. 複合工事の場合の電子納品

工事、電気通信設備工事、機械設備工事が一体で発注されるような複合工事の場合、施工 中に作成した電子データは、それぞれ該当する事業分野毎に分割整理し、各分野で策定され ている電子納品要領・基準及びガイドラインに従い電子成果品を作成します。

資料の分割整理は、監督職員と受注者の協議により行うこととしますが、分割が困難なデ ータについては、双方の電子成果品及び工事帳票に格納します。

図面についても、上記と同様としますが、分割した場合の図面番号はそれぞれの電子成果 品において、通し番号となるように付番します。

各事業分野で記入する工事管理項目は、以下の項目を除き、同一の内容とします。

- 「工事件名等]-「工事分野]
- ・[工事件名等]-[工事業種]
- [工事件名等] [工種工法型式] [工種]
- 「工事件名等]-「工種工法型式]-「工法型式]
- [工事件名等] [工事内容]

※各事業分野において該当する内容を記入します。

#### ・[予備]

※どの事業分野の電子成果品及び工事帳票であるかを明確にするため、「工事」、「電気 通信設備工事」等の事業分野を記入します。

#### 【基本編】

【基本編】では、港湾空港関係の工事において工事帳票管理システムを利用した電子納品に ついて記述しています。

#### <span id="page-16-0"></span>2.全体の流れ

電子成果品は、「電子納品要領(工事)」に基づいて電子データを作成します。

工事帳票は、工事帳票管理システムを活用し、電子納品物保管管理システムに電子データ を蓄積します。

工事完成図書および工事帳票の電子データは、工事帳票管理システムを利用したオンライ ンによる納品を原則とし、オンラインによることができない場合は、電子媒体に格納して電 子納品を行います。

発注者は、保存期間において、電子納品物保管管理システムを利用して電子データで保管 管理します。

工事写真は、デジタルカメラが普及していることから、デジタル写真基準に基づき電子デ ータを作成し、電子媒体に格納して提出します。

工事帳票データは、工事帳票管理システムにて作成します。

工事帳票以外のデータは、受注者のパソコンで電子成果を作成し、電子納品物検査支援シ ステムでチェックを実施します。チェックが完了したデータを工事帳票管理システムへ登録 し、工事帳票データとともに電子成果を作成します。

当面の納品パターンは、下記の2通りが存在します。

オンライン電子納品 ⇒工事帳票管理システムを利用した納品 電子媒体による電子納品 ⇒工事帳票管理システムを利用し、電子媒体による納品

### <span id="page-17-0"></span>2.1. オンラインで納品する場合

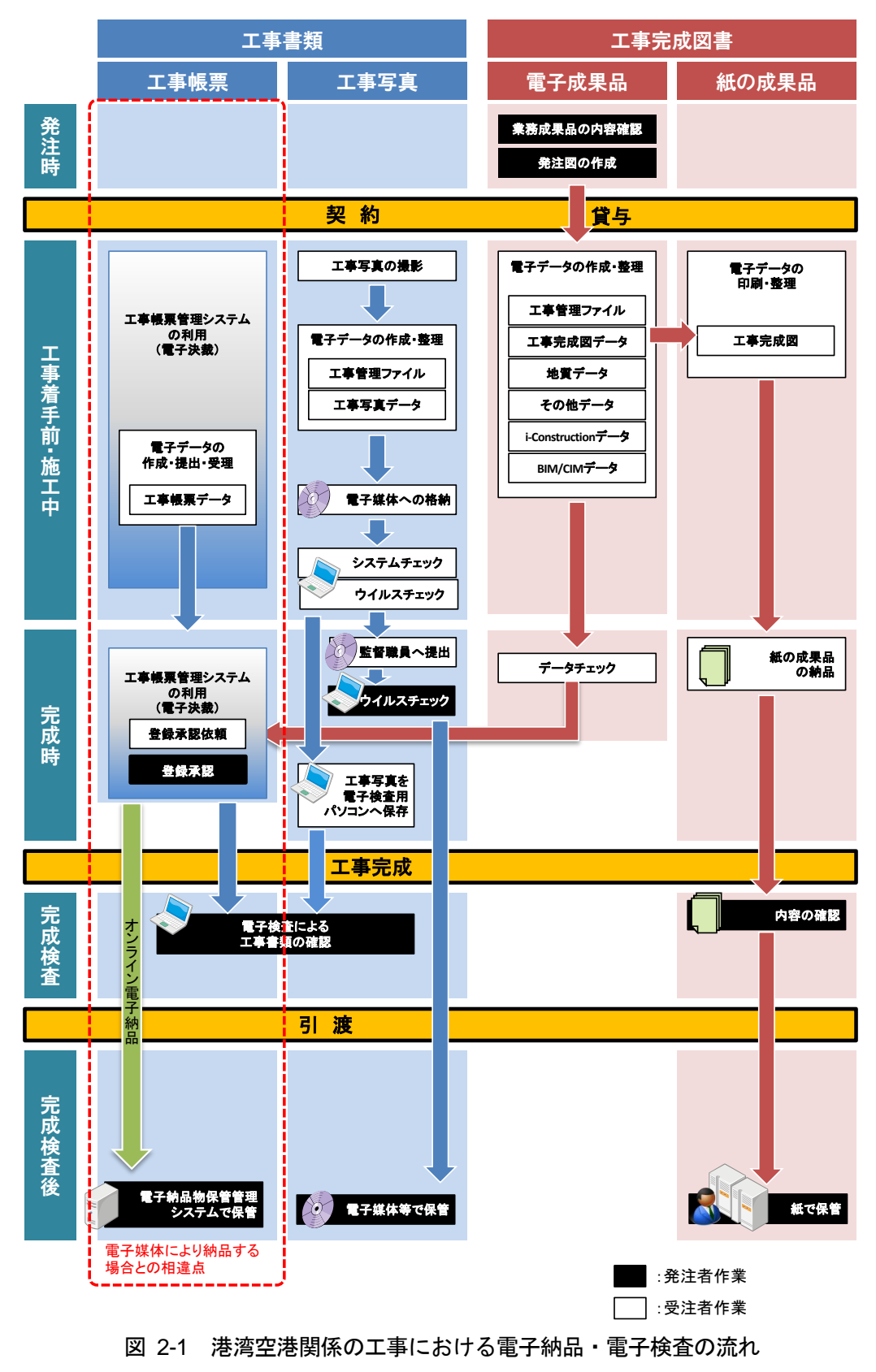

(オンライン電子納品の場合)

#### <span id="page-18-0"></span>2.2. 雷子媒体により納品する場合

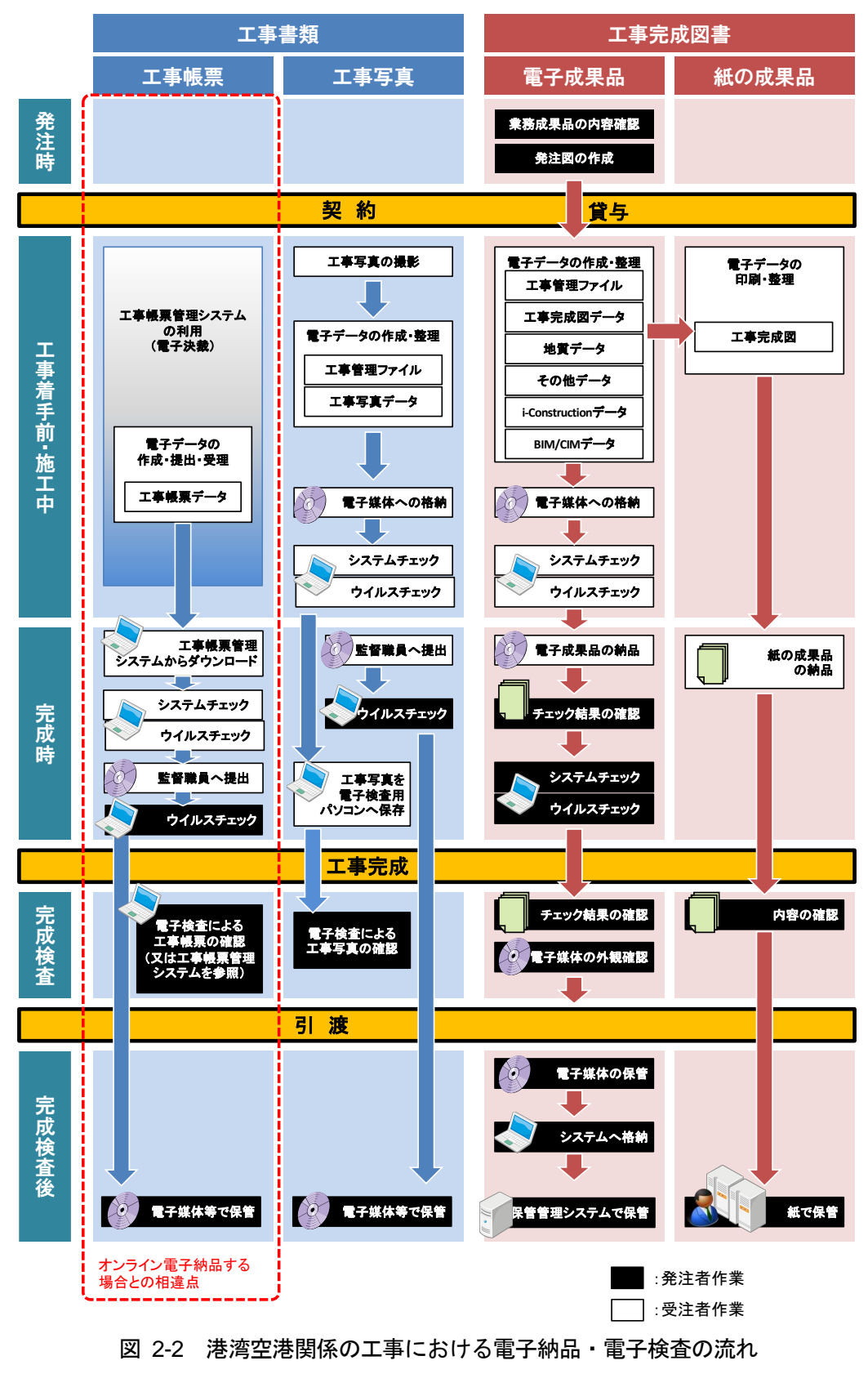

(電子媒体で納品する場合)

#### <span id="page-19-0"></span>3.発注時の準備

#### <span id="page-19-1"></span>3.1. 業務成果品の内容確認

発注者は、設計業務の電子成果品を使用して発注図を作成します。発注図の作成準備にあ たり、設計業務の電子成果品について最新の「電子納品物検査支援システム」によりチェッ クを行い、電子納品要領・基準に適合していること(エラーがないこと)を確認します。

#### <span id="page-19-2"></span>3.2. 発注図の作成・貸与

#### 3.2.1. 発注図の作成

発注者は、受注者に「CAD 基準」に準拠した発注図面を提供するために、業務成果等の CAD データの修正を行います。

主な作業は、CAD データの修正、図番変更、表題欄、ファイル名の付け替え、加筆・修 正を行ったレイヤ名の変更等です。

設計成果から必要な図面を抽出し発注図面を作成する場合、図番変更とあわせて、表題 欄・ファイル名の変更を行います。

設計段階で使用していたファイル名の責任主体を、ライフサイクルに合わせて D(設計)か ら C(施工)に付け替えます。改訂履歴はZ から0 にします。

レイヤ名の責任主体は、レイヤ内容の責任主体を明確にするため、ファイル名の場合と異 なり、加筆・修正を行わないレイヤに関しては、発注図面の段階においては、責任主体は D(設計)のままです。

発注図 CAD データ、図面管理ファイルの作成、取扱いの詳細については、CAD ガイドラ インの次の章・節を参照してください。

#### CAD データの修正

⇒ 第 2 編 業務編 5.3.CAD データ作成に際しての留意点

発注図 CAD データ、図面管理ファイルの作成、取扱いの詳細

⇒ 第 3 編 土木工事編 8.1.発注図面の作成

CAD データの確認の詳細

⇒ 第 3 編 土木工事編 10.2.CAD データの確認

CAD データが電子成果品の仕様を満足していない場合

⇒ 第 3 編 土木工事編 8.2.CAD 基準に完全に準拠していない業務成果

#### 3.2.2. 発注図の貸与

発注者は、発注図(変更または追加された設計図も含む)の電子データを受注者に貸与し ます。発注者が貸与する電子データは、電子成果品の元データとなります。

電子データで貸与する発注図のフォルダ構成及び電子データファイルの例を次に示しま す。

表 3-1 貸与する発注図の電子データ(例)

| フォルダ            | 電子データファイル |                |  |
|-----------------|-----------|----------------|--|
| <b>DRAWINGS</b> | 図面管理ファイル  | (DRAWINGS.XML) |  |
|                 | חדח       | (DRAW04.DTD)   |  |
|                 | 発注図       |                |  |

#### (1)発注図フォルダ(DRAWINGS)への発注図の格納

「CAD 基準」、「港湾空港資料ガイドライン」に準拠した図面ファイル (SXF 形式) の 発注図フォルダ(DRAWINGS)への格納イメージを次に示します。

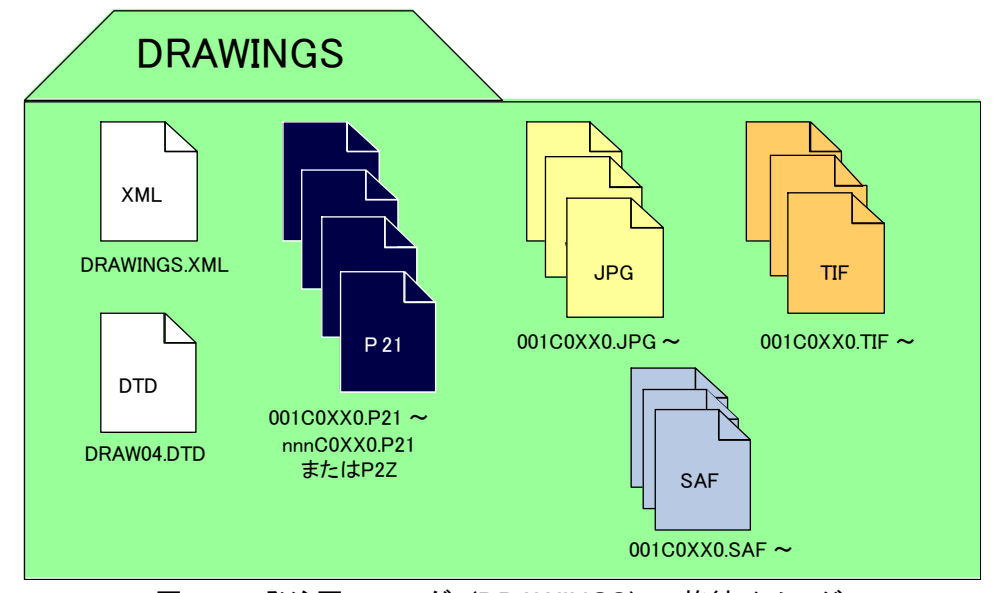

図 3-1 発注図フォルダ (DRAWINGS) の格納イメージ

#### (2) 貸与の方法

発注者は、電子データとして貸与する発注図を格納した発注図フォルダ(DRAWINGS) を電子メール、電子媒体、工事帳票管理システムの[発注図書]への登録などの手段により受 注者に貸与します。

なお、発注図の貸与方法については、「[10.2.](#page-76-0)[事前協議チェックシート\(工事用\)」](#page-76-0)に記載し ている事前協議チェックシートを利用して事前協議を行い、決定してください。

#### (3)電子媒体の作成

電子データとして貸与する発注図を格納した発注図フォルダ(DRAWINGS)を電子媒体 に格納して受注者へ貸与する場合には、「[6.10.3](#page-46-0) [電子媒体への格納」](#page-47-0)を参照してください。

#### <span id="page-21-0"></span>4.工事帳票管理システムの利用準備

港湾空港関係の工事では、施工管理業務の効率化と品質の向上を図るために、「工事帳票 管理システム」を導入しています。

このシステムを利用するために、発注者(現場監督員、主任現場監督員他の工事関係者) と受注者(現場代理人)が準備すべき事項は以下の通りです。

#### <span id="page-21-1"></span>4.1. 発注者側の準備

「工事帳票管理システム」を利用するためには、当該工事の案件情報や受注者情報をシス テムに登録し、受注者にログイン ID とパスワードを発行する必要があります。

このため、監督職員は契約締結後直ちに「受注者 情報登録シート」を作成し、システム 管理者へメールで送付します。また、工事帳票管理システムより自動送信された受注者用の ログイン ID とパスワードを受信したら、速やかに受注者に書面で通知します。(図 [4-2](#page-22-0) 参 照)

#### <span id="page-21-2"></span>4.2. 受注者側の準備

(1) 現場代理人氏名と E メールアドレスの連絡

受注者は、工事契約後速やかに現場代理人の氏名と E メールアドレスを監督職員に連絡し ます。

(2)ID 及びパスワードとアクセスする URL の入手

工事帳票管理システムはインターネットを利用するため、受注者はインターネット接続環 境を準備する必要があります。

工事帳票管理システムへアクセスする際に必要となる URL(ログイン画面の所在情報)と ログインするために必要な ID 及びパスワードは、システム利用開始の準備が出来次第、発 注者から書面で通知されます。

#### (3)工事帳票管理システム操作説明書の入手

工事帳票管理システムのシステム操作説明書は、ID 及びパスワード入手後、工事帳票管理 システムへログインし、ログイン後画面の[情報提供]メニューから「工事帳票管理システ ム操作説明書(受注者編)」を入手します。(図 [4-1](#page-21-3) 参照)

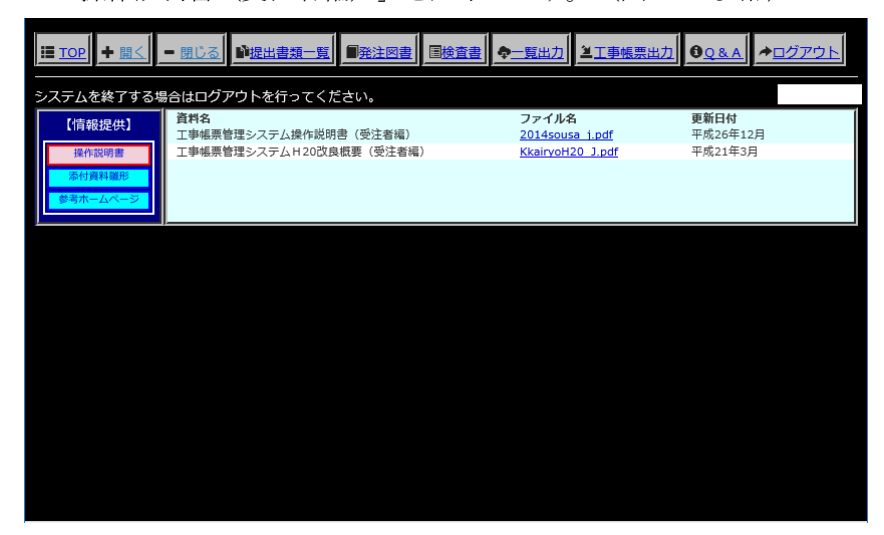

<span id="page-21-3"></span>図 4-1 システム操作説明書 の入手

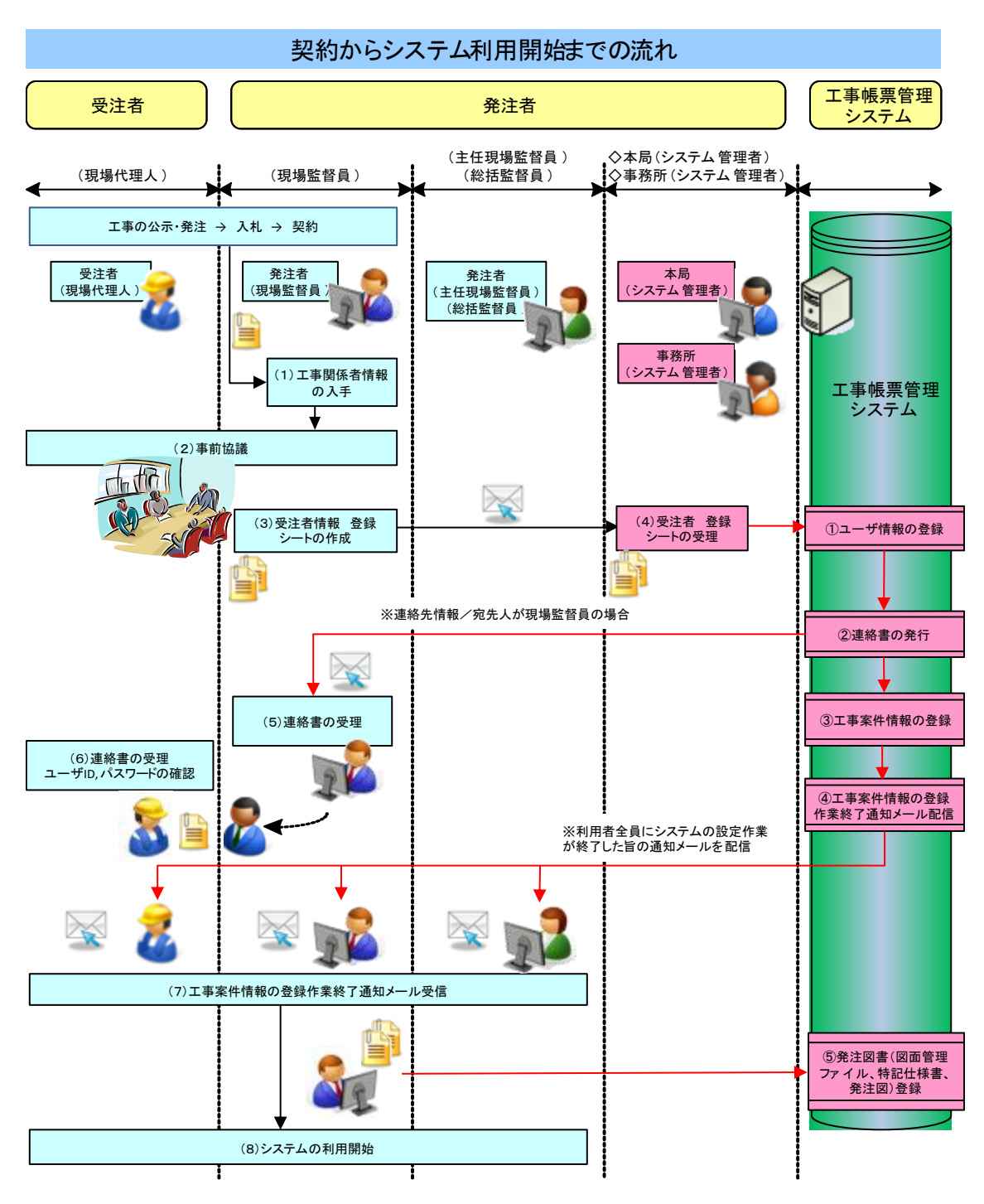

<span id="page-22-0"></span>図 4-2 契約から工事帳票管理システム利用開始までの流れ

#### <span id="page-23-0"></span>5.事前協議

-

#### <span id="page-23-1"></span>5.1. 協議事項

電子納品及び電子検査を円滑に行うため、工事着手時に、「[10.2.](#page-76-0) [事前協議チェックシート](#page-76-0) [\(工事用\)」](#page-76-0)に掲載する事前協議チェックシートを活用し、次の事項について監督職員と受 注者で事前協議し決定します。

ア) 工事施工中の情報交換・共有方法(工事帳票の交換・共有方法)

イ) 電子成果品とする対象書類(地質調査の実施)

ウ) 納品方法(オンライン電子納品·電子媒体による納品)

エ) その他の事項

なお、事前協議にあたっては、電子納品に関する有資格者※14の活用についても検討してく ださい。

#### <span id="page-23-2"></span>5.2. 施工中の情報交換・共有方法の決定

工事施工中の情報交換・共有については、電子的に交換・共有する方法を原則とします。 工事写真は、デジタルカメラで撮影して、工事写真(電子データ)を交換・共有することを 原則とします。

なお、施工中の情報交換・共有方法については、「[10.2.](#page-76-0) [事前協議チェックシート\(工事用\)」](#page-76-0) に記載している事前協議チェックシートを利用して事前協議を行い、決定してください。

情報交換・共有方法の協議の結果から、電子データまたは紙のいずれかで検査、保管管理 します。その際の情報の取り扱いは、表 [5-1](#page-24-1) のとおりです。紙の資料は、そのまま紙で保管 し、電子化する必要はありません。

<sup>※</sup>14「電子納品に関する有資格者」とは、技術士(電気電子部門及び情報工学部門)、RCE(Registered CALS/EC Expert)、RCI(Registered CALS/EC Instructor)、SXF 技術者、地質情報管理士等を指します。

<span id="page-24-1"></span>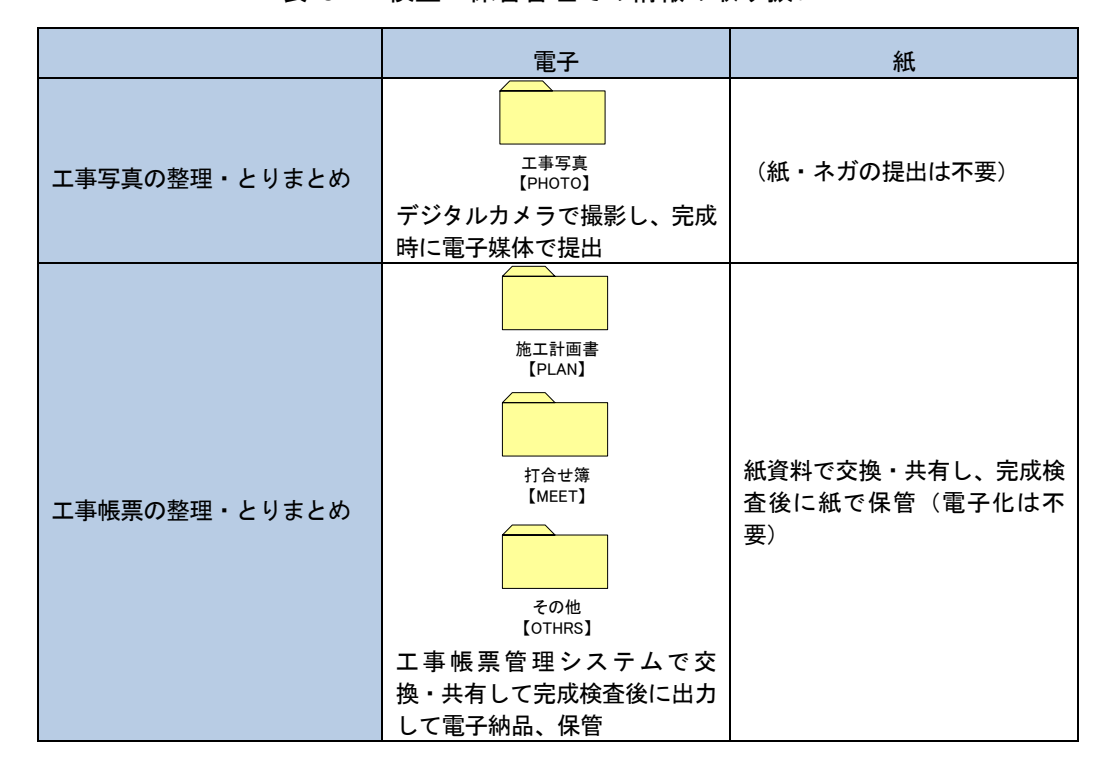

表 5-1 検査・保管管理での情報の取り扱い

#### <span id="page-24-0"></span>5.3. 電子成果品とする対象書類の決定

電子成果品の対象の考え方は、「[1.7](#page-11-0) [電子成果品とする対象書類の考え方」](#page-11-0)に示したとお りです。工事着手時に、当該工事の電子成果品対象書類を事前協議で決定します。工事にお ける具体的な電子成果品の項目は表 [5-2](#page-25-1) のとおりです。電子成果品を格納するフォルダは、 電子成果品対象書類を格納する場合だけ作成し、電子成果品対象書類がない場合は作成不要 です。

なお、電子成果品とする対象書類については、「[10.2.](#page-76-0) [事前協議チェックシート\(工事用\)」](#page-76-0) に記載している事前協議チェックシートを利用して事前協議を行い、決定してください。

<span id="page-25-1"></span>

|                    | フォルダ                                    |          |  |
|--------------------|-----------------------------------------|----------|--|
| 全ての工事に必要           | 工事完成図<br>[DRAWINGF]<br>台帳<br>[REGISTER] |          |  |
| 条 件                | 有り                                      | 無し       |  |
| 地質調査の実施            | 地質データ                                   | フォルダ作成不要 |  |
| その他工事に関する<br>電子成果品 | [BORING]<br>その他<br>[OTHRS]              | フォルダ作成不要 |  |
| i-Construction の適用 | i-Construction データ                      | フォルダ作成不要 |  |
| BIM/CIMの適用         | [ICON]<br>BIM/CIMデータ                    | フォルダ作成不要 |  |
|                    | [BIMCIM]                                |          |  |

表 5-2 電子成果品とする対象書類の決定

#### <span id="page-25-0"></span>5.4. その他の事項の決定

次の事項についても、「[10.2.](#page-76-0) [事前協議チェックシート\(工事用\)」](#page-76-0)に記載している事前協 議チェックシートを利用して事前協議し、決定してください。

- ア) 受注者が作成するオリジナルファイルのファイル形式、ソフトウェア及びバージョ ン
- イ) 適用する各電子納品要領・基準及びガイドライン
- ウ) インターネットアクセス環境
- エ) 検査の方法

#### <span id="page-26-0"></span>6.電子成果品及び工事帳票の作成と納品

電子成果品は、工事目的物がある限り保管管理する電子データです。一方、工事帳票管理 システムに蓄積される工事帳票及びデジタルカメラで撮影し電子媒体で提出される工事写 真も保管管理する電子データです。

工事帳票に関しては、次フェーズ以降も利活用を行う書類として、電子成果品と併せて電 子納品し、電子納品物保管管理システムで保管管理します。

本章では、電子成果品及び工事帳票の電子データの作成・納品について解説します。

#### <span id="page-26-1"></span>6.1. 作業の流れ

受注者は、ハードディスク上に作業フォルダを作成し、作業を行います。

#### 6.1.1. オンライン電子納品の場合

施工計画書(PLAN)、打合せ簿(MEET)、その他(OTHRS)の工事帳票データは、工 事帳票管理システムにて作成します。

その他のデータは、受注者のパソコンで電子成果を作成し、電子納品検査支援システムでチ ェックを実施します。チェックが完了したデータを工事帳票管理システムへ登録し、工事帳票 データと合わせて電子成果品を作成します。

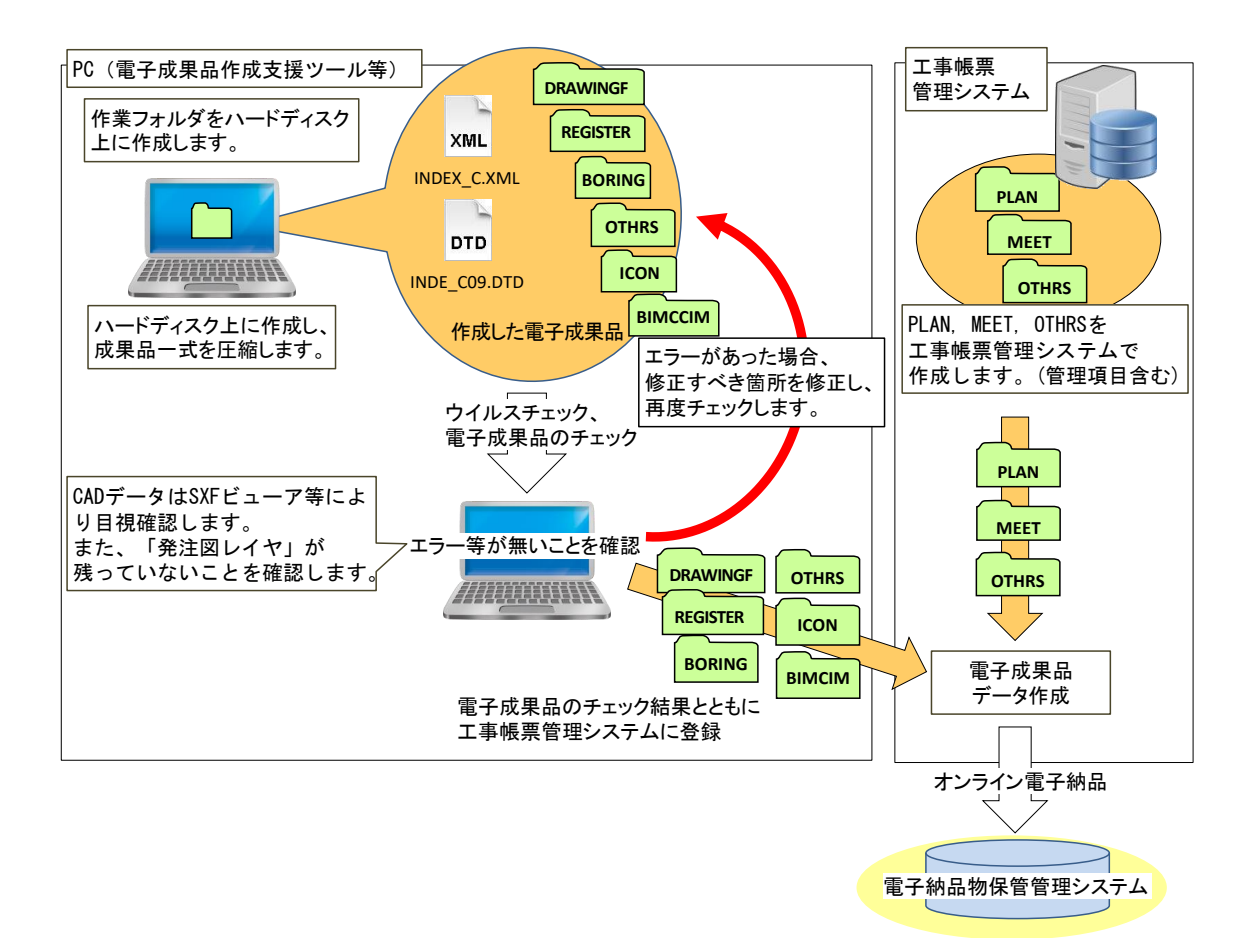

図 6-1 電子成果品及び工事帳票作成から電子納品までの流れ(オンライン電子納品の場合)

#### 6.1.2. 電子媒体で納品する場合

受注者が電子成果品及び工事帳票を作成し、監督職員へ納品するまでの流れを次に例示し ます。受注者は、電子媒体に格納する前に、作業フォルダをハードディスク上に作成し、作 業を行います。

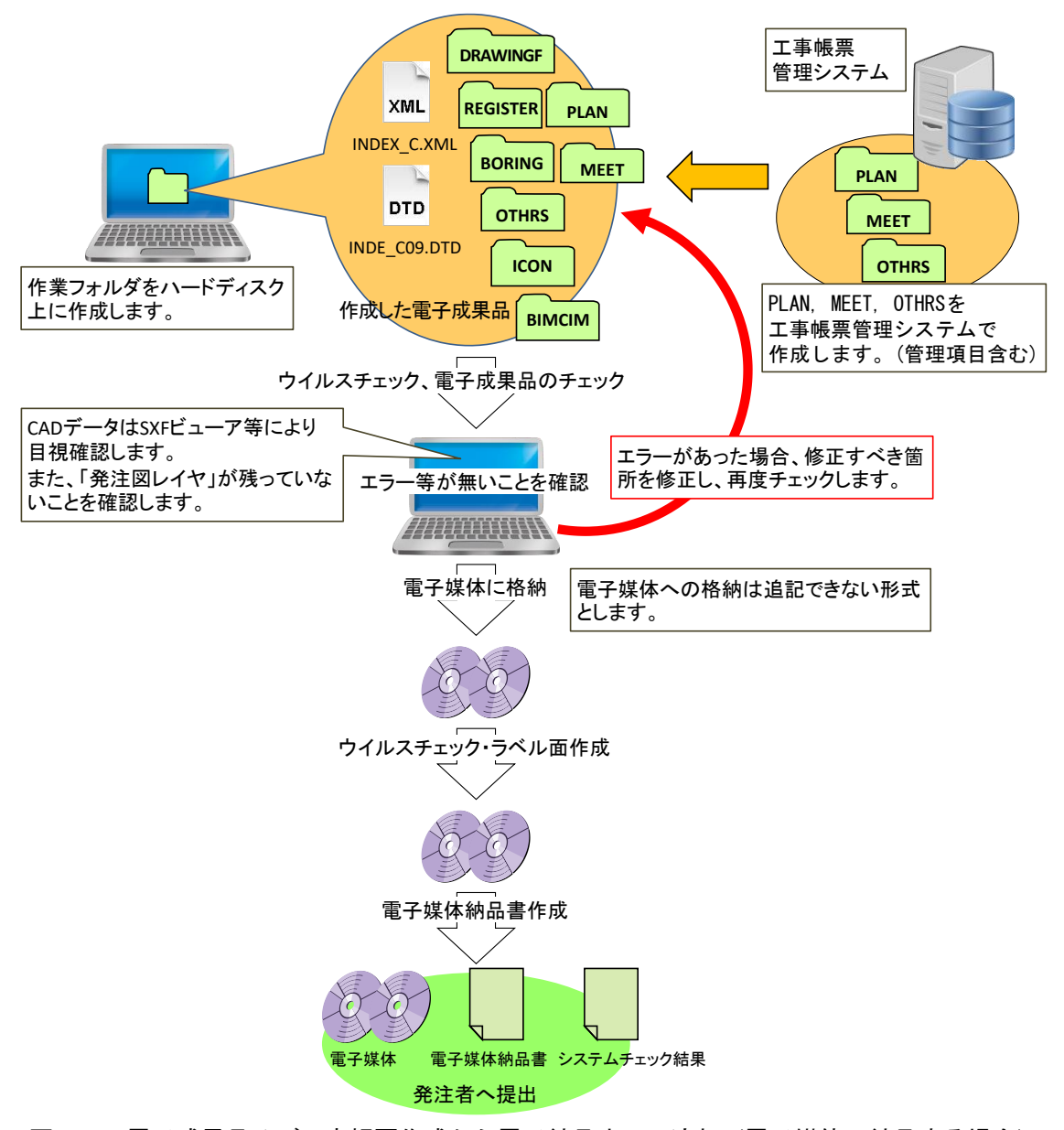

図 6-2 電子成果品及び工事帳票作成から電子納品までの流れ(電子媒体で納品する場合)

#### <span id="page-28-0"></span>6.2. 工事管理ファイル

6.2.1. 工事管理ファイルの作成

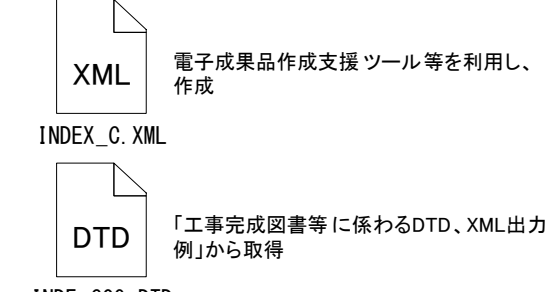

INDE\_C09.DTD

[https://www.cals-ed.go.jp/cri\\_dtdxml/](https://www.cals-ed.go.jp/cri_dtdxml/)

図 6-3 工事管理ファイル及び DTD

受注者は、発注者より提供された情報を 元に工事管理ファイル INDEX\_C.XML を 作成します。

INDE\_C09.DTD は、「電子納品 Web サイト」から取得します。

なお、工事管理ファイルは、市販の電子 成果品作成支援ツール等を利用した場合、 容易に作成することができます。

#### 6.2.2. 各コード類に関する項目の記入について

各コード類に関する項目の記入については、電子納品 Web サイトを参照して記入します。

[https://www.cals-ed.go.jp/cri\\_otherdoc/](https://www.cals-ed.go.jp/cri_otherdoc/)

電子成果品作成支援ツール等には、コリンズから出力されるファイルを利用した入力支援 機能を備えたものもあります。

#### 6.2.3. 受注者コードの取り扱い

工事管理項目の「受注者コード」には、発注者が定める受注者コードを記入してください。 各契約担当課又は、監督職員に確認してください。

#### 6.2.4. 水系-路線情報の取り扱い

工事管理項目の「対象水系路線名」は、港湾空港資料ガイドラインの「港湾・海岸・空港 コード一覧表」から該当する名称を選択して入力してください。

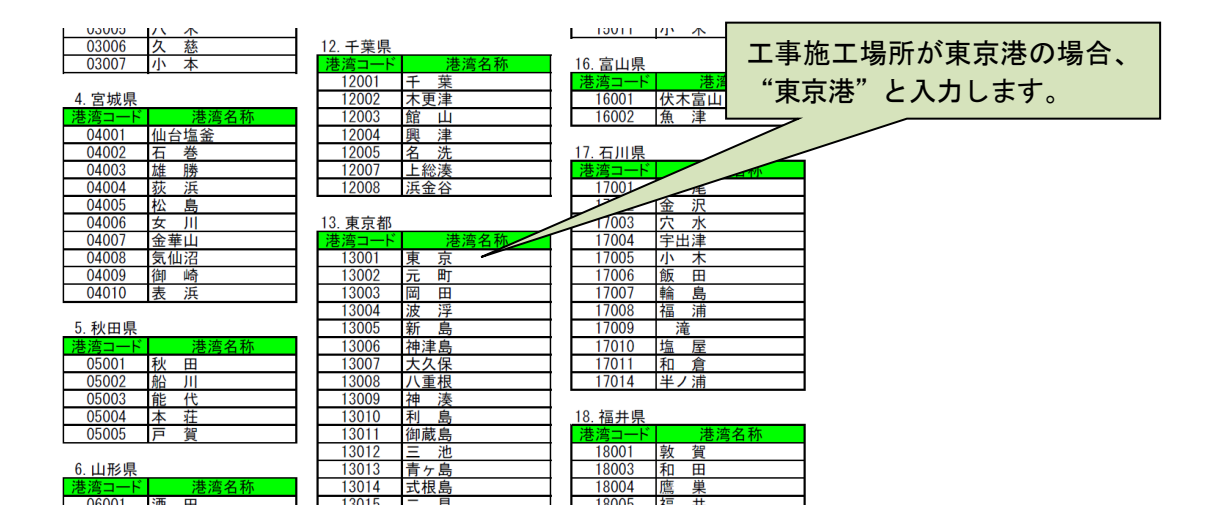

関門航路等県を跨った施工範囲の場合には、「その他」に掲載している名称から選択して ください。

#### 6.2.5. 境界座標の記入について

「境界座標」は、世界測地系(JGD2011)に準拠します。ただし、境界座標を JGD2000 の測地系で取得した場合には、測地系に JGD2000 を示す「01」を記入すれば、JGD2011 の座標に変換する必要はありません。境界座標を入手する方法としては、国土地理院 Web サイトの以下のサービスを利用する方法があります。

「測量成果電子納品「業務管理項目」境界座標入力支援サービス」※15

<https://psgsv2.gsi.go.jp/koukyou/rect/index.html>

を利用して境界座標を取得できます。

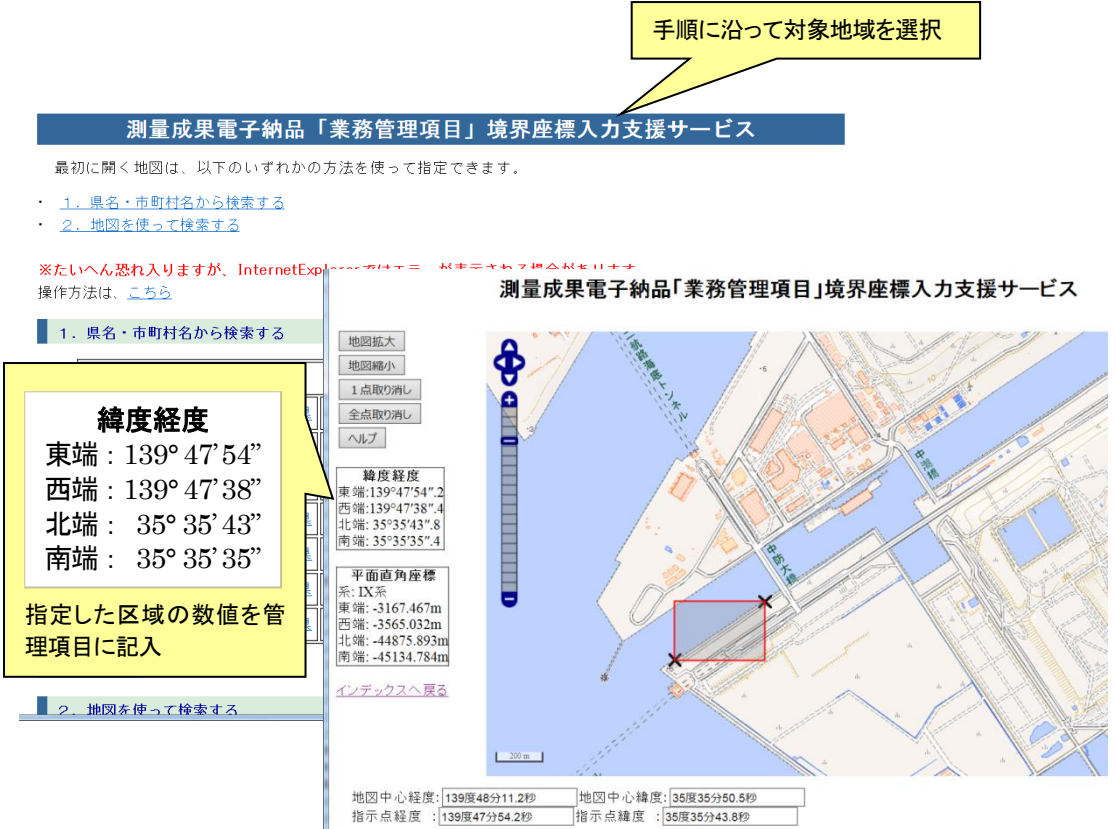

#### 図 6-4 測量成果電子納品「業務管理項目」境界座標入力支援サービス

境界座標情報は、電子地図上での検索を目的として規定しています。

工事対象が離れた地点に数箇所点在する場合または広域の場合は、発注者と受注者の間で 協議し、[場所情報]を工事範囲全体とするか代表地点とするか決定してください。

一般的には、工事範囲を包括する外側境界を境界座標とします。

-

<sup>※</sup><sup>15</sup> 境界座標を取得する画面で、緯度経度及び平面直角座標の値の取得ができます。

#### <span id="page-31-0"></span>6.3. 工事完成図データ【DRAWINGF】

#### 6.3.1. 図面ファイルの作成

受注者は、「CAD 基準」に従い工事完成図を作成します。「CAD 基準」に従った図面の 作成方法や運用については、「CAD 基準」、「CAD ガイドライン」並びに「港湾空港資料 ガイドライン」を参照してください。

#### 6.3.2. 図面管理ファイルの作成

XML 電子成果品作成支援ツール等を利用し、<br>作成

DRAWINGF.XML

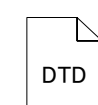

「工事完成図書等に係わるDTD、XML出力 例」から取得

DRAW04.DTD

[https://www.cals-ed.go.jp/cri\\_dtdxml/](https://www.cals-ed.go.jp/cri_dtdxml/)

図 6-5 図面管理ファイル及び DTD

図面管理ファイル DRAWINGF.XML を作 成する際には、DRAW04.DTD を「電子納品 Web サイト」から取得し、DRAWINGF フォ ルダへ格納します。

なお、管理ファイルは、市販の電子成果品 作成支援ツール等を利用した場合、容易に作 成することができます。

#### 6.3.3. 図面ファイルの命名

工事完成図ファイルの命名規則を次に示します。詳細については、「CAD ガイドライン」、 「港湾空港資料ガイドライン」を参照してください。

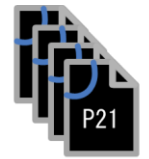

001C0XXZ.P21~ nnnC0XXZ.P21 または P2Z

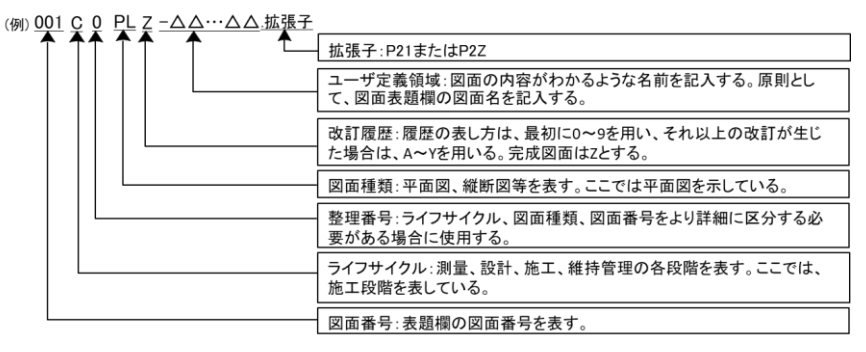

図 6-6 工事完成図ファイルの命名 (例)

- ア)ファイル名・拡張子は、CAD 製図基準の原則に従います。なお、ユーザ定義領域は、 日本語を含む全角文字も使用できます。使用する文字は「工事完成図書の電子納品 等要領」、「土木設計業務等の電子納品要領」の「8.2 使用文字」に従ってください。
- イ)格納時のファイル名は「001C0XXZ-△△…△△.P21 または P2Z」~「nnnC0XXZ- △△…△△.P21 または P2Z」とします。

※P21 形式を圧縮した P2Z 形式も使用可能です。

#### 6.3.4. 工事完成図フォルダ(DRAWINGF)の格納イメージ

工事完成図フォルダ (DRAWINGF) のフォルダ及びファイルの格納イメージを次に示し ます。

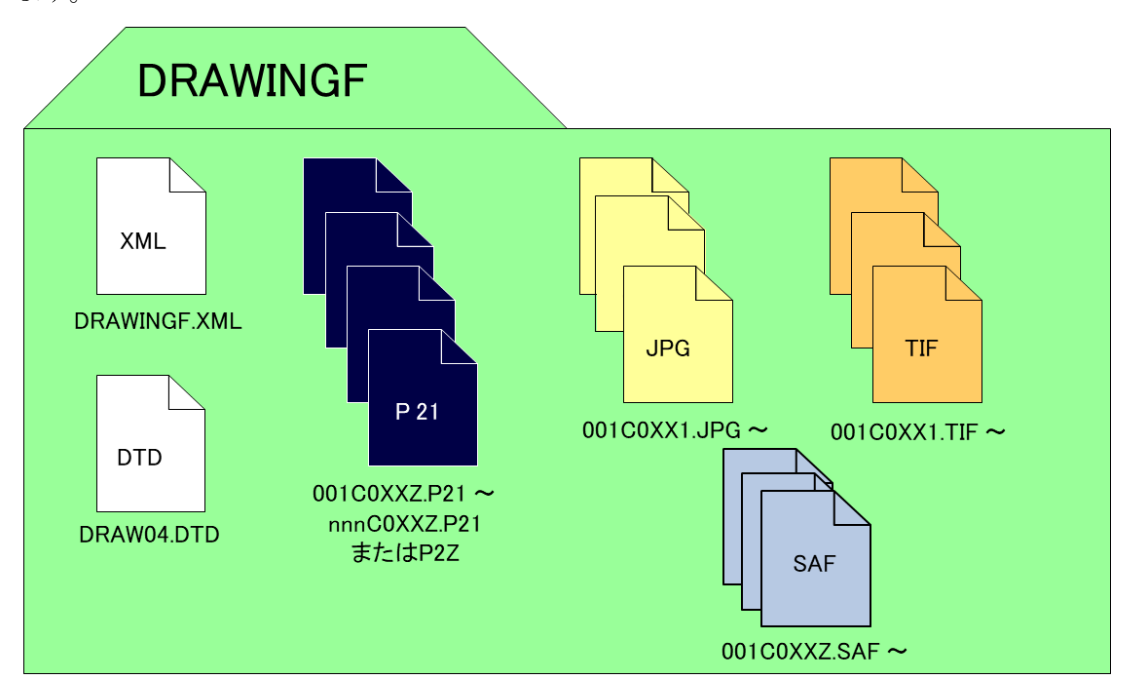

図 6-7 工事完成図フォルダ(DRAWINGF)の格納イメージ(SXF Ver.3.0 の場合)

#### <span id="page-32-0"></span>6.4. 台帳データ【REGISTER】

#### 6.4.1. 一般事項

「着手前写真ファイル」、「完成写真ファイル」を作成し、台帳データフォルダ(REGISTER) に格納します。

#### 6.4.2. 台帳データフォルダ(REGISTER)の格納イメージ

台帳データフォルダ (REGISTER) のフォルダ及びファイルの格納イメージを次に示します。

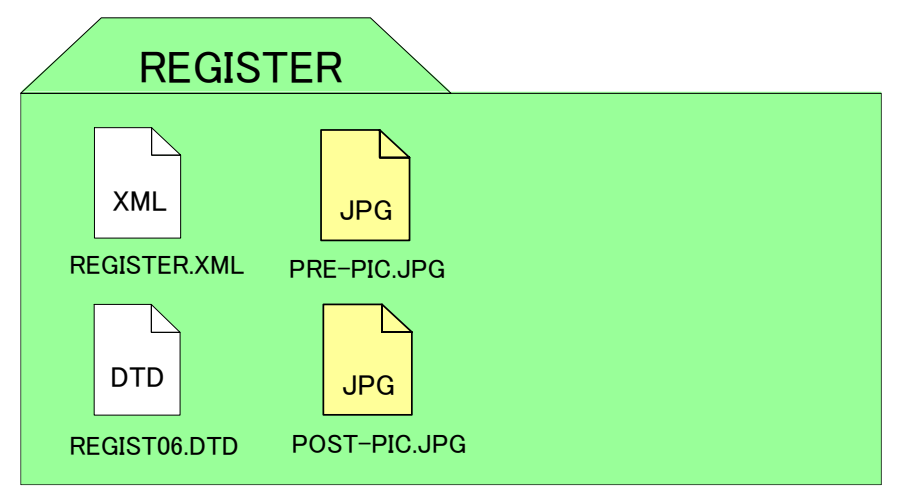

図 6-8 台帳データフォルダ (REGISTER) の格納イメージ

#### <span id="page-33-0"></span>6.5. 地質データ【BORING】

- 6.5.1. 一般事項
	- 工事中に実施したボーリング等の地質調査データは、「電子納品要領(地質)」に従いデ ータを作成し、地質データフォルダ(BORING)に格納します。

設計図書において地質調査の実施が明示されておらず、受注者が自主的に実施した地質調 査については、「電子納品要領(地質)」に従い電子納品を行う必要はありませんが、今後 の事業に有益である場合、監督職員と受注者間で協議を行い、電子納品します。

地質データの電子成果品の作成については、「地質ガイドライン」を参照してください。

#### 6.5.2. 地質データフォルダ(BORING)の格納イメージ

地質データフォルダ(BORING)のフォルダ及びファイルの格納イメージを次に示します。

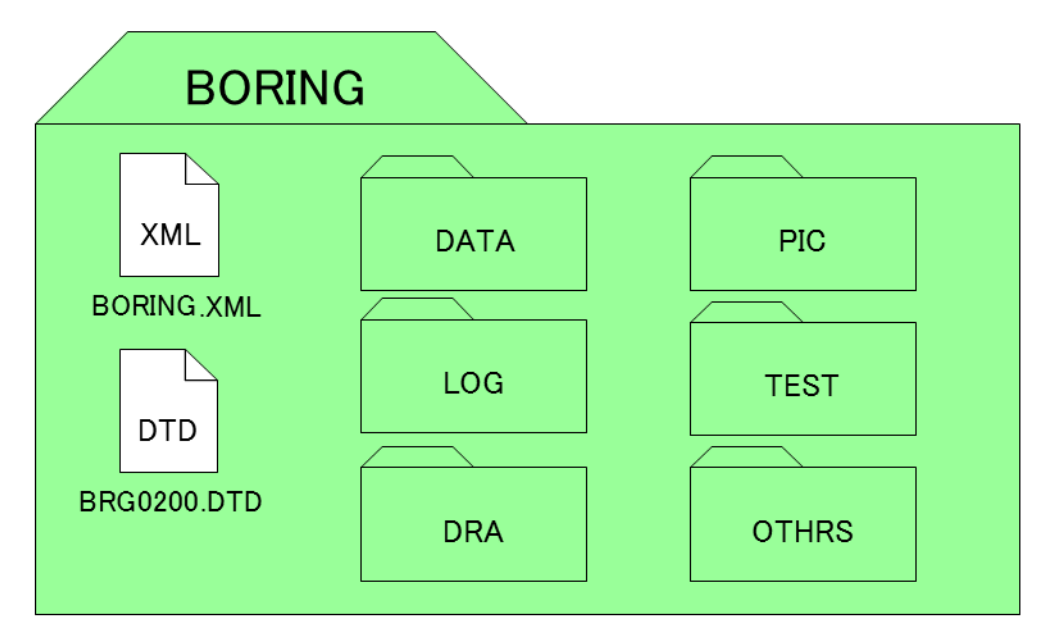

図 6-9 地質データフォルダ (BORING) の格納イメージ

#### <span id="page-34-0"></span>6.6. その他資料データ【OTHRS】

#### 6.6.1. 一般事項

その他フォルダ (OTHRS) 及びその他サブフォルダ (ORGnnn) は、他のフォルダで管 理されない設計図書で納品が定められた電子成果品を格納します。

#### 6.6.2. その他管理ファイルの作成

XML電子成果品作成支援ツール等を利用し、 作成

OTHRS.XML

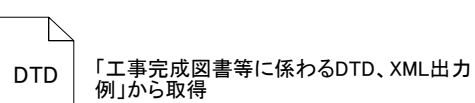

その他管理ファイル OTHRS.XML を作成す る際には、OTHRS05.DTD を電子納品 Web サ イトから取得し、OTHRS フォルダへ格納しま す。

なお、管理ファイルは、市販の電子成果品作 成支援ツール等を利用した場合、容易に作成す ることができます。

OTHRS05.DTD

[https://www.cals-ed.go.jp/cri\\_dtdxml/](https://www.cals-ed.go.jp/cri_dtdxml/)

図 6-10 その他管理ファイル及び DTD

#### 6.6.3. その他オリジナルファイルの命名

その他サブフォルダ(ORGnnn)に格納するその他オリジナルファイルの命名規則を次に 示します。

- ア)ファイル名・拡張子は半角英数大文字とします。
- イ)ファイル名 8 文字以内、拡張子 3 文字以内とします。オリジナルファイルは、拡張 子が4文字のファイルでも拡張子はそのまま格納できます。

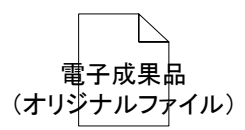

図 6-11 その他オリジナルファイルの命名(例) ○○○○○○○○.XXX

#### 6.6.4. その他サブフォルダの命名

その他オリジナルファイルを格納するその他サブフォルダの命名規則を次に示します。

- ア)その他サブフォルダ名は半角英数大文字とします。
- イ)その他サブフォルダ名は「ORGnnn」とします。

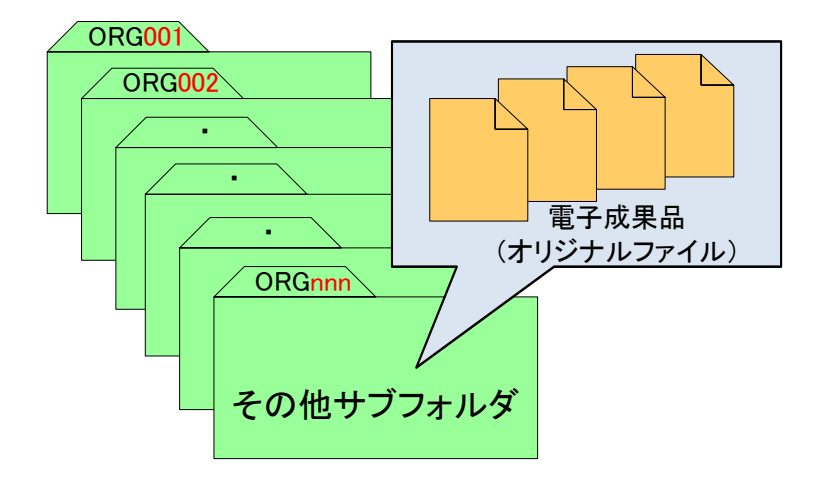

図 6-12 その他サブフォルダの命名 (例)

#### 6.6.5. その他フォルダ (OTHRS) の格納イメージ

その他フォルダ (OTHRS)のフォルダ及びファイルの格納イメージを次に示します。

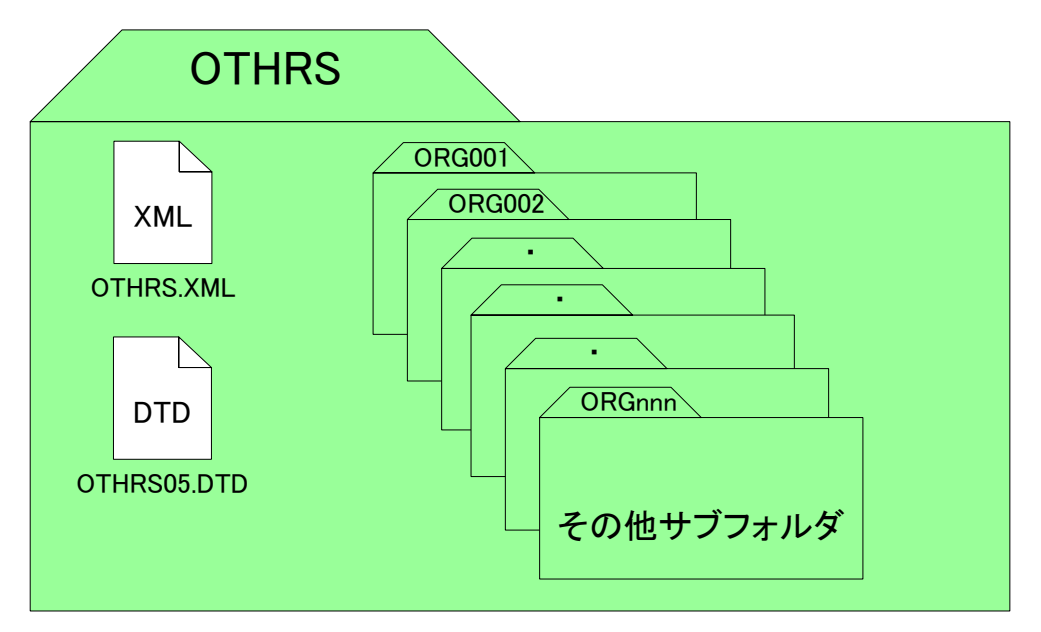

図 6-13 その他フォルダ (OTHRS) の格納イメージ
## 6.7. i-Construction 成果【ICON】

i-Construction データのフォルダ及びファイルの格納イメージは、i-Construction 関連要 領等を参照してください。

## 6.8. BIM/CIM 成果【BIMCIM】

BIM/CIM データのフォルダ及びファイルの格納イメージを、次に示します。

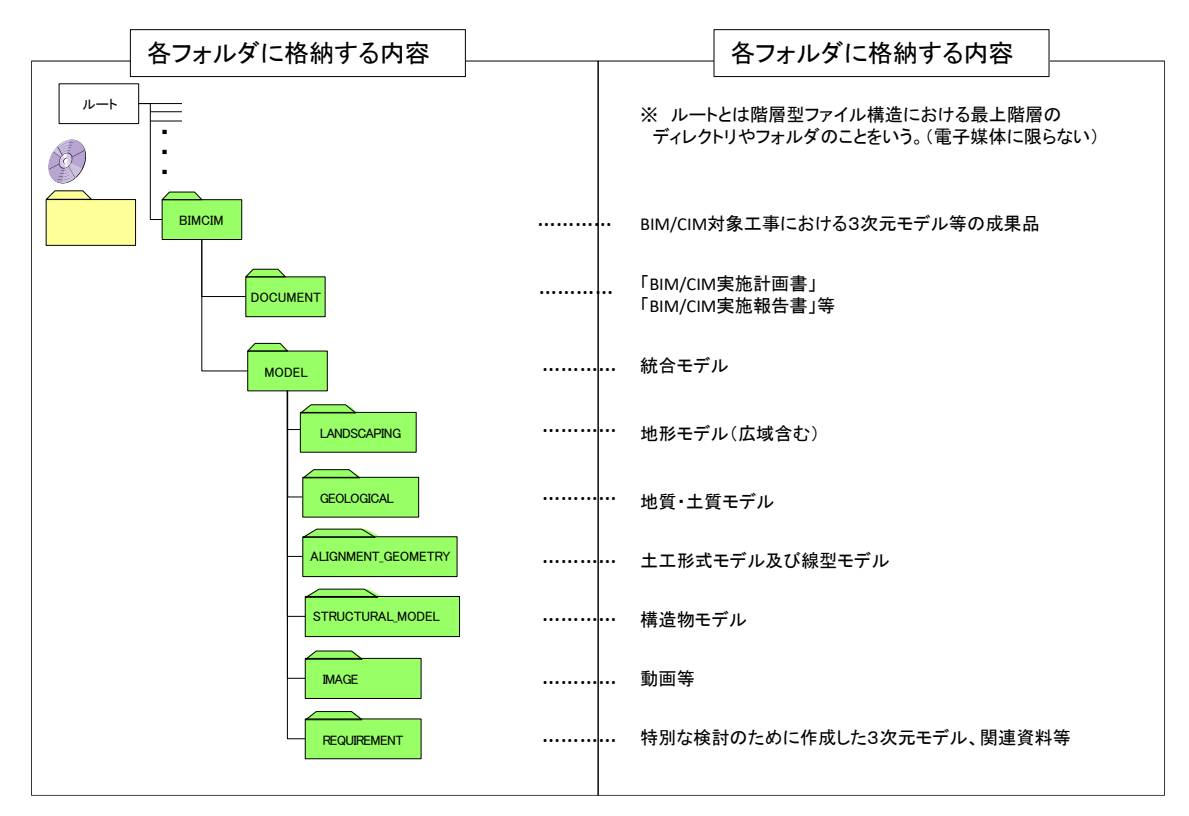

図 6-14 3 次元モデル等の成果品フォルダ構成(BIM/CIM 対象工事)

## 6.9. 工事帳票【PLAN】【MEET】【OTHRS】

本ガイドラインにおける工事帳票とは、港湾工事共通仕様書で定義する「書面」のことで す。具体的には、「指示」、「承諾」、「協議」、「提出」、「報告」、「通知」、「確認」、 「立会」、「その他」の行為に必要な工事帳票及びその添付資料のことです。工事帳票管理 システムによる工事帳票の発議・承認という処理を行うことで、紙への押印・署名と同等の 処理を行うことが可能であることから、工事帳票管理システムで処理した工事帳票も、「書 面」として認められます。

工事帳票管理システムの利用により、施工中に情報交換・共有を行った工事帳票は工事完 成まで工事帳票管理システムに蓄積されます。工事帳票管理システムの利用方法の詳細につ いては、「工事帳票管理システム システム操作説明書」を参照してください。

工事帳票(電子)は、工事宗成時に、工事帳票管理システムから出力します。

工事帳票に関する納品方法は下記の 3 通りから選択してください。

- オンライン電子納品
- 電子媒体による電子納品 (工事帳票管理システムを使用)
- 電子媒体による電子納品(電子成果作成支援ツールを活用)

## 6.9.1. オンライン電子納品

工事帳票管理システム上で作成した MEET、PLAN、OTHRS データに必要な管理項目 (MEET.xml、PLAN.xml、OTHRS.xml)、は工事帳票管理システムが作成します。

このほか、電子納品が必要となる DRAWINGF、BORING、REGISTER、ICON 、 BIMCIM のデータは、別途電子納品作成支援ツールを活用して各管理項目(xml)を作成し、 「電子納品物検査支援システム」にてデータチェックを行い、工事帳票管理システム上へア ップロードします。

工事帳票管理システム上で作成した MEET、PLAN、OTHRS と電子成果作成支援ツール で作成した DRAWINGF、BORING、REGISTER、OTHRS、ICON、BIMCIM を併せて、 オンライン電子納品を行います。

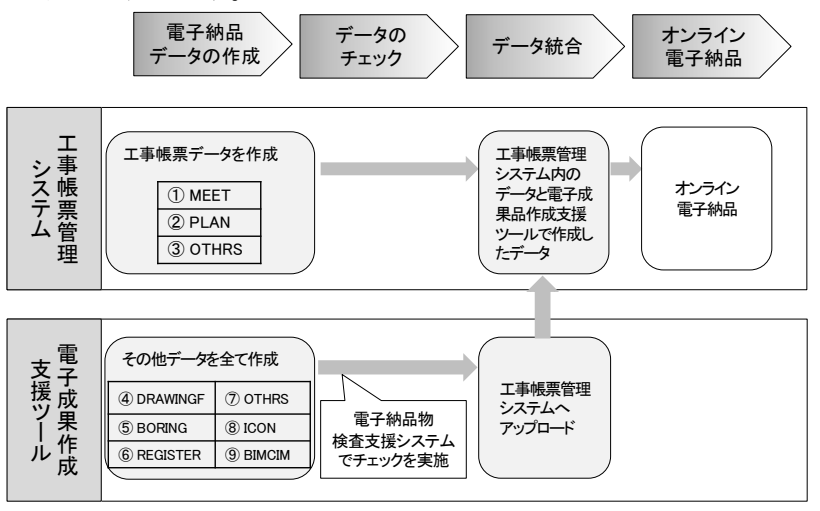

図 6-15 オンライン電子納品の作業フロー

(1) 作業の流れ

工事帳票の作成、提出、保管管理までの流れを以下に示します。詳しくは「工事帳票 管理システム システム操作説明書」を参照してください。

#### 1) 工事帳票の作成

受注者または監督職員は、【帳票作成機能】を利用して工事帳票(鑑)を作成しま す。添付資料は、パソコンのワープロ、表計算ソフトや画像描画ソフトで作成します。

#### 2) 工事帳票の提出、承認

受注者または監督職員は、【ワークフロー機能】により、作成した工事帳票を提出 し、相手の決裁を受けます。この場合、工事帳票は、工事帳票管理システム内の電子 データまたは工事帳票管理システムから出力した電子データを電子検査することに なるため、決裁済みの工事帳票を紙に印刷して保管する必要はありません。

## 3) 施工中の工事帳票の保管

施工中に受注者と監督職員がやり取りした工事帳票は、工事帳票管理システムの 【書類管理機能】により、決裁済みの工事帳票を帳票の種類ごとに保管されます。

## 4) 工事完成後の保管

-

発注者は、契約不適合に係る請求や契約解除が可能である期間※16 を限度として電 子納品物保管管理システムで保管管理します。

<sup>※</sup><sup>16</sup> 契約不適合に係る請求や契約解除は、工事目的物の引渡しを受けた日から 2 年以内に行うのが原則です が(工事請負契約書第 56 条第 1 項)、契約不適合が受注者の故意又は重過失により生じたものであるとき は、民法の定めるところ(同条第 6 項)、すなわち、消滅時効の範囲内で権利を行使することができます。 消滅時効期間は、権利を行使することができることを知った時から 5 年、権利を行使することができる時か ら 10 年となります(民法第 166 条第 1 項)。

6.9.2. 電子媒体による電子納品(工事帳票管理システムを使用)

工事帳票管理システム上で作成した MEET、PLAN、OTHRS データに必要な管理項目 (MEET.xml、PLAN.xml、OTHRS.xml)、は工事帳票管理システムが作成します。 このほか、電子納品が必要となる DRAWINGF、BORING、REGISTER、ICON、BIMCIM のデータは、別途電子納品作成支援ツールを活用して各管理項目(xml)を作成します。

工事帳票管理システム上で作成した MEET、PLAN、OTHRS は工事帳票出力機能により、 ダウンロードし、電子成果作成支援ツールで作成した DRAWINGF、BORING、REGISTER、 OTHRS、ICON、BIMCIM を併せて、電子媒体を作成して電子納品を行います。

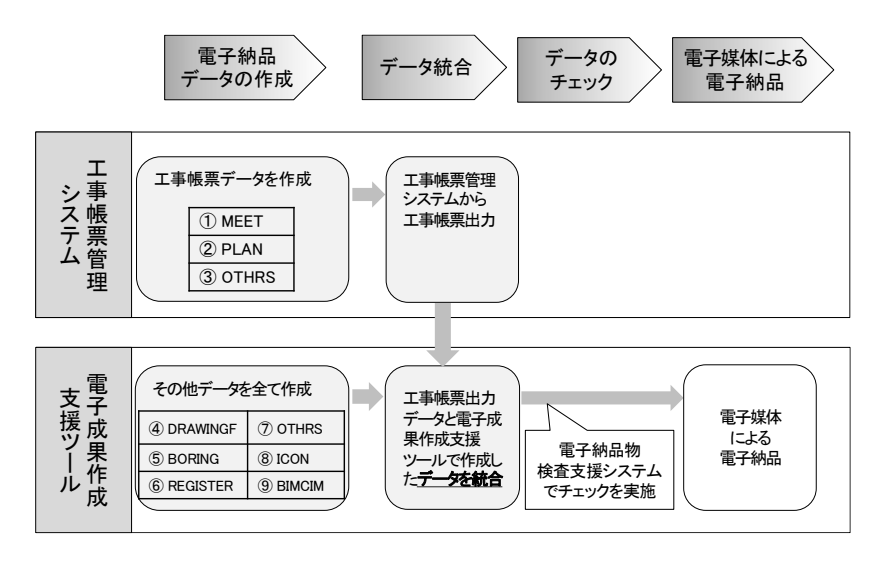

図 6-16 電子媒体による電子納品(工事帳票管理システムを使用)

(1) 作業の流れ

工事帳票の作成、提出、保管管理までの流れを以下に示します。詳しくは「工事帳票 管理システム システム操作説明書」を参照してください。

1) 工事帳票の作成

受注者または監督職員は、【帳票作成機能】を利用して工事帳票(鑑)を作成しま す。添付資料は、パソコンのワープロ、表計算ソフトや画像描画ソフトで作成します。

2) 工事帳票の提出、承認

受注者または監督職員は、【ワークフロー機能】により、作成した工事帳票を提出 し、相手の決裁を受けます。この場合、工事帳票は、工事帳票管理システム内の電子 データまたは工事帳票管理システムから出力した電子データを電子検査することに なるため、決裁済みの工事帳票を紙に印刷して保管する必要はありません。

3) 施工中の工事帳票の保管

施工中に受注者と監督職員がやり取りした工事帳票は、工事帳票管理システムの 【書類管理機能】により、決裁済みの工事帳票を帳票の種類ごとに保管されます。

4) 工事帳票データの出力

工事帳票管理システムでは、【ワークフロー機能】により、提出・承認された工事 帳票を「工事完成図書の電子納品等要領」(平成 28 年 3 月公開)に準拠したフォル ダとファイル構成で工事帳票を出力することができます。

## 表 6-1 工事帳票管理システムから出力される工事帳票のフォルダとファイル構成

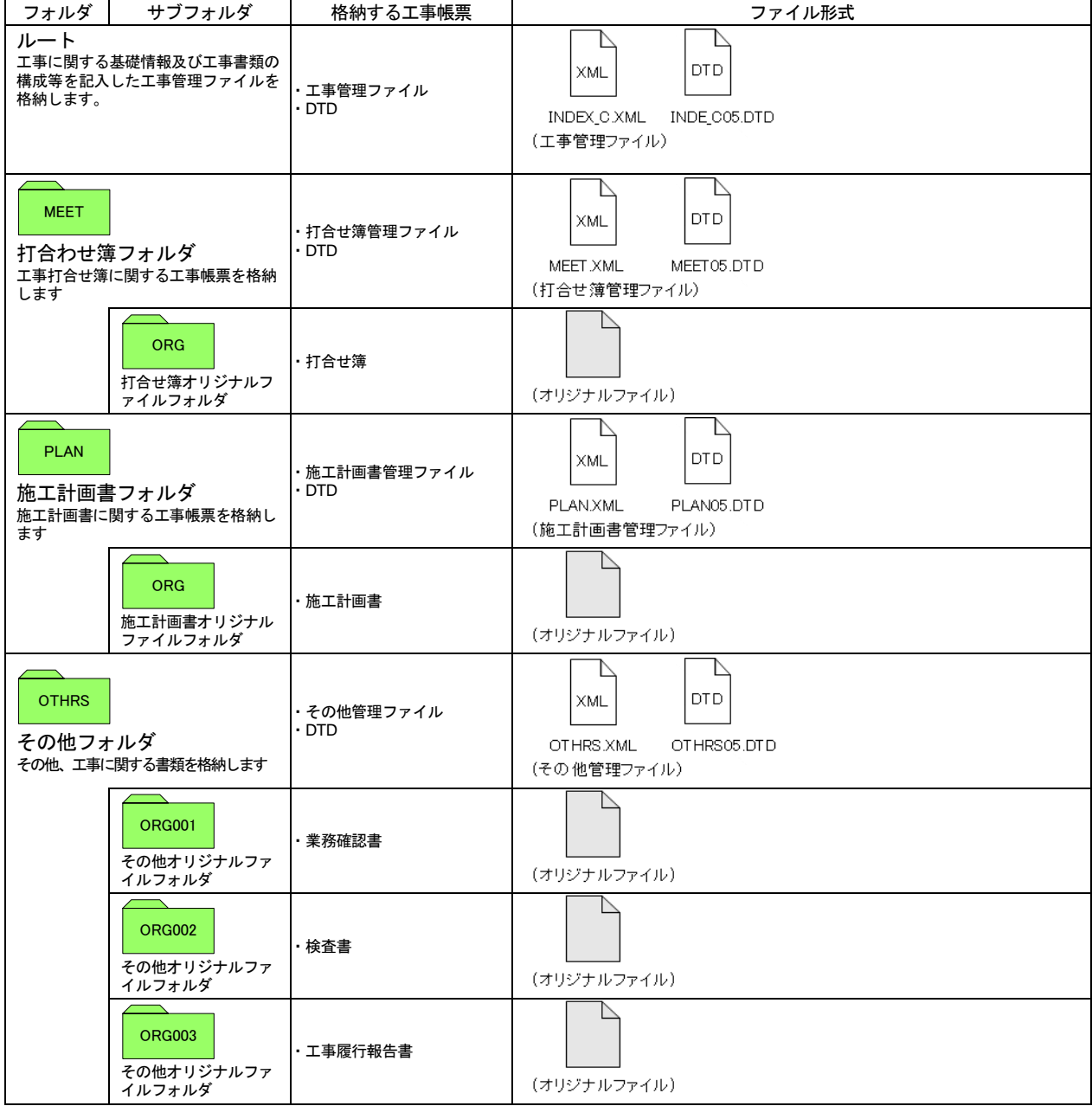

5) 工事完成後の保管

発注者は、契約不適合に係る請求や契約解除が可能である期間を限度として電子納 品物保管管理システムで保管管理します。

## 6.9.3. 電子媒体による電子納品(電子成果作成支援ツールを活用)

工事帳票管理システムを利用せず、電子成果作成支援ツールを活用して電子媒体を作成し 納品を行います。

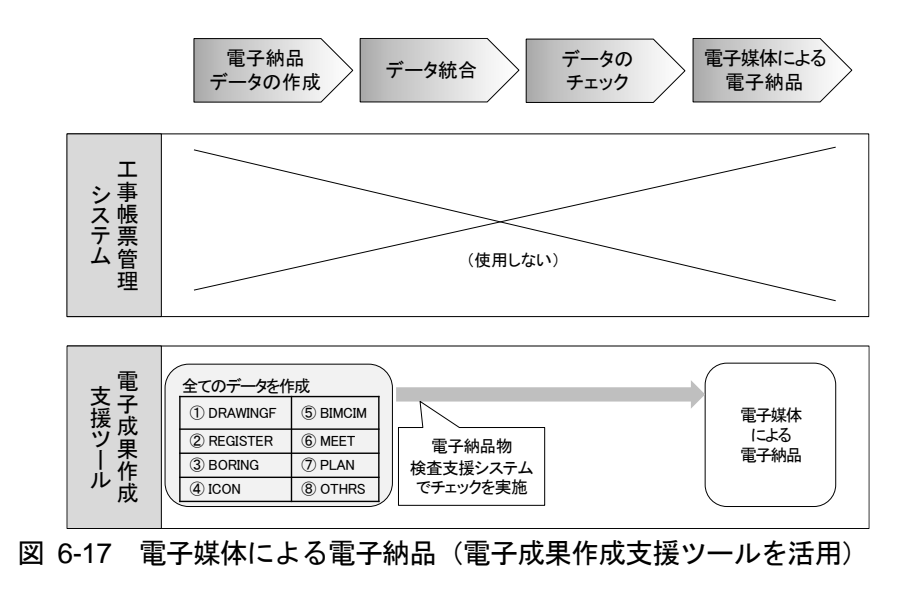

1) 電子納品データの作成

受注者は工事帳票データを含めた電子納品データを電子成果作成支援ツールで作 成します。

2) 工事完成後の保管

発注者は、契約不適合に係る請求や契約解除が可能である期間を限度として電子納 品物保管管理システムで保管管理します。

6.10. 電子成果品及び工事帳票の作成における留意点

- 6.10.1. 一般事項
- (1)オンライン電子納品する場合
	- ア)工事帳票のデータは工事帳票管理システムで作成します。
	- イ)市販の電子成果品作成支援ツール等を用いて電子成果品のデータを取りまとめ、電 子納品物検査支援システムでチェックを行い、エラーがないことを確認します。
	- ウ)工事帳票のデータを除くデータを工事帳票管理システムに登録(アップロード)し、 工事帳票のデータとあわせて、発注者に確認を依頼します。
	- エ)発注者の確認後、オンライン電子納品、電子納品物保管管理システムへ登録されま す。
- (2)電子媒体により電子納品する場合
	- ア)ハードディスク上で電子媒体への格納イメージどおりに電子成果品が整理されてい ることを確認します。
	- イ)管理ファイルを電子納品物検査支援システムまたは市販の電子成果品作成支援ツー ル等で表示し、目視により内容を確認します。
	- ウ)オリジナルファイルを作成したソフト等で表示し、目視により内容を確認します。
	- エ)「CAD 基準」「港湾空港資料ガイドライン」に準拠した図面を SXF ビューア等※<sup>17</sup> で表示し、目視により内容を確認します。
	- オ)電子媒体への書込み前の電子成果品及び書込み後の電子媒体について港湾 CALS Web サイトで公開している電子納品物検査支援システムを用いてチェックし、エラ ーがないことを確認します。
	- カ)電子媒体への書込みは、追記ができない形式で行います。
	- キ)電子媒体への書込み前の電子成果品及び書込み後の電子媒体についてウイルスチェ ックを行います。

なお、CAD データの電子成果品の作成については「CAD ガイドライン」と「港湾空港資 料ガイドライン」、地質・土質調査の電子成果品の作成については「地質ガイドライン」を それぞれ参照してください。

また、工事帳票管理システムの機能については、操作説明書等を参照してください。

```
https://ocf.or.jp/kentei/soft_ichiran
```
-

<sup>※17</sup> SXF ビューア等は、SXF 表示機能及び確認機能要件書(案)(平成 21 年 3 月)に従って開発され、OCF 検 定に合格した SXF 形式 (P21、SFC) 図面データが閲覧可能な閲覧ソフト及び CAD ソフトです。(一社) OCF の Web サイトにある OCF 検定認証ソフト一覧(以下の URL)で SXF ビューア等が紹介されています。

SXF ブラウザが 2014 年 4 月 9 日をもって提供を終了したことから、今後、SXF データの表示や印刷等は、SXF ビューア等をご利用下さい。

## 6.10.2. 電子成果品及び工事帳票のチェック

#### (1)電子納品物検査支援システムを用いた電子成果品及び工事帳票のチェック

## 1) オンライン電子納品の場合

受注者は、作成した電子成果品を工事帳票管理システムに登録する前に、各電子納品要 領・基準に適合していることを、「港湾 CALS Web サイト」で公開している最新の「電子 納品物検査支援システム」を利用してチェックします。

「電子納品物検査支援システム」は、各電子納品要領・基準の策定に伴うバージョンアッ プの他にも、機能改良によるバージョンアップも適宜実施されています。チェックした結果 は pdf 形式で出力し、電子成果品とともに工事帳票管理システムに登録してください。

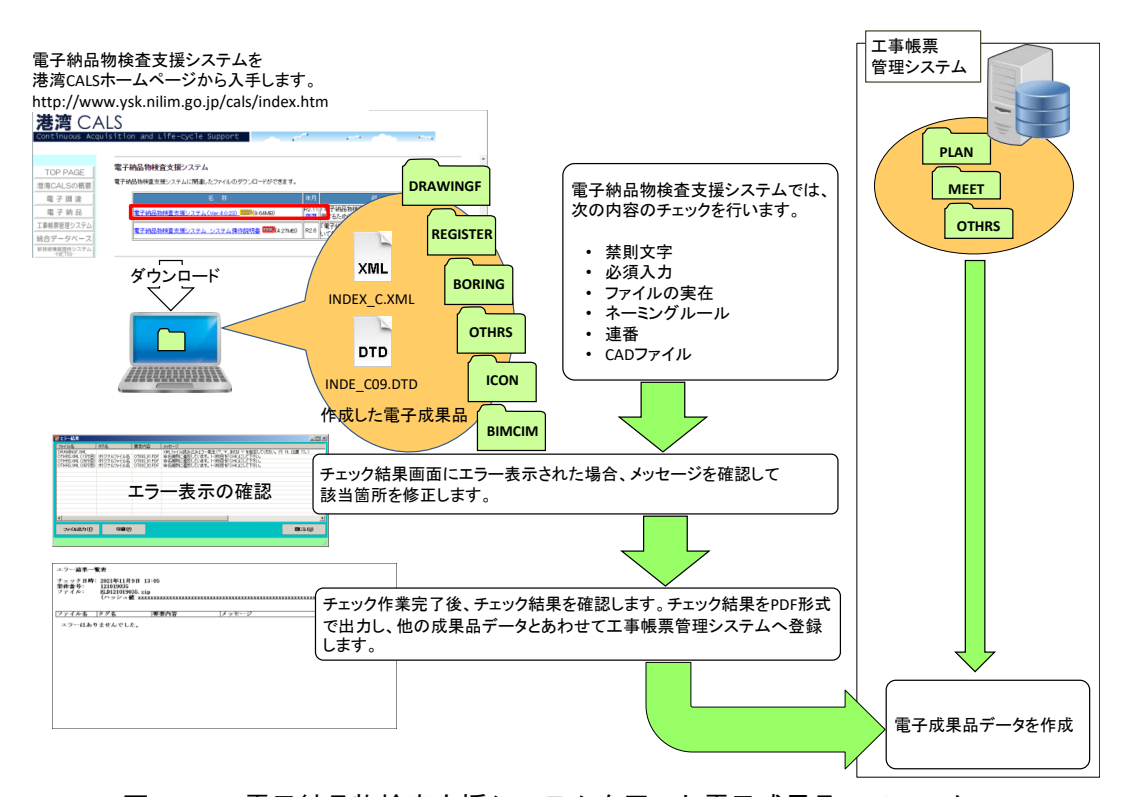

図 6-18 電子納品物検査支援システムを用いた電子成果品のチェック (オンライン電子納品の場合)

## 2) 電子媒体による電子納品の場合

受注者は、作成した電子成果品及び工事帳票を電子媒体へ格納する前に、各電子納品要 領・基準に適合していることを、「港湾 CALS Web サイト」で公開している最新の「電子 納品物検査支援システム」を利用してチェックします。

なお、「電子納品物検査支援システム」は、各電子納品要領・基準の策定に伴うバージョ ンアップの他にも、機能改良によるバージョンアップも適宜実施されています。チェックし た結果は印刷し、電子媒体とともに発注者へ紙で納品してください。

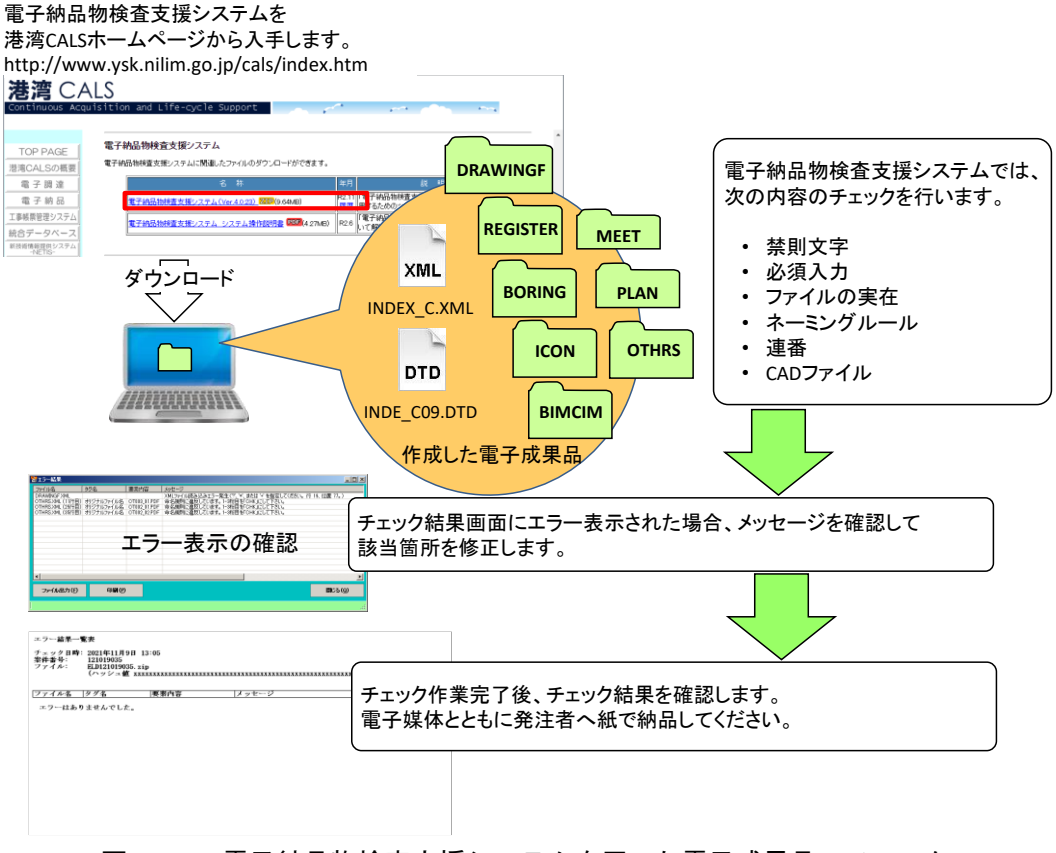

図 6-19 電子納品物検査支援システムを用いた電子成果品のチェック

## (電子媒体による電子納品の場合)

(2)管理ファイルのチェック

受注者は、電子成果品の作成後、記入した工事管理ファイル(INDEX\_C.XML)等の工事 管理項目が正しく記入されているか、目視により確認を行います。

なお、工事管理ファイルの内容について疑義がある場合は、監督職員に確認してください。

- ア)工事管理ファイル(「電子納品要領(工事)」「港湾空港資料ガイドライン」に従っ た内容確認)
	- a) 工事件名等の工事の基本的な情報の確認
	- b) 境界座標の経度・緯度の確認([「\(](#page-45-0)3)[境界座標の経度・緯度のチェック](#page-45-0)」参照)
- イ)図面管理ファイル(「CAD 基準」「港湾空港資料ガイドライン」に従った内容の確認)
	- c) 図面名、縮尺等の基本的な情報の確認
	- d) 基準点情報の経度・緯度の確認(基準点情報が経緯度座標で記入されている場合の み、[「\(](#page-45-0)3)[境界座標の経度・緯度のチェック](#page-45-0)」参照)
- <span id="page-45-0"></span>(3)境界座標の経度・緯度のチェック

受注者は、電子成果品の作成後、工事管理ファイルに記入されている経度・緯度情報につ いて確認を行います。

経度・緯度情報のチェックに当たっては、インターネットによる地図閲覧サービスなどを 利用する方法があります。

- ア)測量成果電子納品「業務管理項目」境界座標入力支援サービス([6.2.5](#page-30-0) 参照) <https://psgsv2.gsi.go.jp/koukyou/rect/index.html>
- イ)地理院地図(電子国土 Web)

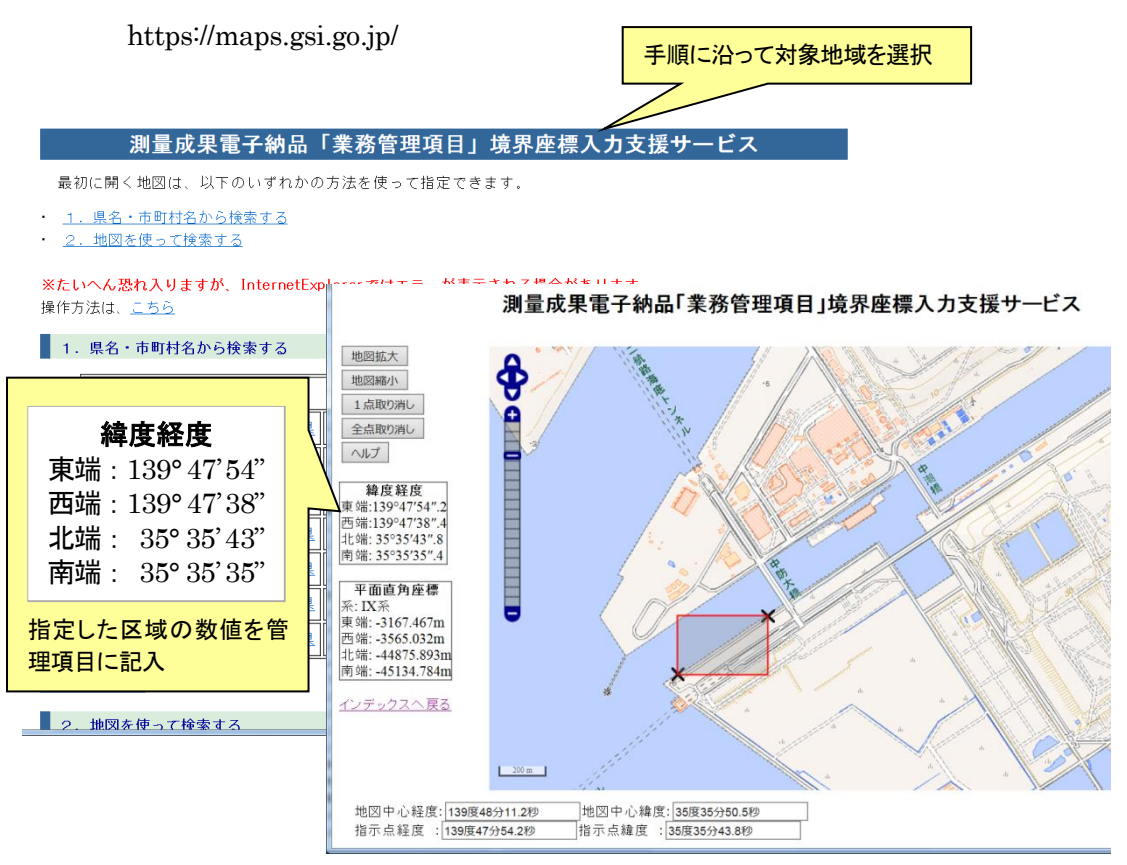

図 6-20 測量成果電子納品「業務管理項目」境界座標入力支援サービス

(4)目視等による CAD データのチェック

受注者は、すべての図面について「CAD 基準」、「港湾空港資料ガイドライン」に適合 しているか確認します。なお、CAD データのチェック内容の詳細については「CAD ガイド ライン」を参照してください。

- ア)作図されている内容(データ欠落・文字化け等)
- イ)適切なレイヤに作図(レイヤの内容確認)
- ウ)紙図面との整合(印刷時の見え方とデータとの同一性確認)
- エ)図面の大きさ(設定確認)
- オ)図面の正位 (設定確認)
- カ)輪郭線の余白(設定確認)
- キ)表題欄(記載事項等内容確認)
- ク) 尺度
- ケ)色
- コ)線
- サ)文字
- (5)電子成果品のウイルスチェック

ハードディスク上にある電子成果品を整理した段階で、ウイルスチェックを行います。 ウイルスチェックソフトは特に指定しませんが、最新のウイルスも検出できるようにウイ ルスチェックソフトは常に最新のデータに更新(アップデート)したものを利用します。

#### 6.10.3. 電子媒体への格納

受注者は、電子成果品及び工事帳票をチェックした結果、エラーが無いことを確認した後、 電子媒体に格納します。

使用する電子媒体は、基本的に CD-R または DVD-R とします。CD-R、DVD-R のファイ ルサイズに関する規定は特にありませんが、CD-R については通常流通していない媒体 (650MB、700MB 以外の媒体)を使用する場合は、使用の是非を監督職員と受注者で協議 により決定してください。DVD-R については片面 1 層 (4.7GB) 以外の媒体を使用する場 合は、使用の是非を発注者と受注者で協議により決定してください。

また、データが大容量となる場合は、発注者と受注者の協議により BD-R を使用すること も可能です。

電子媒体への格納は、書込みソフト等を利用し、データを追記できない方式で書き込みま す。

なお、CD-R のフォーマットの形式は Joliet、DVD-R のフォーマットの形式は UDF(UDF Bridge)、BD-R のフォーマットの形式は UDF2.6 とします。

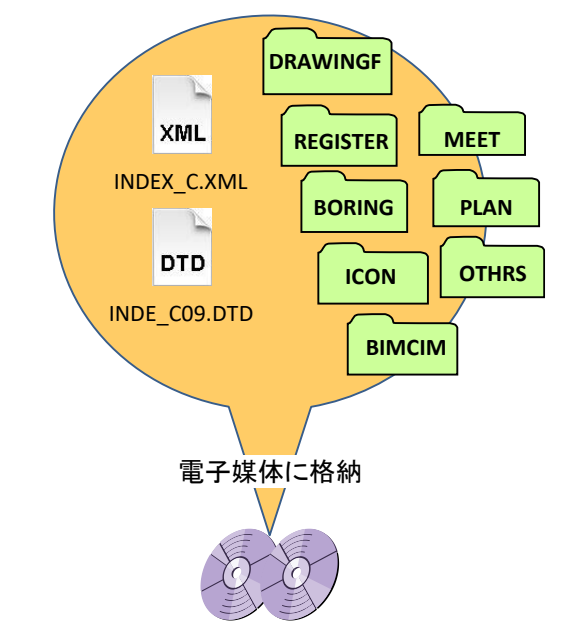

図 6-21 電子媒体へ格納されるファイル・フォルダのイメージ

## 6.10.4. ウイルスチェック

受注者は、電子媒体に対し、ウイルスチェックを行います。 ウイルスチェックソフトは特に指定しませんが、最新のウイルスも検出できるようにウイ ルスチェックソフトは常に最新のデータに更新(アップデート)したものを利用します。

## <span id="page-48-0"></span>6.10.5. 電子媒体等の表記

(1)電子媒体のラベル面の表記

電子媒体のラベル面に記載する項目を次に示します。

- ア)「工事番号」発注者が定める案件番号(9 桁)を記載
- イ)「工事名称」契約書に記載されている正式名称を記載
- ウ)「電子媒体の内容」工事完成図書と記載
- エ)「作成年月」工期終了時の年月を記載
- オ)「発注者名」発注者の正式名称を記載
- カ)「受注者名」受注者の正式名称を記載
- キ)「何枚目/全体枚数」全体枚数の何枚目であるかを記載
- ク)「ウイルスチェックに関する情報」
	- a) ウイルスチェックソフト名
	- b) ウイルス定義年月日又はパターンファイル名
- ケ)「フォーマット形式」CD-R の場合は、フォーマット形式・Joliet を明記。DVD-R の場合は、UDF (UDF Bridge)、BD-R の場合は、UDF2.6 を明記
- コ)「チェック年月日」ウイルスチェックを行った年月日を記載
- サ)「発注者署名欄」主任現場監督員が署名※<sup>18</sup>
- シ)「受注者署名欄」現場代理人が署名※18

ラベル面には、必要項目を表面に直接印刷、又は油性フェルトペンで表記し、表面に損傷 を与えないように留意します。なお、発注者署名欄および受注者署名欄には、印鑑は使用し ないでください。

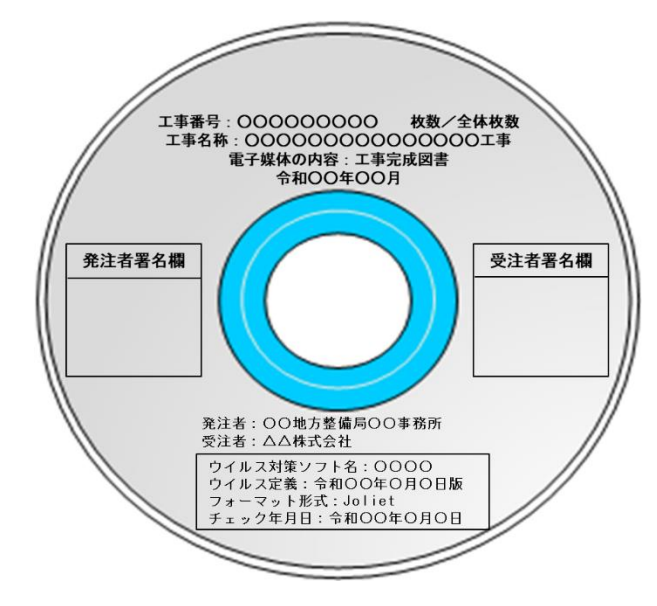

電子媒体のラベル面へ印刷したシー ルを貼り付ける方法は、シール剥がれ 等による電子媒体や使用機器への悪影 響を鑑みて、禁止しています。

-

図 6-22 電子媒体への表記(例)

<sup>※</sup>18発注者署名欄は「主任現場監督員」、受注者署名欄には「現場代理人」が署名してください。

<span id="page-49-0"></span>6.10.6. 電子媒体が複数枚になる場合の処置

格納するデータの容量が大きく、1 枚の電子媒体に納まらず複数枚になる場合は、同一の 工事管理ファイル(INDEX\_C.XML、INDE\_C09.DTD)を各電子媒体に格納します。

この場合、基礎情報の「メディア番号」には、各電子媒体に該当する番号を記入します。 各フォルダにおいても同様に、同一の管理ファイルを各電子媒体に格納します。

また、工事管理ファイルの基礎情報の「メディア番号」は、ラベルに明記してある何枚目 /全体枚数と整合を図ります。電子媒体が複数枚納品される場合は、枚数表示を確認します。 電子媒体が 2 枚になる場合の例を次に示します。

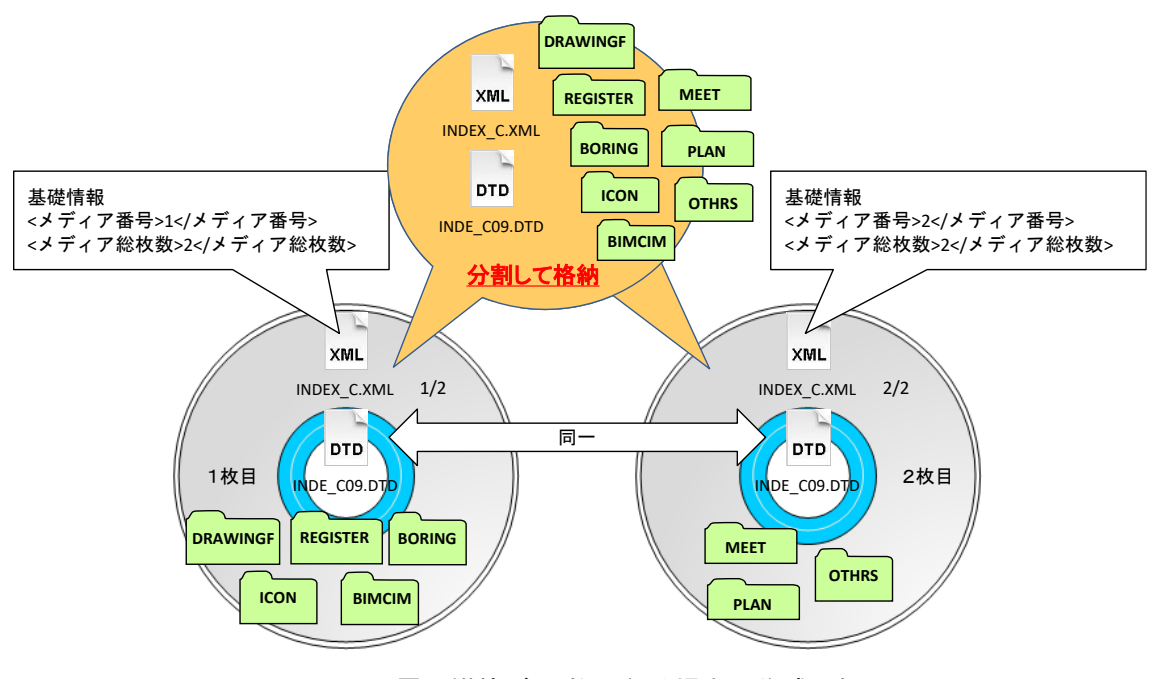

図 6-23 電子媒体が 2 枚になる場合の作成(例)

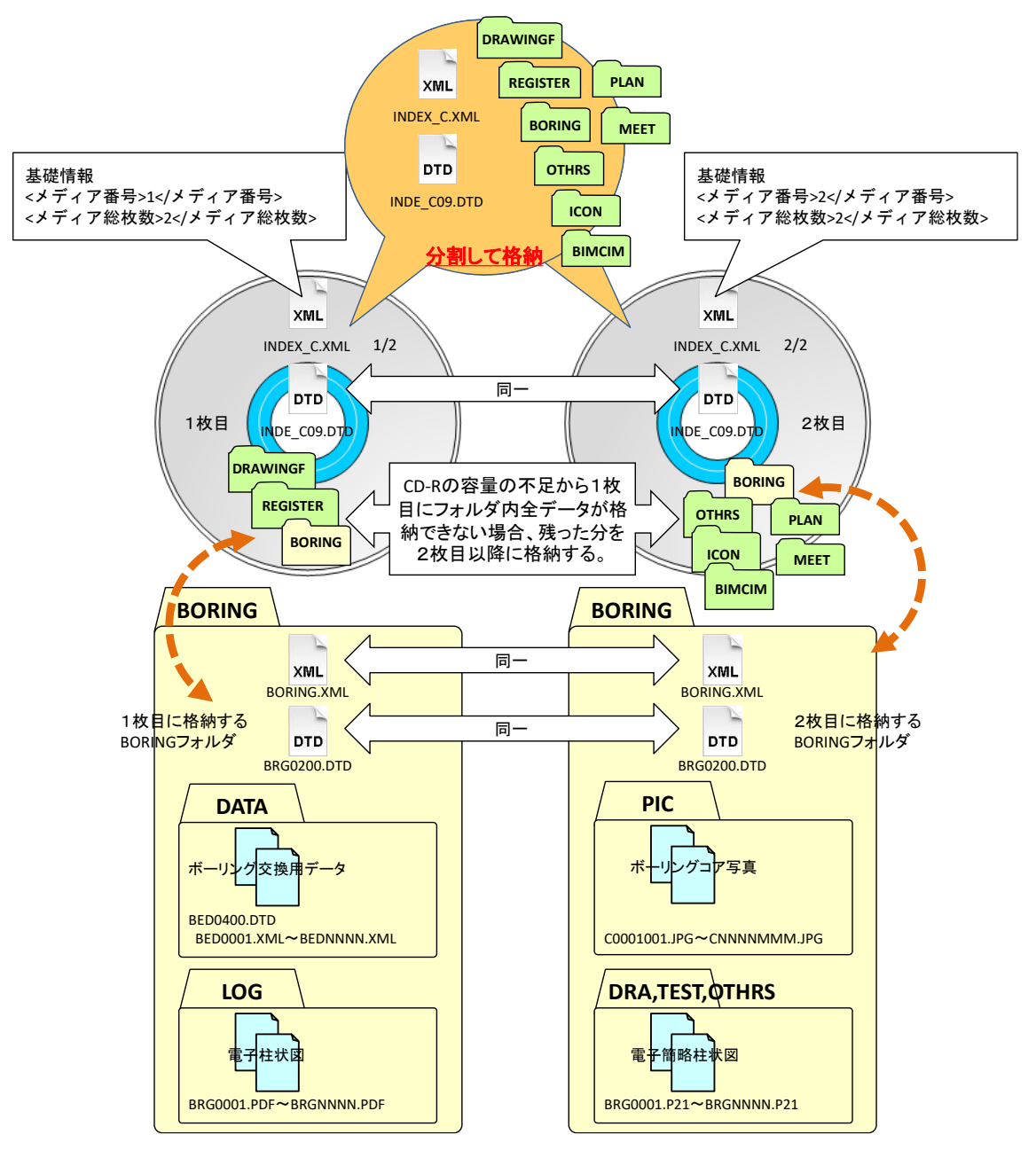

なお、各フォルダで分割できず、やむを得ない場合は次のとおりとします。

図 6-24 電子媒体が2枚になる場合の作成(例)【フォルダを分割する場合】

## 6.10.7. 電子媒体納品書

 $\mathsf{I}$ 

受注者は、電子媒体納品書に署名の上、電子媒体とともに紙で納品します。 電子媒体納品書の例を次に示します。

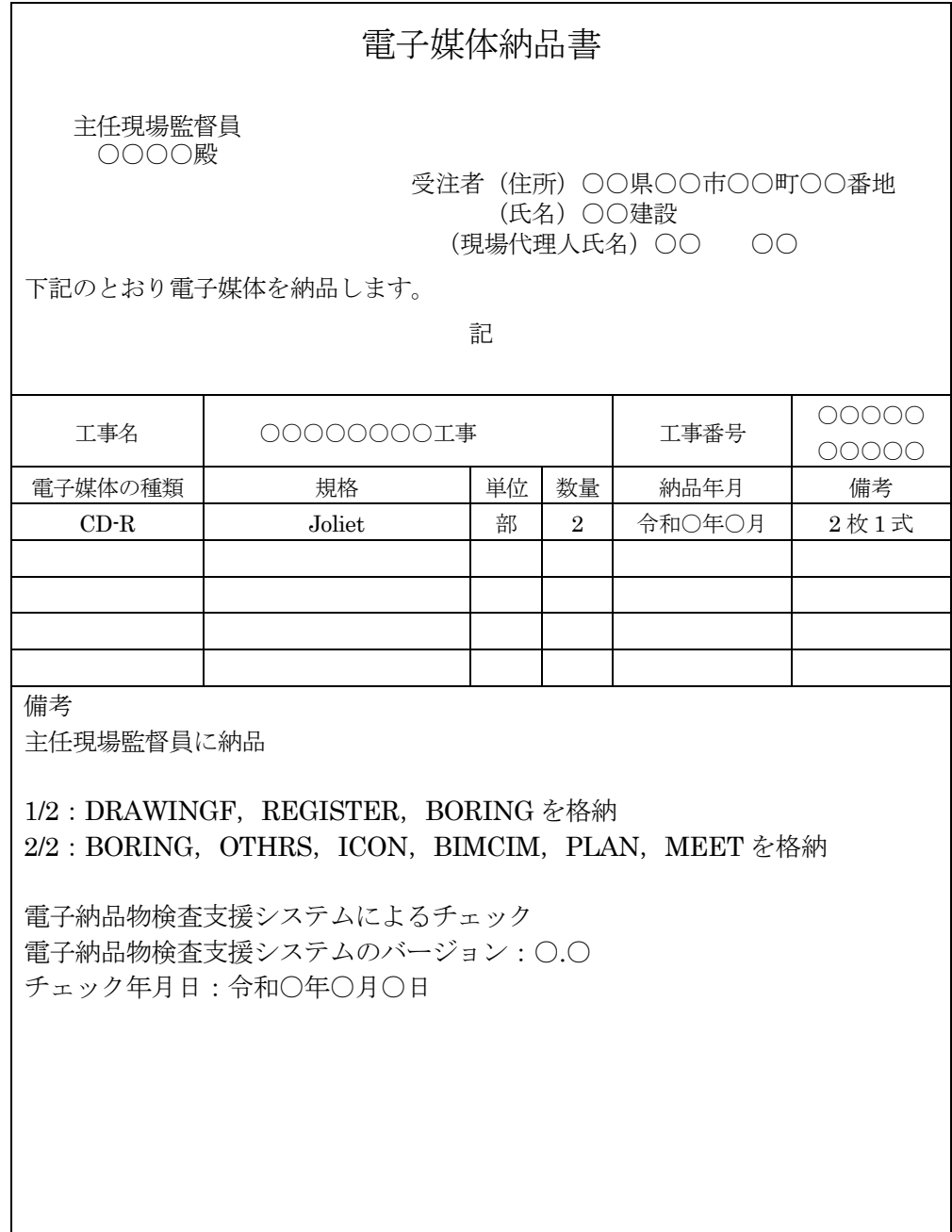

## 図 6-25 電子媒体納品書(例)

#### 6.11. 電子成果品及び工事帳票の確認における留意点

監督職員は、納品された電子成果品及び工事帳票を工事検査時までに確認します。

#### 6.11.1. 登録データの確認

オンライン電子納品の場合、監督職員は、工事帳票管理システムからの登録承認依頼通知 を受領後、「電子納品物保管管理システム」で登録データの内容及び電子納品チェックの結 果を確認します。

工事検査終了後、登録承認することで本登録されます。

#### 6.11.2. 電子媒体の外観確認

電子媒体による電子納品の場合、監督職員は、納品された電子媒体に破損のないこと、ラ ベルが正しく作成されていることを目視で確認します。

## 6.11.3. ウイルスチェック

(1)オンライン電子納品の場合

工事帳票管理システムは、工事施工中における受発注者間の機能要件で定められている セキュリティ要件を満たしているため、監督職員によるウイルスチェックは不要です。

#### (2)電子媒体による電子納品の場合

監督職員は、納品された電子媒体に対しウイルスチェックを行います。 ウイルスチェックソフトは特に指定しませんが、最新のウイルスも検出できるようにウ イルスチェックソフトは常に最新のデータに更新(アップデート)したものを利用します。

## 6.11.4. 受注者チェック結果の確認

監督職員は、工事完成時に電子成果品及び工事帳票とともに受注者から紙で納品された 「電子納品物検査支援システム」のチェック結果を確認します。チェック結果(エラー結 果一覧表)の確認事項を次に示します。

- ア) チェック日時
- イ) 案件番号
- ウ) ファイル名
- エ) ハッシュ値
- オ) エラー結果

監督職員は、電子成果品が各基準類、港湾空港ガイドラインに適合していることを、「港 湾 CALS Web サイト」で公開している最新の「電子納品物検査支援システム」により確認 します。

「電子納品物検査支援システム」のチェック結果の画面を用いた確認事項を次に示します。

## ア)フォルダ構成(画面上での確認)

#### イ)工事管理ファイルについて、工事件名等の工事の基本的な情報の確認

ウ)電子成果品の作成で適用した基準類の版、ファイル数量の確認

監督職員のチェック結果は印刷し、受注者から納品された電子成果品及び工事帳票・電子 媒体納品書・受注者のチェック結果とともに工事完成検査時に検査会場に準備します。

#### 6.11.5. 電子成果品及び工事帳票の内容の確認

監督職員は、電子成果品及び工事帳票の対象とした電子データが格納されているか、事前 協議チェックシートと対比することで電子成果品の各フォルダを確認します。

### (1)工事完成図【DRAWINGF】

工事完成図は、CAD データを SXF(P21)形式もしくは SXF(P2Z)形式に変換して納品しま す。現時点では、SXF(P21)形式もしくはSXF(P2Z)形式に変換する際のデータ欠落やCAD ソ フトによる SXF(P21)形式もしくは SXF(P2Z)形式の表現の違いがあるおそれがあり、同一の CAD データを利用しても、CAD ソフトによって表示が異なる可能性があります。

そのため、当面は、SXF(P21)形式もしくは SXF(P2Z)形式の CAD データを納品するにあ たっては、監督職員と受注者ともに、SXF ビューア等を利用して目視確認を行ってくださ い。

また、電子成果品は、SXF (P21)形式もしくは SXF(P2Z)形式の CAD データとして 「CAD 基準」並びに「CAD ガイドライン」、「港湾空港資料ガイドライン」に基づいて作成され ているか確認するために、電子納品物検査支援システムによるデータチェックを行ってくだ さい。

なお、CAD データの内容については、「CAD 基準」、「CAD ガイドライン」、「港湾 空港資料ガイドライン」及び従来どおり照査要領等に従い確認をしてください。

## (2)台帳【REGISTER】

着手前写真ファイル、完成写真ファイルを表示し、目視により内容を確認します。

#### (3)地質・土質調査成果【BORING】

ファイルの格納イメージや、データの構成については、「地質ガイドライン」を参照して ください。

#### (4) i-Construction データ【ICON】

ファイルの格納イメージや、データの構成については、i-Construction 関連要領等を参照 してください。

## (5) BIM/CIM データ【BIMCIM】

3次元モデルは、無償ビューワーで閲覧し、確認してください。

## (6)打合せ簿【MEET】

打合せ簿のオリジナルファイルを表示し、目視により内容を確認します。

# (7)施工計画書【PLAN】

施工計画書のオリジナルファイルを表示し、目視により内容を確認します。

## 7.工事写真(電子)の作成と提出

受注者は、工事写真を施工中に撮影し、工事完成時に施工管理記録として監督職員に提出 します。本章では、受注者がデジタルカメラを使用して工事写真の原本を電子媒体で提出す る方法を示します。

なお、工事写真は施工管理記録であり、電子成果品ではありません。

工事検査における出来形の確認や工事目的物の引渡後における粗雑工事への対応として 保存が必要な書類です。契約不適合に係る請求や契約解除が可能である期間以降において工 事写真の電子データの利用頻度は低いこととなります。

## 7.1. 作業の流れ

#### (1)工事写真の撮影

港湾工事写真管理基準に基づいて工事写真を撮影します。デジタル写真管理情報基準に基 づき写真ファイル形式、画素数の設定を行って撮影します。

### (2) パソコンへの取り込み

デジタルカメラで撮影した写真を PC に取り込みます。

#### (3)デジタル写真の整理・保管

デジタル写真は、撮影位置や撮影状況の説明に必要な参考図と合わせて、PC に整理しま す。また、写真管理ファイルは、施工中の写真管理にも利用できるデータであることから、 デジタル写真の整理時に作成しておくと効果的です。さらに、ハードディスクの破損などで データを失うリスクがあることから、保管に際してバックアップをとることを奨励します。

#### (4) 電子媒体への格納

工事写真を電子媒体に格納し、ウイルスチェックにより電子媒体のチェックを行い、CD ラベルを作成します。

#### (5)工事写真の提出

受注者は、工事完成時に工事写真の電子データを格納した電子媒体を監督職員に提出しま す。

### (6)ウイルスチェック

監督職員は、提出された電子媒体に対しウイルスチェックを行います。ウイルスチェック ソフトは特に指定しませんが、最新のウイルスも検出できるようにウイルスチェックソフト は常に最新のデータに更新(アップデート)したものを利用します。

## 7.2. 工事写真データ 【PHOTO】

## 7.2.1. 写真ファイル等の作成

## (1)デジタルカメラの設定

写真ファイルのファイル形式は JPEG、TIFF や SVG 形式等とします。撮影については、 事前(撮影前)にデジタルカメラの日付、撮影モード等におけるデジタルカメラの有効画素 数を確認してから撮影するようにしてください。

なお、デジタルカメラの有効画素数は、黒板の文字が判読できる 100~300 万画素※19程度 とします。

## (2)工事写真の撮影

-

「港湾工事写真管理基準」に示される写真撮影には、「撮 影基準」として「撮影箇所」「撮影時期」が規定されてい ます。「撮影基準」とは、「現場搬入時(種類、品質及び 形状寸法の異なる毎)」(基礎砕石、材料)など、受注者 ェ事事請理ソフト等で が各工事段階で撮影する工事写真の撮影頻度と提出頻度を 示したものです。

さらに、「デジタル写真基準」では、工事の全体概要を 把握し易くするための「代表写真」があります。

そのため、「撮影頻度」「提出頻度」と「代表写真」に ついては、監督職員と受注者の協議により決定してくださ い。

また、撮影頻度写真、提出頻度写真、代表写真は、写真 ごとに写真管理項目の記入内容が異なりますので、表 [7-1](#page-57-0) を参照してください。

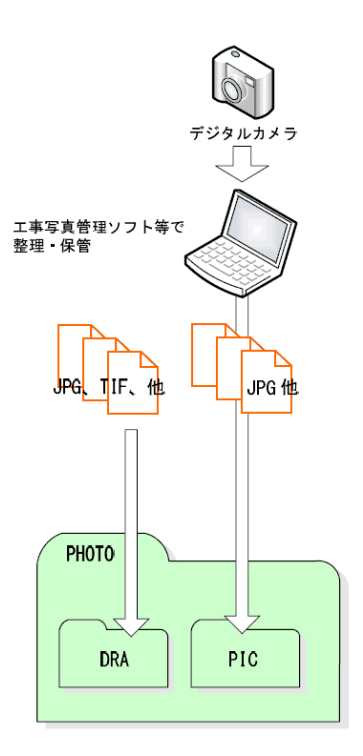

#### 図 7-1 工事写真及び参考図ファイルの取扱

<sup>※</sup><sup>19</sup> 100~300 万画素(1280×960~2048×1536):各メーカーによって違いはありますが、ファイル容量は 300KB~2MB 程度。

<span id="page-57-0"></span>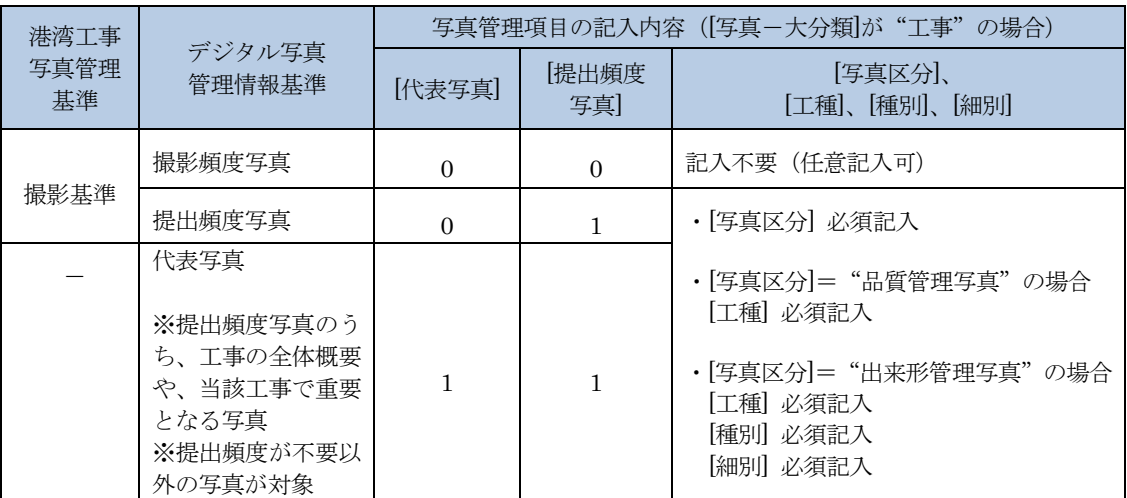

## 表 7-1 工事写真の提出方法と写真管理項目の記入方法

## (3)デジタル写真の PC への取り込み

デジタルカメラにより撮影した写真ファイルを PC に取り込む際、取り込み方法によって は、写真ファイルの更新日時が変更されることがあります。

また、画像の編集ソフト等で閲覧した場合、未編集であっても写真ファイルを上書更新す ると Exif 情報※20が欠落する場合があるので、事前に取り込み状況を確認するよう留意して ください。

#### (4)デジタル写真の整理

-

写真ファイルを「デジタル写真基準」に示される撮影頻度に基づき選別し、PHOTO フォ ルダのサブフォルダである PIC フォルダに格納します。

撮影位置や撮影状況等の説明に必要な撮影位置図、平面図、凡例図、構造図等の参考図を 格納する場合は、参考図ファイルとして PHOTO フォルダのサブフォルダである DRA フォ ルダに格納します。

参考図ファイルのファイル形式は JPEG・TIFF・SVG としますが、監督職員の承諾を得 た上で、JPEG・TIFF・SVG 以外の形式とすることが可能です。

<sup>※</sup><sup>20</sup> Exif 情報:デジタルカメラの画像データの中に埋め込むデータフォーマット。写真ファイルの Exif 情報は、 写真ファイルを Windows エクスプローラ等で詳細表示することで「名前」「種類」「写真の撮影日」「サイズ」 「カメラのモデル」「大きさ」等確認することができます。

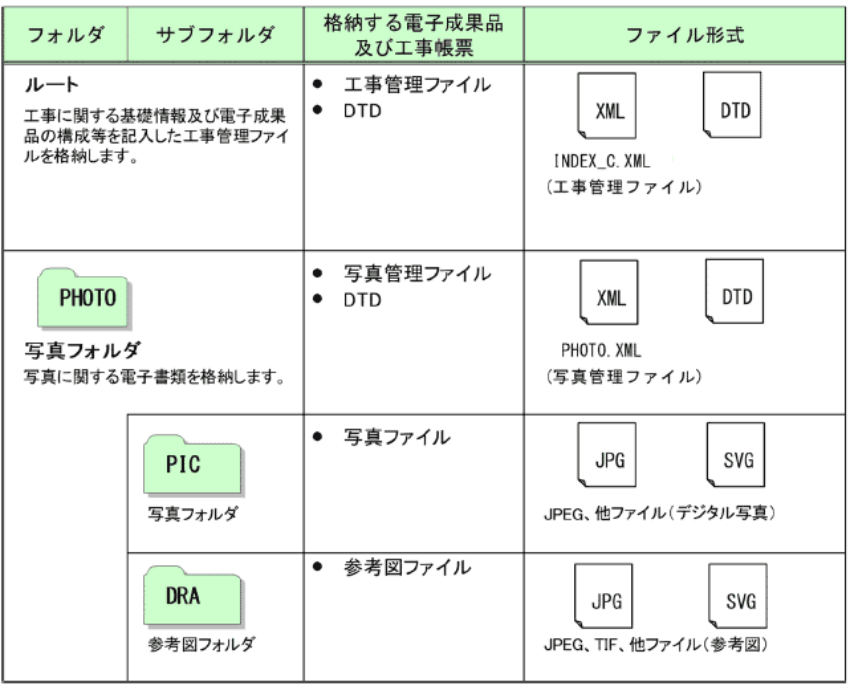

表 7-2 工事における工事写真のフォルダとファイルの構成

### (5) 銀塩カメラを一時的に使用した場合の措置

デジタルカメラが一時的に使用できず銀塩カメラで撮影した場合に現像した写真をスキ ャナで取り込む場合は、1 枚の写真を 1 ファイルとします。

このような写真を電子媒体により提出する場合は、写真管理ファイルの[撮影年月日]に、 写真を実際に撮影した年月日を、[写真情報]-[受注者説明文]に、銀塩カメラで撮影した理由 を記入します。

なお、銀塩カメラを使用した場合は、写真管理項目に記入する[撮影年月日]とファイル作 成日が合わないことから、撮影後に銀塩カメラを使用した年月日を監督職員に報告してくだ さい。

す。

ができます。

## 7.2.2. 写真管理ファイルの作成

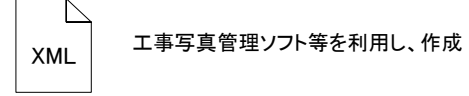

PHOTO.XML

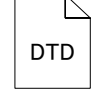

出力例」から取得

PHOTO05.DTD

なお、管理ファイルは、市販の工事写真管理 ソフト等を利用した場合、容易に作成すること 「工事完成図書等に係わるDTD、XML

写真管理ファイル PHOTO.XML を作成する際 には、PHOTO05.DTD を「電子納品 Web サイ ト」から取得し、PHOTO フォルダへ格納しま

[https://www.cals-ed.go.jp/cri\\_dtdxml/](http://www.cals-ed.go.jp/cri_dtdxml/)

```
図 7-2 写真管理ファイル及び DTD
```
## 7.2.3. 写真ファイル・参考図ファイルの命名

写真ファイルの命名規則を次に示します。

- ア)ファイル名・拡張子は半角英数大文字とします。
- イ)ファイル名は「Pnnnnnnn.JPEG」等とします。※21

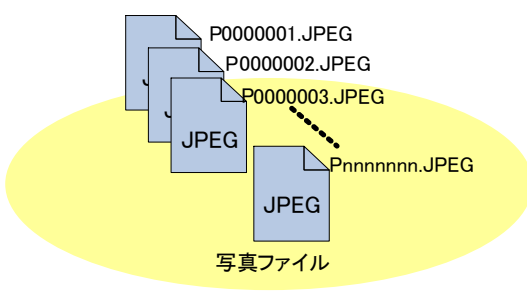

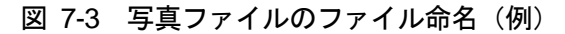

参考図ファイルの命名規則を次に示します。

-

- ウ)ファイル名・拡張子は半角英数大文字とします。
- エ)ファイル名は「Dnnnnnnn.JPEG」「Dnnnnnnn.TIFF」等とします。※21

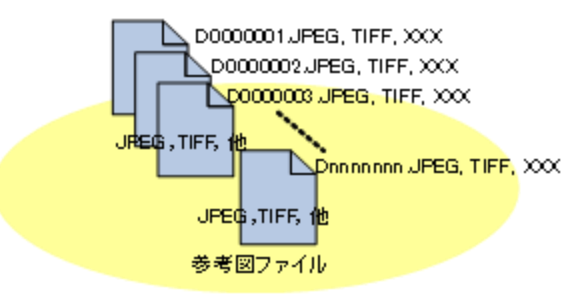

図 7-4 参考図ファイルのファイル命名(例)

<sup>※</sup><sup>21</sup> 写真ファイルと参考図ファイルの記録形式は、監督(調査)職員の承諾を得た上で、JPEG(JIS X 4301:1995)、 TIFF (JIS X 9205:2005)、SVG (JIS X 4197:2012)以外の形式とすることが可能です。

## 7.2.4. 工事写真フォルダ(PHOTO)の格納イメージ

工事写真フォルダ (PHOTO) のフォルダ及びファイルの格納イメージを次に示します。

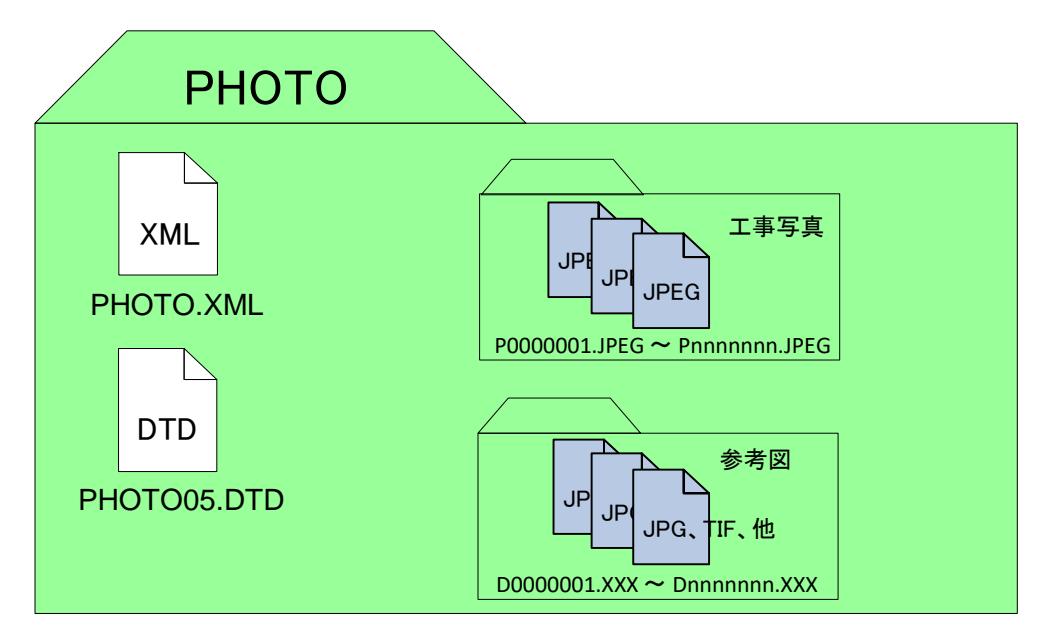

図 7-5 工事写真フォルダ(PHOTO)の格納イメージ

## 7.3. 工事写真(電子)の電子媒体への格納

受注者は、工事写真管理ソフト等を使用して「デジタル写真基準」に基づき写真管理ファ イル、写真ファイル・参考図ファイルを出力し、「電子納品要領(工事)」、「港湾空港資 料ガイドライン」に準拠した工事管理ファイル (INDEX\_C.XML) 及び DTD と合わせて電 子媒体へ格納し、CD ラベルを作成します。電子媒体の表記は、「[6.10.5.](#page-48-0)[電子媒体等の表記」](#page-48-0) に準じて作成し、「電子媒体の内容」には、工事写真と記載します。電子媒体が複数枚にな る場合は、「[6.10.6.](#page-49-0)[電子媒体が複数枚になる場合の処置」](#page-49-0)に準じて作成します。

電子媒体への格納後、電子成果品と同様ウイルスチェックにより電子媒体のチェックを行 ってください。

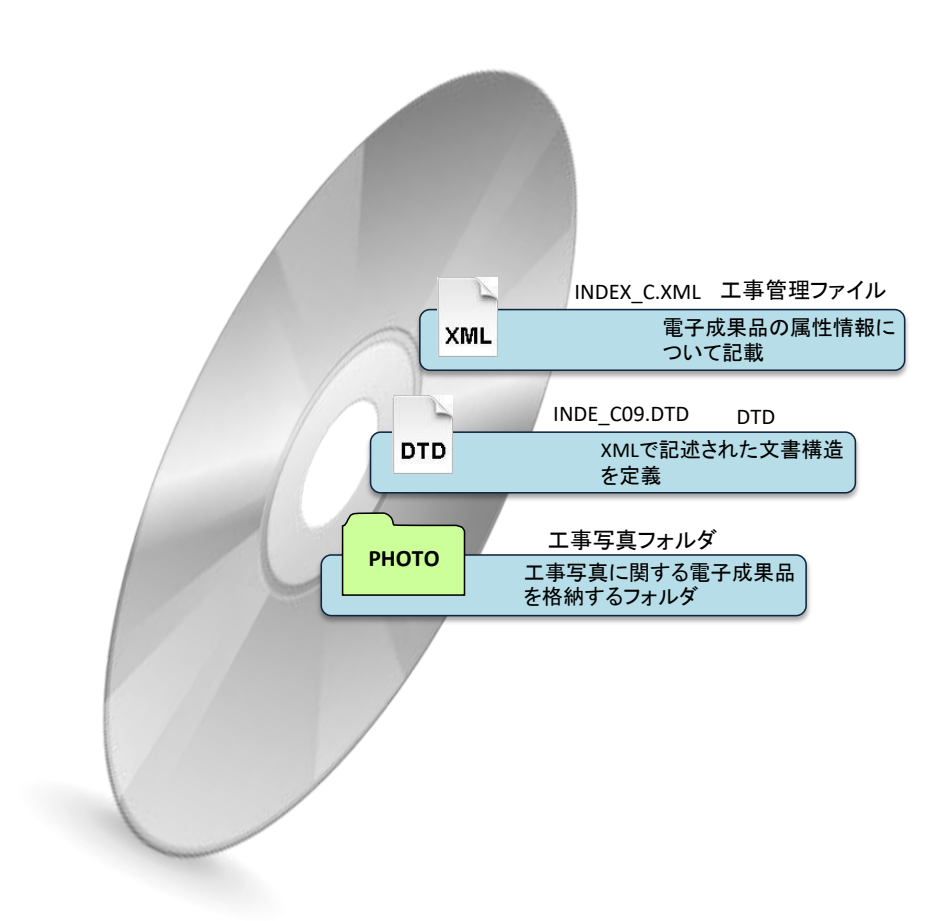

図 7-6 電子媒体に格納される工事写真のイメージ

## 7.4. 工事写真 (電子)の提出

受注者は、工事完成時に工事写真の電子データを格納した電子媒体を監督職員に提出しま す。

### 8.検査

検査(完成検査、既済部分検査、指定部分検査)において、検査職員は、契約図書及び施 工計画書等と、出来形・品質管理資料などの工事帳票や工事写真を対比しながら、工事目的 物が契約どおり施工されているか確認します。施工中に工事書類を電子的に情報交換・共有 した場合は、その電子データを利用して電子検査を行い、紙で工事書類を交換・共有した場 合はその紙資料を利用して検査を行います。

電子成果品は、工事目的物と同じく工事の成果品の一つであることから、検査職員は工事 完成検査においてその内容を確認します。

なお、紙で納品された場合は、設計図書に基づき工事完成図等に記載が必要な数値や項目 等について、検査職員が電子成果品と別に納品される紙の成果品を目視で確認を行います。

本章では、工事完成検査における検査職員による工事完成図書の具体的な検査方法、及び 各検査における工事書類(電子)の電子検査方法の概要について記述します。

### 8.1. 工事完成図書の検査

受注者は、工事目的物の維持管理に必要な保存すべき工事完成図書として「工事完成図」 を工事完成時に納品します。これは、工事完成時に紙と電子データ両方で納品する成果品で す。このほか、地質データ及びその他資料データを電子納品する場合があります。

(1)オンライン電子納品の場合

|       | 工事完成図書の種類      | 備<br>考      |
|-------|----------------|-------------|
| 電子成果品 | 工事完成図の CAD データ | SXF 形式      |
|       | 地質データ          | TRABIS データ等 |
|       | BIM/CIMデータ     | BIM/CIM データ |
|       | その他資料データ       |             |

表 8-1 工事完成図書一覧(オンライン電子納品の場合)

#### (2)電子媒体による納品の場合

## 表 8-2 工事完成図書一覧(電子媒体による電子納品の場合)

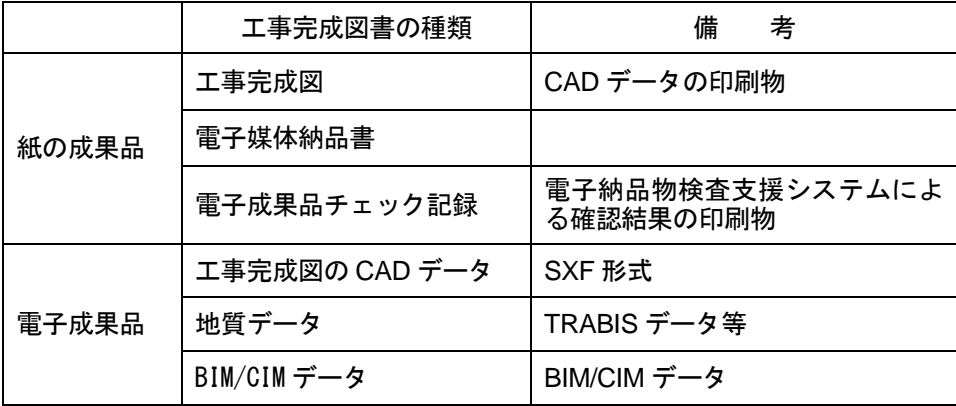

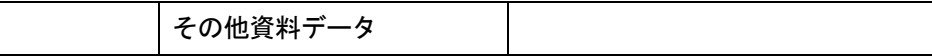

## 8.1.1. 紙の成果品の検査

検査職員は、紙の成果品である各種図面を見比べながら設計図書で求める内容が適正に記 載されているか、それぞれの整合がとれているか確認します。

### 8.1.2. 電子成果品の検査

#### (1)電子媒体の外観確認

電子媒体による電子納品の場合、検査職員は、電子媒体に破損がないこと、ラベルが正し く作成されているか、監督職員/受注者の署名があるかを確認します。

(2)検査方法

受注者は、工事帳票管理システムに登録したデータを用いて検査を行います。

検査会場において、使用する工事帳票管理システムが圧縮ファイルの展開機能を有し、工 事帳票管理システム上から直接データを閲覧可能な場合は、オンラインでの検査を原則とし ます。オンラインでの検査が実施できない場合はオフラインとし、電子検査用のパソコンへ 保存したうえで検査を実施します。オフラインによる検査の場合、電子検査用のパソコンへ 保存後のデータ変更は禁止とします。

工期後の検査の場合は、受注者は、検査において、電子納品がオンラインによることを示 すために、工事帳票管理システム上で発行される「登録手続完了通知」を発注者(検査官) へ提示します。

#### (3)電子成果品のチェック

検査職員は、事前協議チェックシートから当該工事における地質調査の有無などを把握し、 電子成果品として納品を求める項目を確認します。

検査職員は、電子媒体納品書及び受注者及び監督職員が最新の「電子納品物検査支援シス テム」を使用して電子成果品を確認した「チェック結果」を確認します。なお、工事写真及 び工事帳票は電子成果品ではないことから、これらが格納された電子媒体の「電子納品物検 査支援システム」を使用したチェックは省略できます。

検査職員は、電子成果品として求める電子データが電子媒体に格納されているか確認しま す。(パソコンの画面上での確認)

なお、工事完成図の CAD データの内容は、それらを印刷した紙の成果品を確認している ことから、検査職員がパソコンの画面上で確認する必要はありません。

## 8.2. 工事書類の検査

### 8.2.1. 紙の工事書類の検査

受注者は、施工中に紙で交換・共有した工事書類を検査会場に持参し、検査職員の検査を 受けます。検査後、受注者は、工事書類を持ち帰り保管します。

なお、監督職員は、受注者から適宜提出される工事書類を整理し、保管します。

#### 8.2.2. 工事書類の電子検査

検査(完成検査、既済部分検査、指定部分検査)においては、工事帳票管理システムで処 理した工事帳票やデジタルカメラで撮影した工事写真は紙に出力せずに、電子データを利用 した検査(電子検査)を原則とします。

また、工事書類の電子データは大容量であることが多く、現状の通信環境においては円滑 な表示に支障がある場合には、工事帳票管理システムから出力した電子データを利用したオ フラインの電子検査※22を実施します。

(1)電子検査の準備

受注者は、工事書類の電子検査の実施の有無について監督職員と事前協議し、電子検査に 必要な機器を準備します。

なお、工事書類(電子)の電子検査の実施の有無については、「[10.2](#page-76-0) [事前協議チェックシ](#page-76-0) [ート\(工事用\)」](#page-76-0)に記載している事前協議チェックシートを利用して事前協議を行い、決定 します。

#### 1) 書類の準備

<span id="page-64-0"></span>-

書面検査時に検査職員が確認する書類は、受注者が工事施工の各段階で作成した書類であ り、支払請求に必要な契約関係書類(請求書など)を除いて新たな書類の作成は不要です。

工事帳票管理システムでは図 [8-1](#page-64-0) に示すように、[指示・通知・提示], [協議・承諾], [提 出],[報告],[その他],[施工計画書],[週間工程表],[履行報告書]に分類されて格納されて いることから、受注者の検査準備時間が大幅に削減できます。

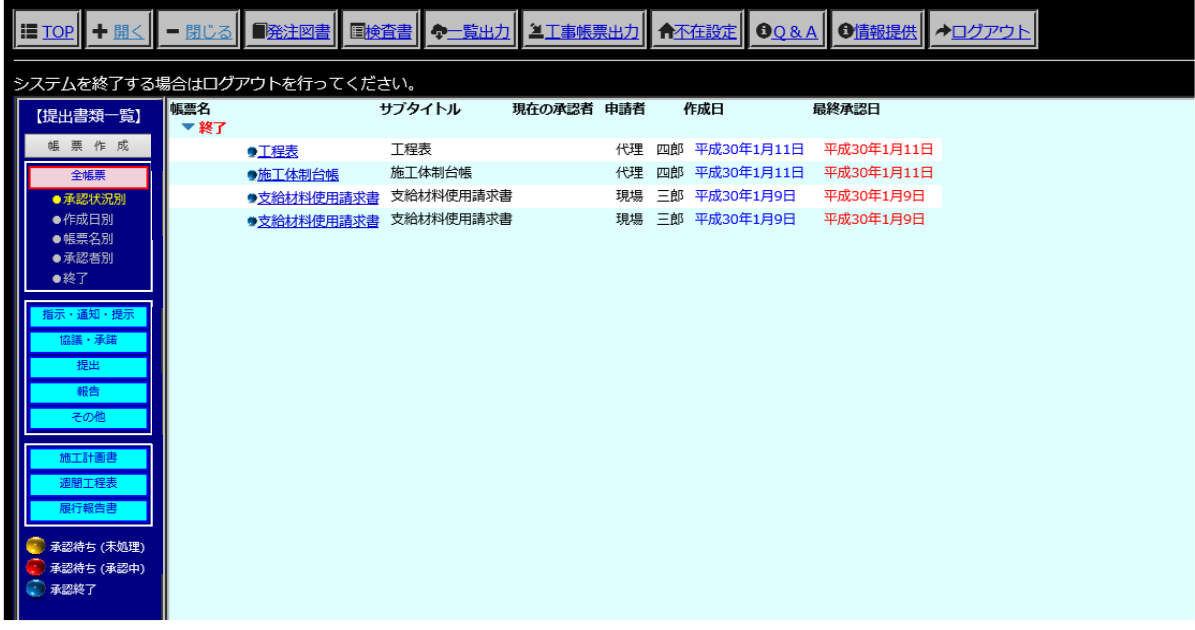

#### 図 8-1 工事帳票管理システム 画面例

<sup>※</sup><sup>22</sup> オフラインの電子検査:工事帳票管理システムで処理した工事帳票等の電子データを電子検査用パソコン に出力して行う電子検査。

① 書類の確認

受注者と発注者は、工事帳票管理システムで種別に格納された工事帳票の中から「帳 票名」「サブタイトル」等を利用して検査(既済部分検査や完成検査など)に必要な工 事帳票を抽出し、検査に必要な工事帳票が抽出されているか確認します。

② 書類の出力

利用できる通信環境において円滑な表示に支障がある場合には、受注者は工事帳票管 理システムの【工事帳票データ出力機能】を利用して工事帳票を電子検査用のパソコン にダウンロードします。工事写真も別途電子検査用パソコンへ出力します。

#### 2) 機器の準備

① パソコン

電子検査に必要なパソコンは、原則として受注者が用意します。ただし、発注者の LAN を利用してオンラインの電子検査※23を行う場合は、セキュリティ上の観点から発注者が パソコンを用意します。

受注者は、「工事帳票表示用」に加え、「工事写真・図面表示用」に2台目のパソコ ンを用意することも可能です。

スクリーンセーバを停止することや頻繁に閲覧する工事帳票をタスクバー化するな ど、円滑な電子検査の進行に必要な準備に努めてください。

② プロジェクタ・スクリーン

電子検査において、プロジェクタ及びスクリーンの用意は必須ではありません。用意 する場合は原則として受注者が用意します。

また、用意する場合は、以下の点に留意してください。

検査職員や現場代理人以外に複数の関係者が書類等を確認する場合に使用するプロ ジェクタは、工事書類の視認性が確保できる解像度が必要です。また、検査中は、スク リーンに投影された工事書類の確認と同時に紙の書類の確認も必要になりますから、一 般的に照明を落とさずにプロジェクタの投影スクリーンを確認できる性能が必要です。

なお、検査会場が狭いなどプロジェクタの使用ができない場合は、追加の液晶モニタ 等を使用することも可能です。

③ 通信回線

-

受発注者協議の結果として工事帳票管理システムを使用したオンラインの電子検査 を行う場合、大容量の工事書類も迅速に表示できることを事前に確認してください。

<sup>※</sup><sup>23</sup> オンラインの電子検査:工事帳票管理システムで処理して保存されている工事帳票の電子データをネット ワーク経由で直接表示させる電子検査。

### 3) 検査会場の準備

電子検査における検査会場レイアウト例を 図 [8-2](#page-66-0) に示します。受注者は、機器や工事帳 票管理システムの操作に慣れた操作補助員を配置するなど円滑な電子検査に努めてくださ い。

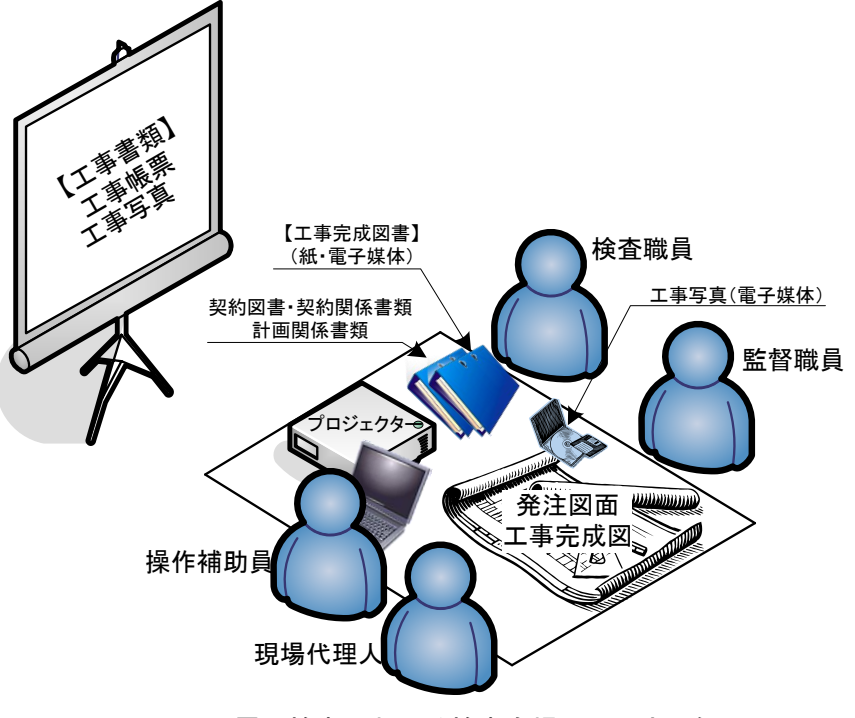

図 8-2 電子検査における検査会場レイアウト例

<span id="page-66-0"></span>(2)工事帳票・工事写真の検査

検査職員は、工事の計画を記録した書類と、工事の結果を記録した書類を対比することで 各検査項目(工事実施状況、出来形、品質)の確認を行います。( 図 [8-3](#page-66-1) 参照)

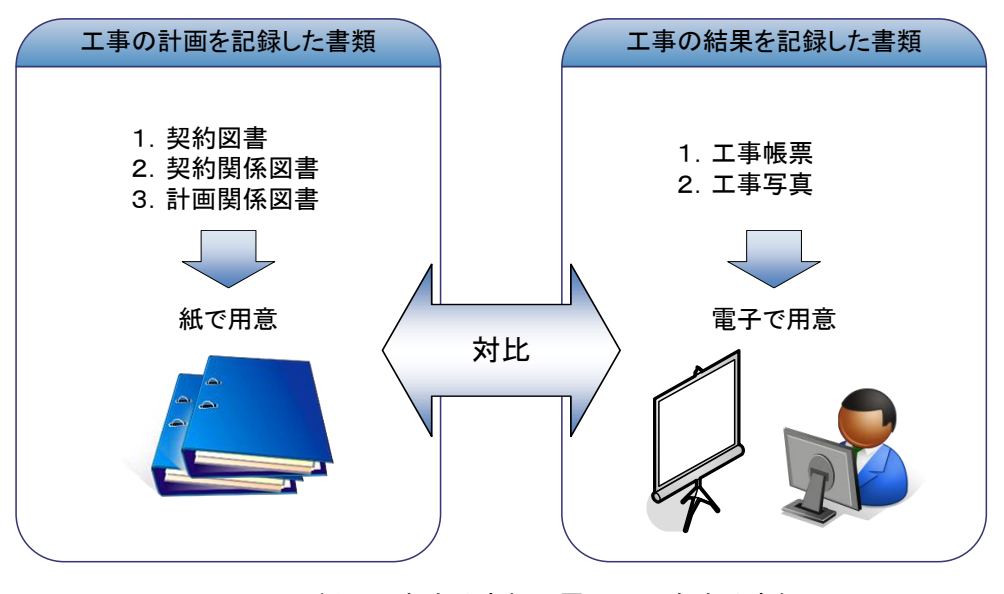

<span id="page-66-1"></span>図 8-3 紙で用意する書類、電子で用意する書類

#### 1) 電子で用意する書類の検査

工事の結果を記録した書類は電子データで検査を行います。工事の結果を記録した書類と は、デジタルカメラで撮影した工事写真及び工事帳票管理システムにより処理された工事帳 票です。受注者は、工事写真や工事帳票を種別や工種で分類して表示させ、これらの電子デ ータを円滑に表示することで電子検査を行います。

① 工事写真

受注者がデジタルカメラで写真撮影し、工事写真管理ソフト等で「デジタル写真基準」 で定める電子データを監督職員へ提出する場合は、原則として工事写真(電子)を利用 して電子検査を行います。

受注者は、「デジタル写真管理情報基準」で定める仕様で作成された工事写真の電子 データを電子検査用パソコンに保存し、工事写真管理ソフト等を利用して工事写真を表 示し、電子検査を行います。(図 [8-4](#page-67-0) 参照)

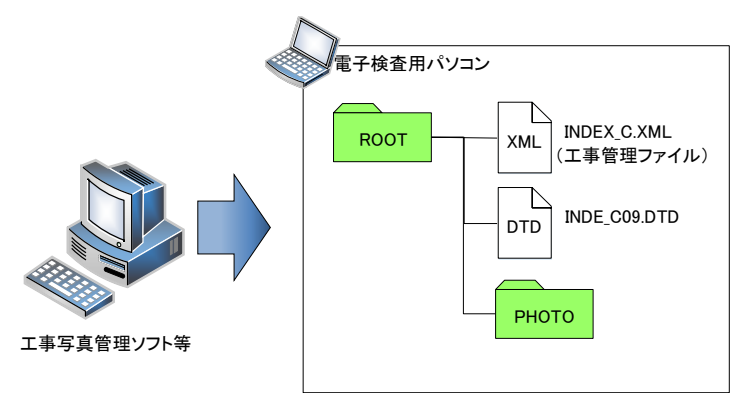

図 8-4 工事写真の準備(例)

<span id="page-67-0"></span>② 工事帳票

受注者は、工事帳票管理システムの画面上、または工事帳票管理システムから出力し た工事帳票の電子データを「電子納品物検査支援システム」の閲覧機能等を利用して表 示してください。

なお、施工計画書等の計画関係書類は、工事帳票(電子)と対比して確認する必要が あることから、受注者が紙に印刷して用意します。(図 [8-5](#page-68-0) 参照)

<span id="page-68-0"></span>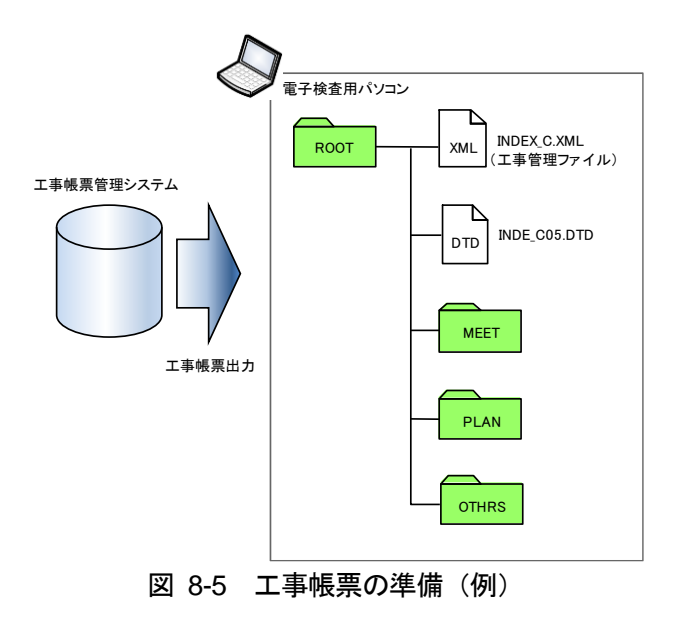

### 2) 紙で用意する書類の検査

工事の計画を記録した書類は紙で検査を行います。工事の計画を記録した書類とは、契約 書、仕様書などの「契約図書」、受注者が契約担当課へ提出する請求書などの「契約関係書 類」、工事目的物を完成するために必要な手順や工法などについて記載した施工計画書など の「計画関係書類」です。( 表 [8-3](#page-69-0) 参照)

なお、品質証明書、カタログ、見本など、受注者が第三者から受け取った紙の書類、また は、監督職員を経由して発注者(契約担当課等)へ提出する「原本が紙の書類」については 以下のとおり取り扱い、検査時においても紙で検査を行います。

① 紙の原本の写しを提出する場合

書類の一元化及び情報共有の必要性から、受注者が紙の書類をスキャニングし、工事帳 票管理システムにより発注者へ提出します。

(例)官公庁等への届出・許可等の書類の写し

② 紙の原本を提出する場合

紙の原本を提出する場合は、工事帳票管理システムにより提出ができないことから、紙 の書類を発注者へ提出します。

(例)監督職員経由で発注者(契約担当課)へ提出する契約関係書類(現場代理人等通 知書、請求書など)

<span id="page-69-0"></span>

| 書類の種類  |                                                           | 書類の名称                                                                                                    |
|--------|-----------------------------------------------------------|----------------------------------------------------------------------------------------------------|
| 契約図書   | 発注者が作成・保管する書類                                             | 工事請負契約書                                                                                                    |
| 契約関係書類 | 監督職員経由で発注者(契約担<br>当課など)へ提出する書類                            | 共通仕様書の提出様式集に記載の書類のうち、<br>宛名が、下記の書類。                                                                          |
|        |                                                           | ⑴支出負担行為担当官<br>宛<br>(分任支出負担行為担当官を含む)<br>②物品監理官 宛<br>(分任物品管理官を含む)<br>③各事務所長 宛<br>4歳入歳出外現金出納官吏 宛<br>⑤取扱主任官<br>宛 |
| 計画関係書類 | 工事帳票管理システム内の電<br>子データの印刷、<br>または、打ち合わせで使用した<br>もので対応可能なもの | 施工計画書<br>ISO9001 品質計画書                                                                                       |
| その他    |                                                           | その他監督職員へ紙媒体で提出した書類                                                                                           |

表 8-3 書面検査において紙で用意する書類一覧

9.保管管理

9.1. オンライン電子納品の場合

## 9.1.1. 電子成果品の保管

発注者は、電子納品物保管管理システムを利用して電子成果品を保管します。電子成果品 は工事目的物が供用される限り保存が必要な電子データです。

オンライン電子納品の場合、工事帳票管理システムから電子納品物保管管理システムに登 録されます。事務所等において電子媒体が必要な場合は、電子納品物保管管理システムから 電子成果品のデータをダウンロードし電子媒体に格納してください。

電子成果品保管方法の例を次に示します。

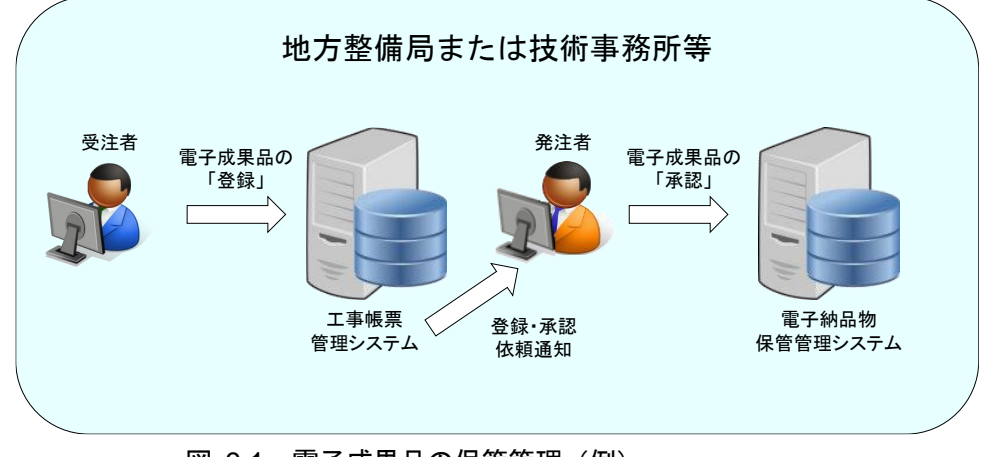

図 9-1 電子成果品の保管管理(例)

## 9.1.2. 工事帳票 (電子)の保管

オンライン電子納品の場合、工事帳票管理システムから電子納品物保管管理システムに登 録されます。事務所等において電子媒体が必要な場合は、電子納品物保管管理システムから 工事帳票のデータをダウンロードし電子媒体に格納してください。

工事帳票の保管方法の例を次に示します。

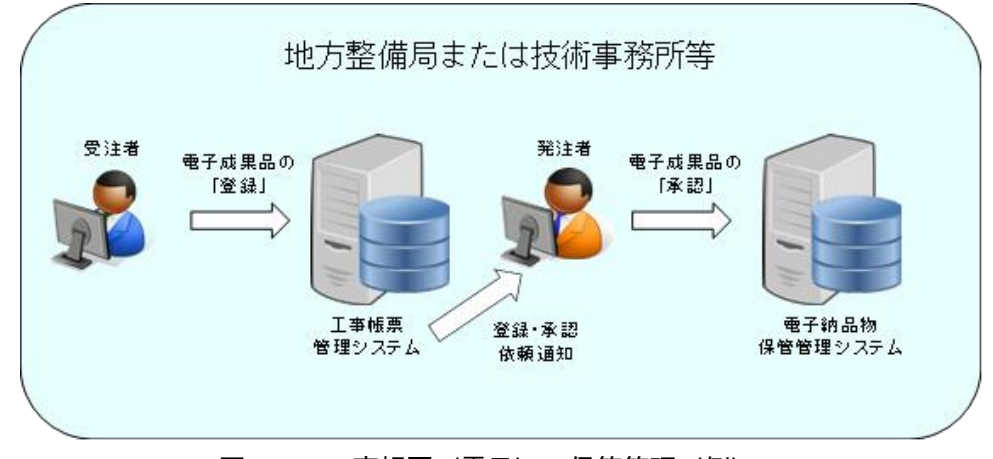

図 9-2 工事帳票 (雷子) の保管管理 (例)

## 9.1.3. 工事写真 (電子) の保管

工事完成検査で検査職員の確認を受けた後、発注者は、受注者が工事完成時に提出した工 事写真の電子データを保管します。工事写真は、契約不適合に係る請求や契約解除が可能で ある期間を限度として保存すべき書類であることから、発注者は保存期間の満了まで適切に 保管してください。

工事写真(電子)の保管方法の例を次に示します。

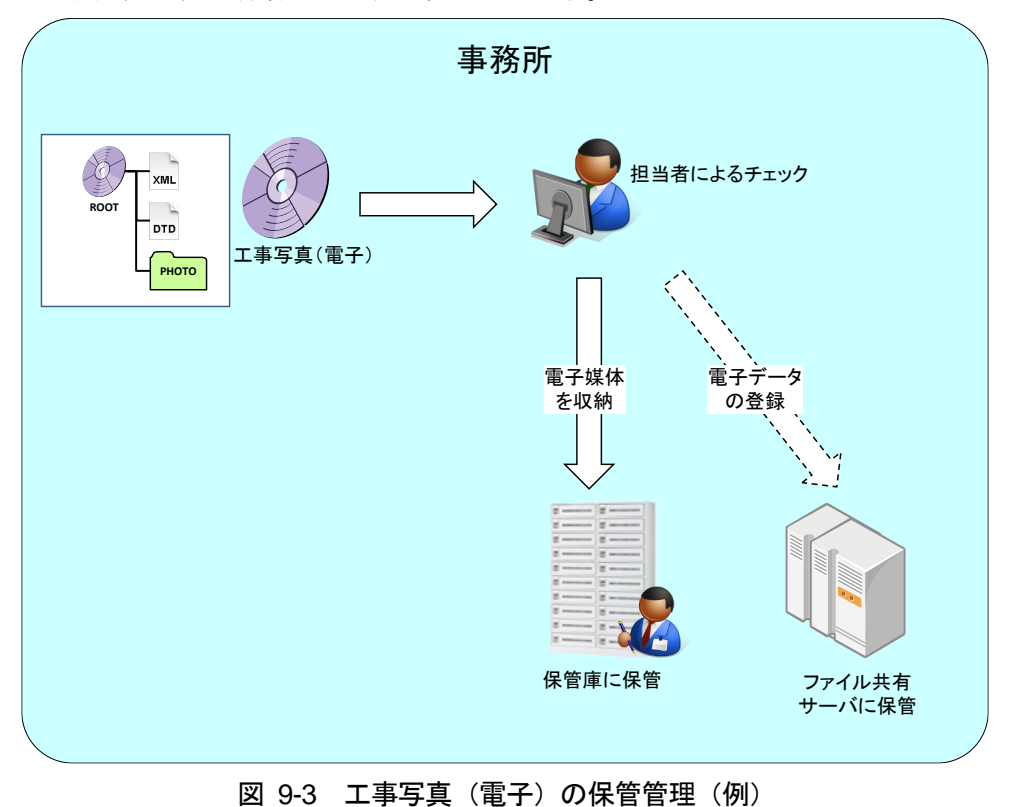
## 9.2. 電子媒体で納品する場合

### 9.2.1. 電子成果品の保管

発注者は、工事完成検査で検査職員の確認を受けた電子成果品を保管します。電子成果品 は工事目的物が供用される限り保存が必要な電子データです。

電子媒体で納品された場合は、発注者は電子媒体の保管に加えて電子納品物保管管理シス テムへの登録等の手段により適切に保存してください。

なお、電子成果品の保管管理にあたっては以下の特徴があることに留意することが必要で す。

- ア)CD などの電子媒体は紙媒体の情報と比べて非常に劣化しやすい。
- イ)電子データを利用するためには電子媒体からデータを読み取る装置や電子データを 表示するための PC、ソフトウェアが必要となるが、これらは絶えず進歩し、古い ものは使えない場合がある。

電子成果品保管方法の例を次に示します。

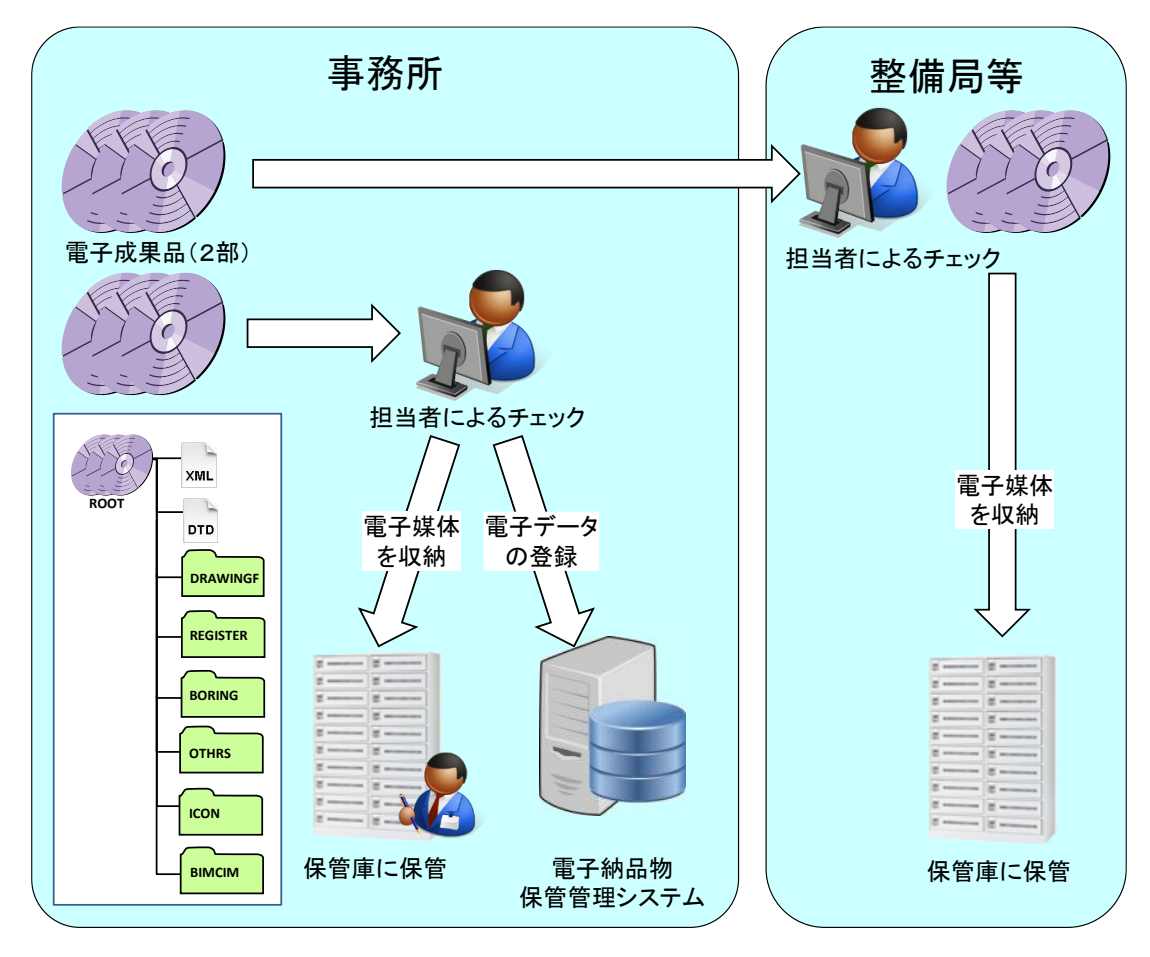

図 9-4 電子成果品の保管管理(例)

### 9.2.2. 工事帳票(電子)の保管

工事帳票は、契約不適合に係る請求や契約解除が可能である期間を限度として保存すべき 書類であることから、発注者及び受注者は工事帳票管理システムにより出力した工事帳票を 保存期間の満了まで適切に保管してください。

工事完成検査で検査職員の確認を受けた後、発注者及び受注者は、工事帳票の電子データ を「電子納品要領(工事)」に準拠したフォルダ構成で工事帳票管理システムから出力します。

保管方法は、電子媒体に書き込んで電子媒体を保管する、事務所共有サーバで保管するな どがあります。

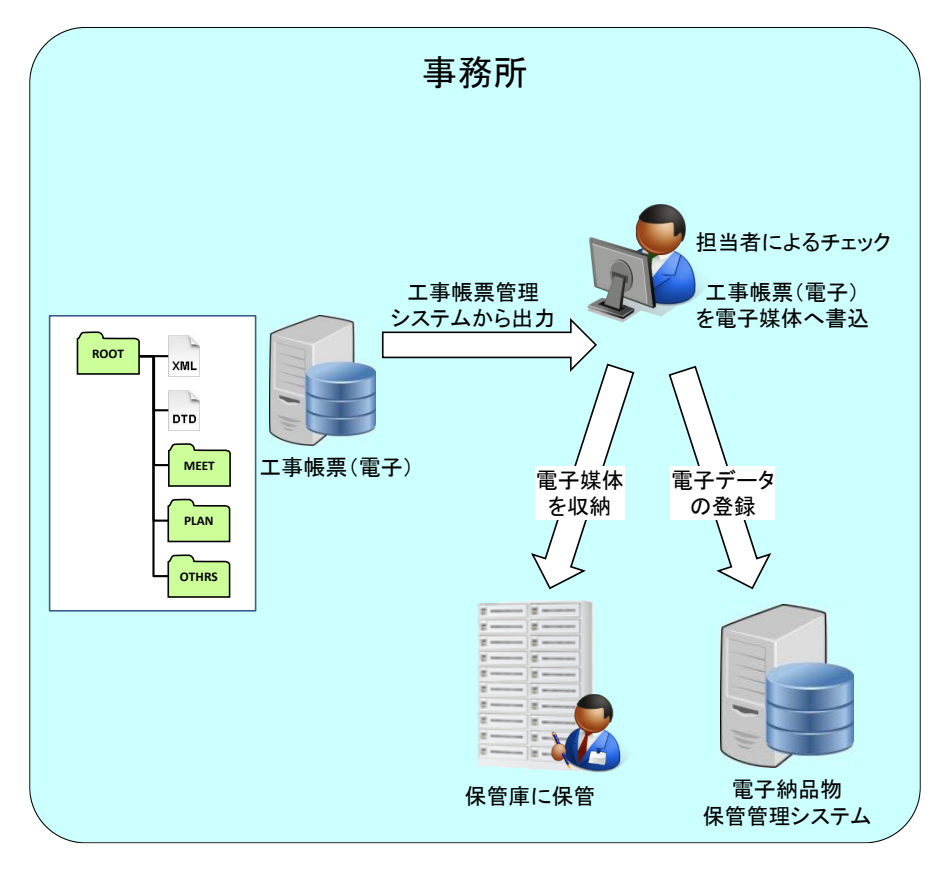

図 9-5 工事帳票 (電子) の保管管理 (例)

# 9.2.3. 工事写真 (電子) の保管

工事完成検査で検査職員の確認を受けた後、発注者は、受注者が工事完成時に提出した工 事写真の電子データを保管します。工事写真は契約不適合に係る請求や契約解除が可能であ る期間を限度として保存すべき書類であることから、発注者は保存期間の満了まで適切に保 管してください。

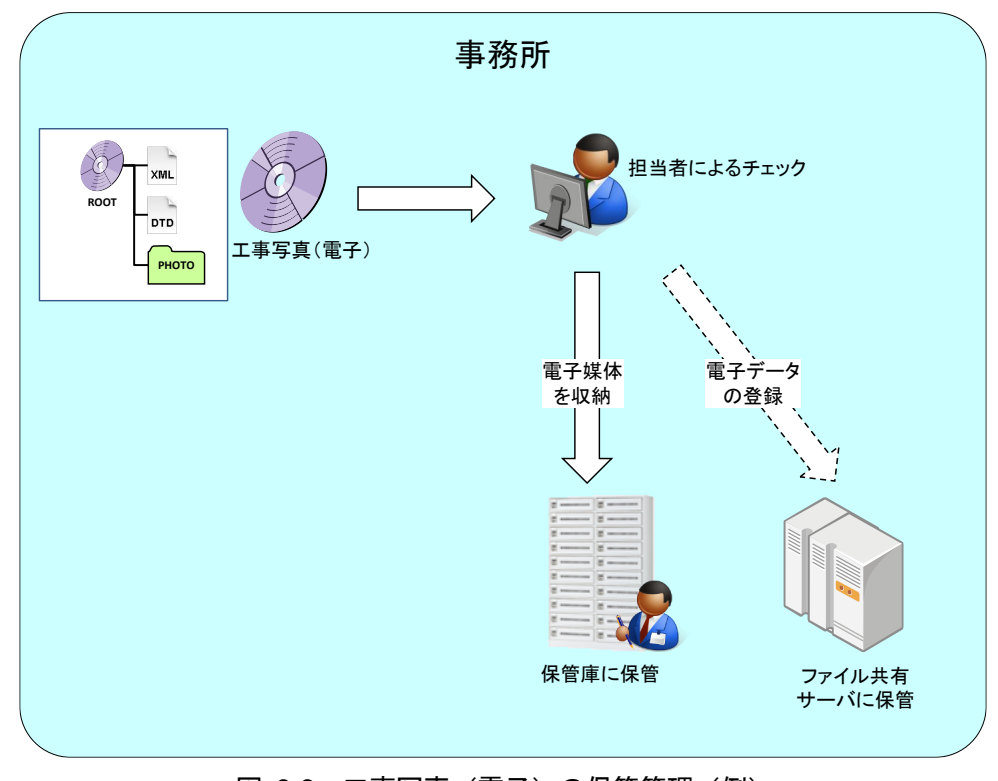

図 9-6 工事写真 (電子) の保管管理 (例)

# 【参考資料編】

10.参考資料

-

10.1. スタイルシート (XSL ファイル)の活用

スタイルシート (XSL※24ファイル)の活用は、検査時や納品後の電子成果品閲覧時のビュ ーアとして利用することを目的としています。

各管理ファイルのスタイルシート (XSL ファイル) の作成は任意です。

スタイルシート(XSL ファイル)を作成する場合は、XSL に準じて作成し、各管理ファ イルと同じフォルダに格納します。

「電子納品要領(工事)」では、各管理ファイルのスタイルシート (XSL ファイル) のフ ァイル名は「INDE\_C09.XSL」、「REGISTER.XSL」、「OTHRS05.XSL」とすることが 定められています。

スタイルシート(XSL ファイル)を利用することにより、XML で記述された情報が日本 語を使用したわかりやすい形式で表示することができます。

ここでは、スタイルシート(XSL ファイル)を利用した図面管理ファイルの表示例を次に 示します。

なお、市販の電子成果品作成支援ツール等には、スタイルシート(XSL ファイル)作成支 援機能を備えたものもあります。

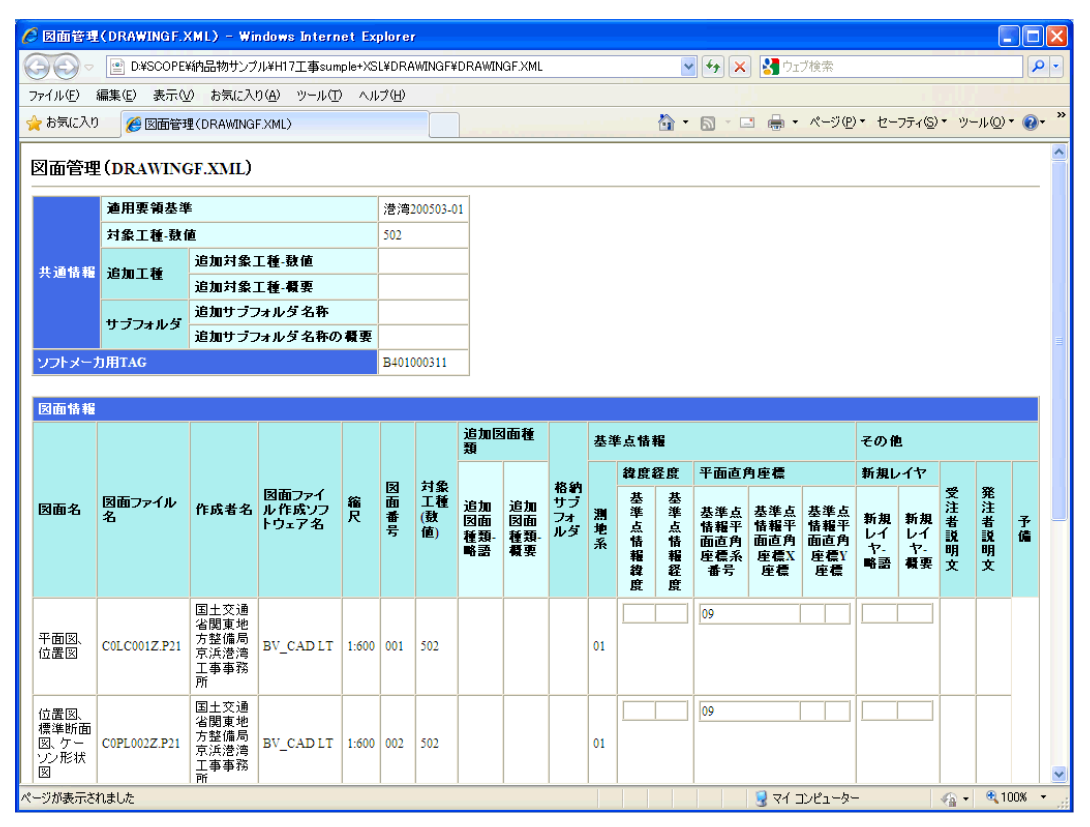

図 10-1 スタイルシート (XSL ファイル) を利用した表示 (例)

<sup>※</sup><sup>24</sup> XSL(eXtensible Style Language): XML 文書の書式(体裁)を指定するスタイルシートを提供する仕様です。 XSL を使用すると、XML で記述されたものを表形式などで見ることが出来ます。

# 10.2. 事前協議チェックシート(工事用)

港湾空港関係の工事において電子納品・電子検査を円滑に行うための事前協議チェックシ ートの例を以下に示します。

なお、CAD データ、地質・土質調査の事前協議チェックシートについては、「CAD ガイ ドライン」、「地質ガイドライン」の参考資料に添付されています。

#### 電子納品・電子検査 事前協議チェックシート(工事用)

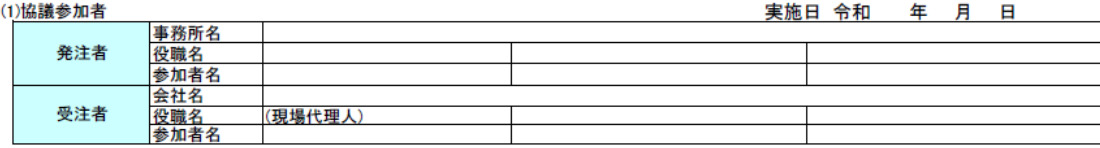

(2)工事管理情報

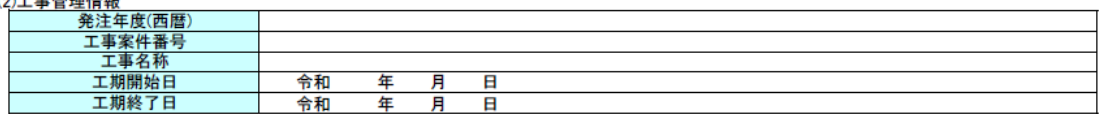

 $(0.128 \text{ m})$   $\overline{AB}$   $\overline{AB}$   $\overline{AB}$   $\overline{AB}$   $\overline{AB}$   $\overline{AB}$   $\overline{AB}$   $\overline{BA}$   $\overline{BA}$   $\overline{BA}$   $\overline{BA}$   $\overline{BA}$   $\overline{BA}$   $\overline{BA}$   $\overline{BA}$   $\overline{BA}$   $\overline{BA}$   $\overline{BA}$   $\overline{BA}$   $\overline{BA}$   $\overline{BA}$   $\overline{BA}$   $\overline{BA}$ 

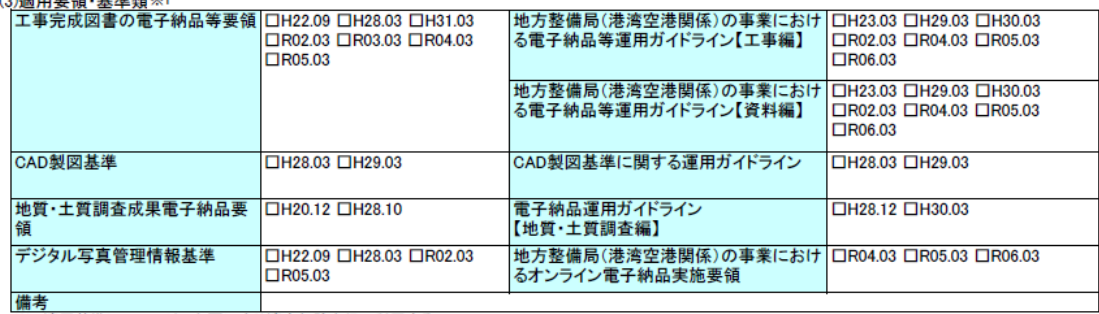

※1 適用基準については、必要に応じ適宜加除を行い利用する。

#### (4)利用ソフト等

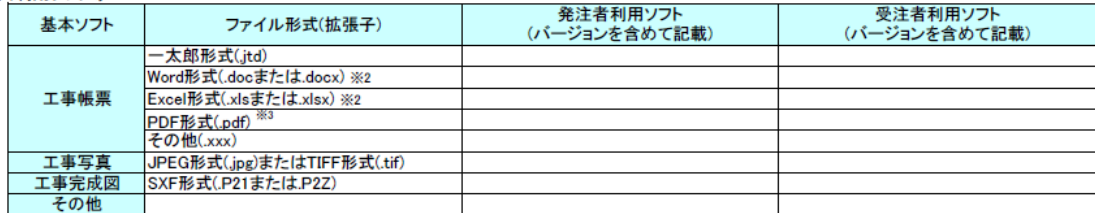

※2 1347/7-9-372-33フィル語でプラット編唱を持つに3<br>受発注者で対処方法を決定する。<br>※3 施工中に受発注者間で交換・共有する図面も含む。

#### (5)インターネットアクセス環境

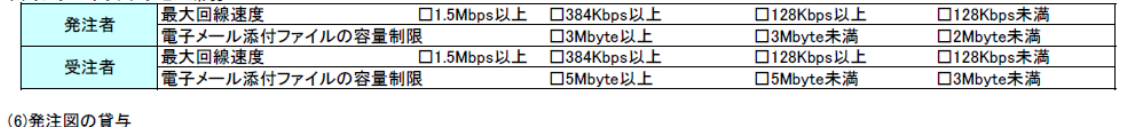

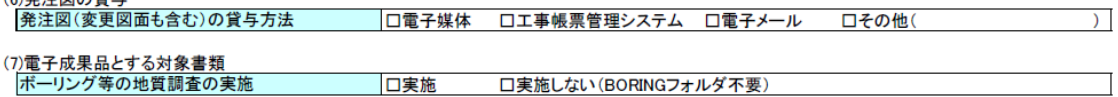

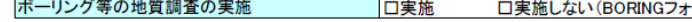

#### (8)電子成果品のフォルダ・ファイル構成

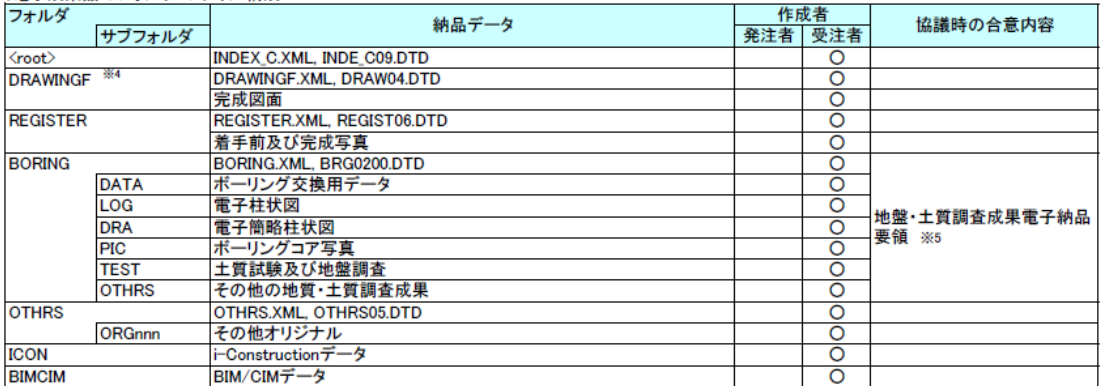

|BIMCIM ||BIM/CIMデータ<br>※4 発注者から発注図CADデータの提供の有無に係わらず、電子納品の対象とする。<br>|なお、運用にあたっては「CAD 製図基準に関する運用ガイドライン(H29.3)」(P.54〜57)等を参考とする。<br>※5 各要領を適用した電子納品を行う場合の記入例を示す。

#### (9)工事帳票管理システムを利用する書類と電子検査対象書類

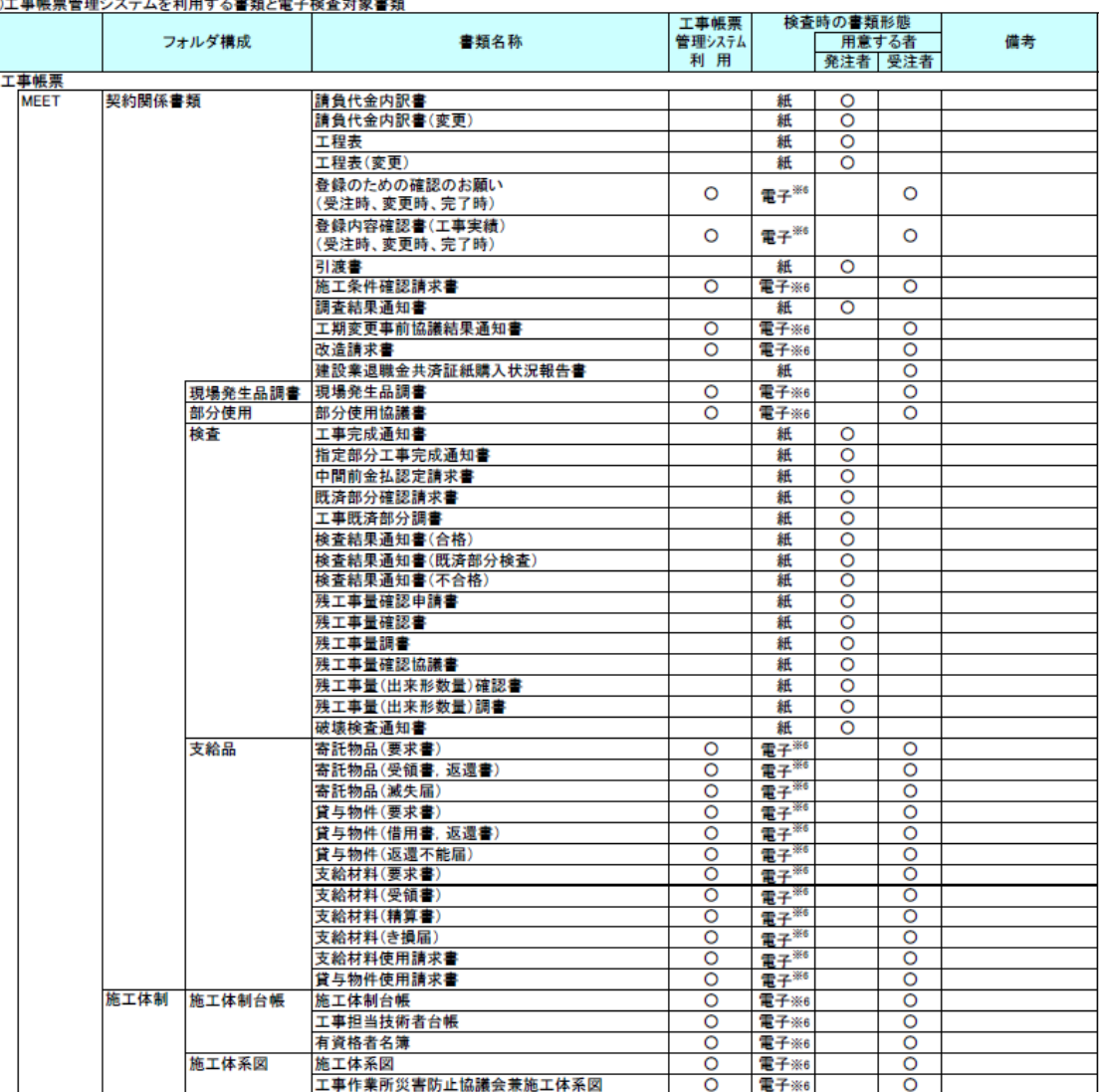

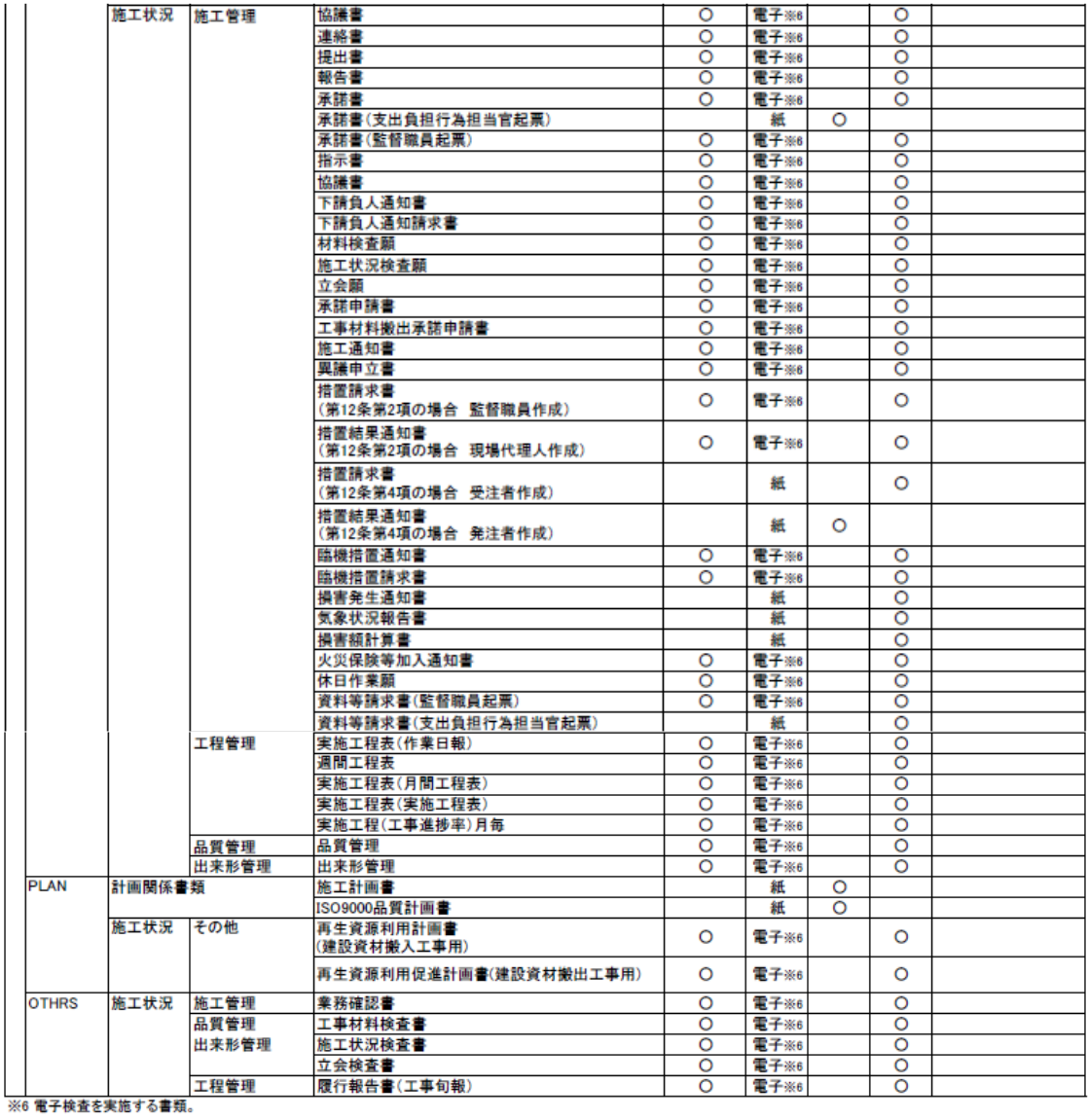

(10)電子検査

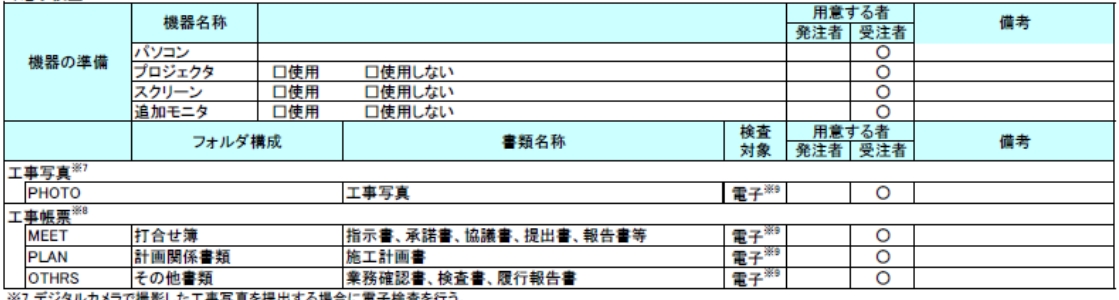

※7 デジタルカメラで撮影した工事写真を提出する場合に電子検査を行う。<br>※8 電子検査は工事帳票管理システムを利用するオンラインの場合とオフラインの場合がある。<br>※9 原則として電子検査を行うが、紙に出力して用意する工事帳票について監督職員と協議する。

(11)電子成果品の検査

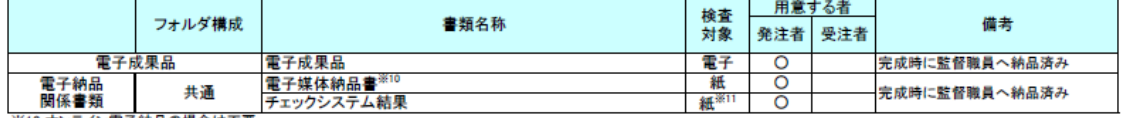

※10 オンライン電子納品の場合は不要<br>※11 オンライン電子納品の場合は電子

10.3. 用語解説

B

BD-R(ビーディーアール、Blu-ray Disc Recordable)

BD-R は、ブルーレイディスク (BD) の規格の一つで、一度だけ書込みができるディスクです。 容量に空きがあれば追記は可能です。

データを記録する面が1層構造、2層構造のものなどがあり、容量は、1層で25GB、2層で50GB です。

フォーマット形式として、UDF2.6 があります。

 $\mathcal{C}$ 

#### CAD(キャド、Computer Aided Design)

設計者がコンピュータの支援を得ながら設計を行うシステムのことをいいます。図形処理技術を 基本としており、平面図形の処理を製図用途に応用したものを2 次元CAD、3 次元図形処理を製品 形状の定義に利用したものを3次元 CAD といいます。デザイン、製図、解析など設計の様々な場 面で活用されます。

# CALS/EC(キャルスイーシー、Continuous Acquisition and Life-cycle Support/Electronic Commerce) 「公共事業支援統合情報システム」の略称です。

従来は紙で交換されていた情報を電子化するとともに、ネットワークを活用して各業務プロセス をまたぐ情報の共有・有効活用を図ることにより、公共事業の生産性向上やコスト縮減を実現する ための取組みです。

CALSとは、企業間や組織間において、事業や製品等の計画、設計、製造、運用、保守に至るラ イフサイクルの各段階間や関係者間で発生する各種情報を電子化し、その伝達、共有、連携、再利 用を効率的に行いコストの削減や生産性の向上を図ろうとする活動であり、概念です。

EC とは、電子化された商取引を意味します。国土交通省では公共事業の調達行為の一部をイン ターネットで行っています。

### CD-R(シーディーアール、Compact Disc Recordable)

データの記録専用のCDです。

記録する方式により一度だけ書き込める方式と追記が可能な方式があります。ただし、書き込ま れたデータは消去できません(論理的に認識できないようにすることはできます)。 容量は、現在では700MB 程度までが主流であり、さらに拡張したものもあります。 標準的な論理フォーマットには、ISO 9660 等があります。

D

#### DTD(ディーティーディー、Document Type Definition)

XML 等で文書を記述する際、タグを利用して、データの要素・属性、構造(見出し、段落等) を定義するものです。(※XML ⇒「XML」の項、参照。)

#### DVD-R(ディーブイディーアール、Digital Versatile Disk Recordable)

DVD-R は、記録型DVDの規格の一つであり、1 度だけ書きこみが行える追記型DVDのことで す。DVD-ROM やDVD-RAM など他のDVD 規格とも互換性があります。

# E

# Exif(エグジフ)

Exif は、デジタルカメラの画像データの中に埋め込むデータフォーマットのことです。一般的な デジタルカメラだけではなく、ビデオカメラや携帯電話の静止画撮影機能で撮影されたものにも記 録されています。

対応しているファイルフォーマットは JPEG と TIFF で、JEIDA (日本電子工業振興協会)に よって標準化され、各社のデジタルカメラに採用されています。画像についての情報や撮影日時な どの付加情報を記録できるほか、縮小画像(サムネイル)を記録することができます。カメラの機種、 撮影日時、絞り、シャッタースピードなどの情報を画像自身に埋め込んであり、対応したツールを 使えば誰でも簡単に見ることができます。

#### I

#### ISO9660 フォーマット

ISOで規定されるCD-R 等での標準的なフォーマットのひとつです。

特定の OS (オペレーティングシステム)、ハードウェアに依存しないため、このフォーマット のCD-R は、ほとんどのPC のOS上で読み込むことができます。

ISO9660 フォーマットにはレベル1 からレベル3 までの段階があり、電子納品要領・基準では、 長期的な保存という観点から、ISO9660 フォーマットの中でも OS 間での互換性が最も高い「レ ベル1」を標準としています。ただし、レベル1 の場合、ファイル名等の規則は厳しく、「名前+ 拡張子」の8.3 形式のファイル名で、使える文字は半角アルファベットと0~9 の数字、「\_」(ア ンダースコア)に限られ、ディレクトリ名は8 文字までの制限があり、ワープロソフト等で一般的 になった4 文字の拡張子に対応できないため、Joliet に移行しました。

# Joliet(ジョリエット)

J

マイクロソフト社が設計した、ISO9660 の拡張規格であり、1 文字2 バイトで表現するUnicode を採用し、128 バイト(64 文字)までの長いファイル名に対応しています。流通しているほとん どのOS が対応しており、Joliet を利用できないシステムでも ISO 9660 レベル1 として読み込め るようになっていることから、ワープロソフト等で一般的になった4 文字の拡張子に対応するため、 電子納品に関する要領・基準での標準として採用しました。

### JPEG(ジェーペグ、Joint Photographic Experts Group)

静止画像データの圧縮方式の一つです。ISOにより設置された専門家組織の名称がそのまま使わ れています。圧縮の際に、若干の画質劣化を許容する(一部のデータを切り捨てる)方式と、まっ たく劣化のない方式を選ぶことができ、許容する場合はどの程度劣化させるかを指定することがで きます。方式によりばらつきはありますが、圧縮率はおおむね1/10~1/100 程度です。

### O

OCF 検定

OCF 検定は、(一社)OCF が実施する、CAD ソフトウェアやビューアのSXF 仕様への準拠性を 検定するものです。この検定に合格したCAD ソフトウェアやビューアは、SXF データの互換につ いて一定の基準が満たされています。検定内容の詳細については(一社)OCF のホームページを参照 してください。

https://ocf.or.jp/kentei/soft\_ichiran

### P

### PDF(ピーディーエフ、Portable Document Format)

PDF は、Adobe が1993 年に公開した電子文書のためのフォーマットです。

OS の違いに関わらず文書の作成、閲覧や印刷が行えるため、文書のやり取りをする際の形式と して広く一般に普及しています。また、2008 年には「Portable Document Format(PDF)1.7」 としてISO 標準(ISO32000-1)として認定されています。

# S

## SAF (サフ) ファイル

SXF Ver.3.0 レベル2 以上の機能を利用した場合に生成される属性のファイルです。SAF ファイ ルのファイル名称は、参照する(元図となる)CAD データのファイル名称と同様とし、拡張子を SAF とします。

# SXF (エスエックスエフ、Scadec data eXchange Format)

異なる CAD ソフト間でデータの交換ができる共通ルール(中間ファイルフォーマット:交換標 準)です。「CAD データ交換標準開発コンソーシアム」において開発されました。

この交換標準はコンソーシアムの英語名称である SCADEC(Standard for the CAD dataExchange format in the Japanese Construction field)にちなみ、SXF 標準と呼ばれています。 SXF のファイル形式は、国際規格であるSTEP/AP202(通称STEP/AP202)に準拠し、電子納品 で採用されている、 拡張子「.P21」 の STEP ファイル (P21 ファイルと呼びます) と、 国内でしか 利用できないファイル形式である、拡張子「.SFC」のSFC ファイル(Scadec Feature Comment file の略、SFC ファイルと呼びます) があります。

P21 ファイルは、国際規格であるISO10303/202 に則ったファイル形式であり、自由なデータ交

港湾空港工事ガイドライン 令和 6 年 3 月

換が可能となるように、描画要素に特化したフィーチャから構成されるデータ構造をもっています。 SFC ファイルは、フィーチャコメントと呼ばれる国内だけで利用できるローカルなデータ構造を 持つファイル形式です。データ構造の違いから、SFC ファイルは P21 ファイルに比べデータ容量 が小いくなるために、取り扱いが容易です。

また、P21 形式の ZIP による圧縮形式である P2Z 形式、SFC 形式の ZIP による圧縮形式である SFZ 形式があります。

## SXF ビューア等

SXF ビューア等は、SXF 表示機能及び確認機能要件書(案)(平成21 年3 月)に従って開発され、 OCF 検定に合格した SXF 形式 (P21、SFC) 図面データが閲覧可能な閲覧ソフト及び CAD ソフ トです。(一社)OCF のWeb サイトにあるOCF 検定認証ソフト一覧(以下のURL)で市販のSXF ビューア等が紹介されています。

https://ocf.or.jp/kentei/soft\_ichiran

SXF ブラウザが2014 年4月9 日をもって提供を終了したことから、今後、SXF データの表示や 印刷等は、SXF ビューア等をご利用下さい。

### T

#### TIFF(ティフ、Tagged Image File Format)

画像データのフォーマットです。1 枚の画像データを、解像度や色数、符号化方式の異なるいろ いろな形式で一つのファイルにまとめて格納できるため、アプリケーションソフトに依存しない画 像フォーマットとなっています。

なお、G4 規格は、電気通信の規格の一つで、TIFF ファイルの画像の転送、記録方式の一つと して採用されています。G3 規格より高い圧縮率が得られます。

#### TRABIS(トラビス、Technical Report And Boring Information System)

技術文献地質情報提供システムのことです。国土交通省の各地方整備局において運用管理してい る情報システムです。提供している情報は技術文献に関する文献抄録情報と各地方整備局における 地質情報です。技術文献とは業務成果報告書と地整技術研究発表会論文集のことを指し、地質情報 とは主にボーリング柱状図のことを指します。

# $\mathbf{U}$

# UDF Bridge (UDF ブリッジ)

# Universal Disk Format (ユニバーサルディスクフォーマット、UDF)

UDF はファイルシステムの一つでISO 等によって標準化され、オペレーティングシステムに依 存しないのが特徴です。また、CD-ROM の普及によって標準化している「ISO9660」のアクセス 手段でも読み出しが可能なフォーマット形式です。

#### UDF 2.6

2.6 はUDF のリビジョンです。BD-R で採用されます。

# XML(エックスエムエル、eXtensible Markup Language)

X

文書、データの意味及び構造を記述するためのデータ記述言語の一種です。 ユーザが任意でデータの要素・属性や論理構造を定義できます。1998 年2 月にW3C(WWW コ ンソーシアム)おいて策定されています。

## XSL(エックスエスエル、Extensible Stylesheet Language)

XML 文書の書式(体裁)を指定するスタイルシートを提供する仕様です。XSL を使用すると、XML 文章を表形式などで見ることができます。1999年11月にW3C (WWW コンソーシアム)におい て策定されています。

あ

ウイルス

電子ファイル、電子メール等を介して次々と他のコンピュータに自己の複製プログラムを潜伏さ せていき、その中のデータやソフトウェアを破壊するなどの害を及ぼすコンピュータプログラムの ことです。

#### ウイルスチェック

ウイルスチェックソフトを用いてコンピュータウイルスを検出・除去する処置のことをいいます。

# か

# 管理ファイル

電子成果品の電子データを管理するためのファイルです。データ記述言語としてXML を採用し ています。

電子納品では、電子成果品の再利用時に内容を識別するため、工事、業務に関する管理情報や報 告書・図面等の管理情報(管理ファイルと DTD)を電子成果品の一部として納品することにして います。

※XML⇒「XML」の項、参照。

※DTD⇒「DTD」の項、参照。

#### コリンズ(Construction Records Information System)

コリンズは、公共事業の入札・契約において、透明性・客観性・競争性を確保することを目的に、 公共事業発注機関が共同で利用できる工事実績情報システムです。(一財)日本建設情報総合セン ターが公益法人という立場で、建設企業からの工事カルテの登録を基に工事実績情報のデータベー スを構築し、各公共工事発注機関へ情報提供を行っています。

# さ

サーバ

ネットワーク上でサービスや情報を提供するコンピュータのことです。

インターネットではウェブサーバ、DNS サーバ(ドメインネームサーバ)、メールサーバ (SMTP/POP サーバ)等があり、ネットワークで発生する様々な業務を内容に応じて分担し集中 的に処理します。

・ウェブサーバ:ホームページ等のコンテンツを収め情報提供を行うもの

- ・DNS サーバ:IP アドレスとドメイン名の変換を行うもの
- ・SMTP/POP サーバ:電子メールの送受信を行うもの

### 事前協議

工事・業務の開始時に、発注者と受注者の間で行われる協議のことをいいます。協議において、 電子納品に関する取り決めをしておくことが、電子納品の円滑な実施の重要なポイントになります。 スタイルシート

HTML やXML などの文章の書式(体裁)を指定することです。スタイルシートの標準として、 CSS (Cascading Style Sheets)、XSL (Extensible Stylesheet Language)などがあり、「電子納品要 領 (工事) 」では、XSL を採用しています。

#### 世界測地系

世界測地系とは、世界で共通に利用できる位置の基準をいいます。

測量の分野では、地球上での位置を経度・緯度で表わすための基準となる座標系及び地球の形状 を表わす楕円体を総称して測地基準系といいます。つまり、世界測地系は、世界共通となる測地基 準系のことをいいます。

これまで、各国の測地基準系が測量技術の制約等から歴史的に主に自国のみを対象として構築さ れたものであるのに対し、世界測地系は世界各国で共通に利用できることを目的に構築されたもの です。世界測地系は、GPS 等の高精度な宇宙測地技術により構築維持されています。

・日本測地系

日本測地系は、明治時代に全国の正確な1/50,000 地形図を作成するために整備され、改正測量 法の施行日まで使用されていた日本の測地基準系を指す固有名詞です。

・日本測地系から世界測地系への移行

「測量法及び水路業務法の一部を改正する法律」が、平成 13 年 6 月 20 日に公布され、平成 14 年 4 月 1 日から施行されました。この改正により、基本測量及び公共測量が従うべき測量の 基準のうち、経緯度の測定は、これまでの日本測地系に代えて世界測地系に従って行わなければ ならないこととなっています。

・世界測地系(JGD2000)と世界測地系(JGD2011)

世界測地系は、概念としてはただ一つのものですが、国ごとに採用する時期や構築に当たって の詳細な手法及び実現精度が異なります。従って、将来、全ての国が世界測地系を採用したとし ても、より精度の高い測地基準系を構築する必要が生じた場合や、地殻変動が無視できないほど 蓄積した場合は、各国の測地基準系を比較したり、ある国の測地基準系だけが再構築されたりし ます。このため、測地基準系には、構築された地域ごとに個別の名称が付けられています。

世界測地系(JGD2000)とは、世界測地系のうち我が国が構築した部分の名称をいいます。命 名に当たっては、我が国の測地基準系であること、二千年紀の初頭に構築されたことを意識して います。世界測地系に移行した2002 年4 月から2011 年10 月までの日本の公式測地系でした。

世界測地系(JGD2011)とは、東北地方太平洋沖地震による地殻変動で、測量法施行令が2011 年10 月に改正されたことに伴って命名された測地基準系の名称です。

# た

ダウンロード

ネットワーク上の他のコンピュータにあるデータ等を、自分のコンピュータへ転送し保存するこ とをいいます。ダウンロードの反対語は、アップロードといいます。

#### 電子成果品作成支援ツール

各電子納品要領・基準に従った電子成果品の作成を支援(管理ファイルの作成やファイル命名規 則に従ったファイル名に変換など)することを目的としたソフトウェアをいいます。

#### 電子納品物検査支援システム

電子成果品のフォルダ構成、管理項目、ファイル名、レイヤ名などについて、電子納品要領・基 準・港湾空港ガイドラインへの整合性をチェックするプログラムです。

電子媒体に納められた電子成果品の管理ファイル(XML ファイル)、ファイル名、フォルダ名等 が「電子納品要領(工事)」に従っているか否かを確認することができます。ただし、成果品(報 告書やCAD等)の内容を確認することはできません。

港湾CALS Web サイト(<https://www.ysk.nilim.go.jp/cals/index.htm>)で公開されています。

### 電子納品物保管管理システム

電子納品物保管管理システムは、国土交通省港湾局が電子成果品を保管・管理するために開発し たシステムで、登録された電子成果品の検索・閲覧が可能になります。

### 電子媒体(メディア、記憶メディア、 記憶媒体)

FD、CD、DVD 、BD等、データを記録しておくための記録媒体を指します。

CD では、書き込み専用のメディアである CD-R、読込み専用の CD-ROM、書き換えができる CD-RW 等があります。

#### や

#### 有効画素数

デジタルカメラなどに内蔵された受光素子のうち、実際に撮影に使用される素子の数を指します。 総画素数より若干少ない値となります。

#### ら

## レイヤ

レイヤは、CAD 図面を作成する際に、作図要素を描画する仮想的なシートを意味します。一般 的に、1 枚の図面は複数のレイヤで構成され、各レイヤに表示・非表示することが可能です。CAD 製図基準は、電子納品された CAD 図面の作図・修正及び再利用が効率的に行うことを目的に、工 種毎に作図要素を描画するレイヤを定めています。

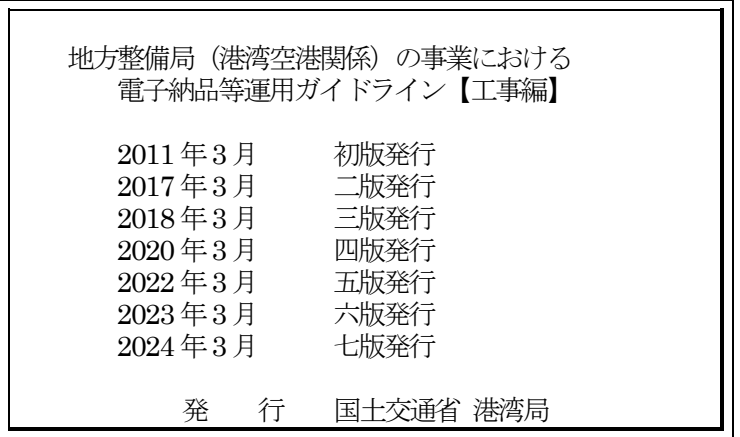